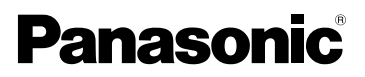

Gebruiksaanwijzing Digitale Camera Model Nr. DMC-FX07 DMC-FX3

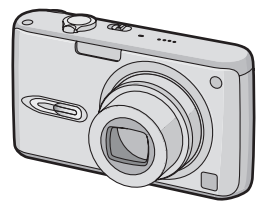

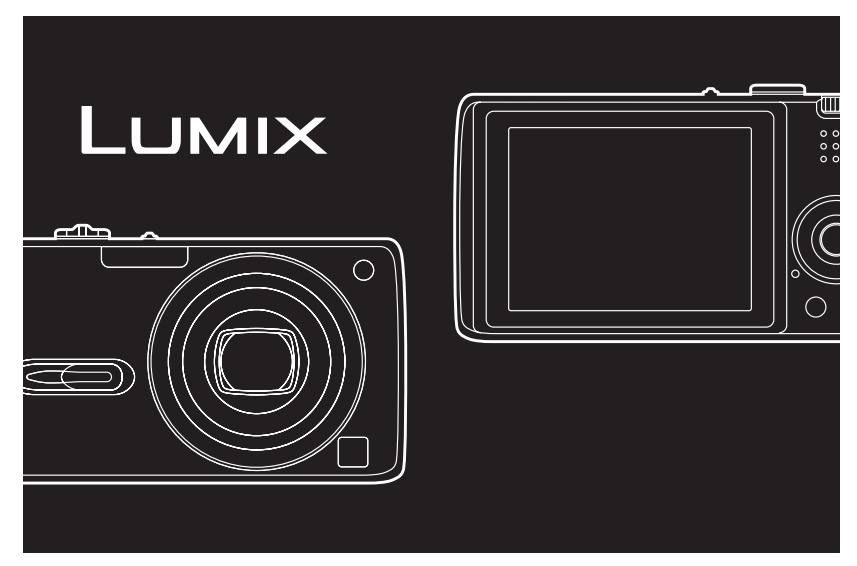

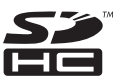

Vóór gebruik, gelieve deze instructies helemaal lezen.

**LEICA DC VARIO-ELMARIT** 

Web Site: http://www.panasonic-europe.com

## Geachte Klant,

Wij willen van de gelegenheid gebruik maken u te bedanken voor de aanschaf van deze Panasonic Digitale Fotocamera. Lees deze handleiding met aandacht en bewaar hem binnen handbereik voor toekomstige raadpleging.

# **Informatie voor Uw Veiligheid**

**WAARSCHUWING OM HET RISICO OP BRAND OF SCHOKKEN EN STORENDE INTERFERENTIES TE BEPERKEN, DIENT U ALLEEN GEBRUIK TE MAKEN VAN DE AANBEVOLEN ACCESSOIRES EN DE APPARATUUR NIET BLOOT TE STELLEN AAN REGEN OF VOCHT. VERWIJDER HET DEKSEL (ACHTERKANT) NIET, IN HET APPARAAT BEVINDEN ZICH GEEN GEBRUIKERSBEDIENBARE ONDERDELEN. NEEM VOOR ONDERHOUD CONTACT OP MET DESKUNDIGE ONDERHOUDSTECHNICI.**

**Neem zorgvuldig het auteursrecht in acht.**

**Het opnemen van reeds beschreven banden of schijven, of ander gepubliceerd of uitgezonden materiaal, voor andere doeleinden dan persoonlijk gebruik, kunnen een overtreding van het auteursrecht vormen. Zelfs voor privégebruik kan het opnemen van bepaald materiaal aan beperkingen onderhevig zijn.**

- Houdt u er rekening mee dat de huidige bedieningselementen, de onderdelen, de menu-opties enz. van uw Digitale Camera enigszins af kunnen wijken van de illustraties die in deze Handleiding voor Gebruik opgenomen zijn.
- SDHC Logo is een handelsmerk.
- Leica is een gedeponeerd handelsmerk van Leica Microsystems IR GmbH.
- Elmarit is een gedeponeerd handelsmerk van Leica Camera AG.
- Andere namen, bedrijfsnamen en productnamen die in deze handleiding voorkomen, zijn handelsmerken of geregistreerde handelsmerken van de betreffende bedrijven.

HET STOPCONTACT MOET IN DE NABIJHEID VAN HET APPARAAT GEÏNSTALLEERD WORDEN EN MAKKELIJK BEREIKBAAR ZIJN.

## **GEVAAR**

Explosiegevaar wanneer de batterij op onjuiste wijze vervangen wordt. Vervang alleen door een zelfde soort batterij of equivalent, die door de fabrikant aanbevolen worden. Gooi de gebruikte batterijen weg zoals door de fabrikant voorgeschreven wordt.

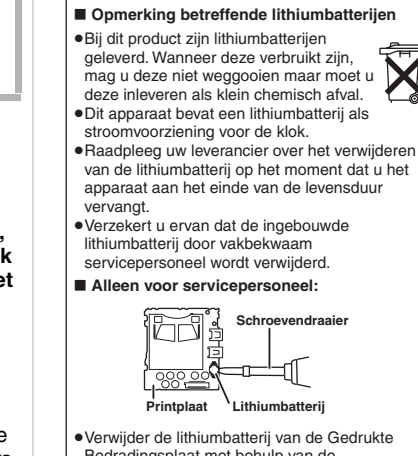

- Bedradingsplaat met behulp van de schroevendraaier etc. zoals het figuur hierboven.
- ≥De vorm van de Gedrukte Bedradingsplaat en de positie van de lithiumbatterij kunnen verschillen afhankelijk van het model van de digitale fotocamera.

#### **Informatie over het weggooien van elektrische en elektronische apparatuur (particulieren)**

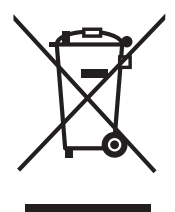

Dit symbool betekent in Europa dat gebruikte elektrische en elektronische producten niet bij het normale huishoudelijke afval mogen.

Lever deze producten in bij de aangewezen inzamelingspunten, waar ze gratis worden geaccepteerd en op de juiste manier worden verwerkt, teruggewonnen en hergebruikt. In Nederland kunt u uw producten bij uw winkelier inleveren bij de aanschaf van een vergelijkbaar nieuw product.

Wanneer u dit product op de juiste manier als afval inlevert, spaart u waardevolle hulpbronnen en voorkomt u potentiële negatieve

gevolgen voor de volksgezondheid en het milieu, die anders kunnen ontstaan door een onjuiste verwerking van afval. Neem contact op met uw gemeente voor meer informatie over het dichtstbijzijnde inzamelingspunt of raadpleeg www.nvmp.nl, www.ictoffice.nl of www.stibat.nl.

#### **Voor zakelijke gebruikers in de Europese Unie**

Neem voor het weggooien van elektrische en elektronische apparatuur contact op met uw leverancier voor verdere informatie.

#### **Informatie over verwijdering van afval in landen buiten de Europese Unie**

Dit symbool is alleen geldig in de Europese Unie.

Neem wanneer u dit product wilt weggooien, contact op met de lokale overheid of uw leverancier en vraag wat de juiste verwijderingsmethode is.

# ∫ **Zorgdragen voor de fotocamera**

- **Het toestel niet erg schudden of stoten.** Het toestel kan stoppen normaal te werken, beelden kunnen niet opgenomen worden of de lens kan beschadigd raken.
- **Zand of stof kan ervoor zorgen dat het toestel slecht gaat werken. Ervoor zorgen dat er geen zand of stof in de lens of de aansluitingen komt wanneer u het toestel op het strand etc. gebruikt.**
- Ervoor zorgen dat er geen water in het toestel komt wanneer u het gebruikt op een regenachtige dag of op het strand.
- **Als er zeewaterdruppels op het toestel komen, een droge doek gebruiken om het toestellichaam voorzichtig af te drogen.**

#### ∫ **Over de LCD-monitor**

- **Niet met grote kracht op de LCDmonitor drukken. Ongelijke kleuren kunnen op de LCD-monitor verschijnen en dit kan voor storing zorgen.**
- Er kan zich condensatie op de LCDmonitor vormen op plekken met grote temperatuurverschillen. De condensatie er met een zachte, droge doek afvegen.
- Als het toestel koud is wanneer u het aanzet, kan het beeld op de LCD-monitor aanvankelijk een beetje donkerder dan normaal zijn. Het beeld zal echter weer normaal helder worden zodra het toestel zelf opgewarmd is.

De LCD-monitor wordt geproduceerd met hoge-precisietechnologie. Toch kunnen er donkere of lichte punten op het scherm staan (rood, blauw of groen). Dit is geen defect. De LCDmonitors hebben meer dan 99,99% effectieve pixels met nauwelijks 0,01% van de pixels die niet actief zijn of altijd oplichten. De punten zullen niet opgenomen worden op beelden op het ingebouwde geheugen (DMC-FX3) of een kaart.

#### ∫ **Over de Lens**

- Niet hard op de lens drukken.
- Het toestel niet met de lens naar de zon toe laten aangezien dit voor het slecht gaan werken van het toestel kan zorgen. Verder voorzichtig zijn wanneer u het toestel buiten laat of dicht bij een raam.

#### ∫ **Over condens (Als de lens bedampt is)**

- Condens doet zich voor wanneer de omgevingstemperatuur of vochtigheid wijzigt zoals hieronder beschreven wordt. Op condens letten omdat het vlekken op de lens, schimmel of storing veroorzaakt.
	- Wanneer het toestel naar binnen wordt gebracht van de kou naar een warme kamer.
	- Wanneer het toestel verplaatst wordt van buiten de auto naar de auto met airconditioning aan.
	- Wanneer koele wind van een airconditioner etc. direct op het toestel geblazen wordt.
	- Op vochtige plekken
- Om condensatie te voorkomen, het toestel in een plastic zak stoppen totdat de temperatuur van het toestel dicht bij die van de omgevingstemperatuur is. Als er zich condensatie voordoet, het toestel uitzetten en het ongeveer 2 uren met rust laten. De mist zal op natuurlijke wijze verdwijnen wanneer de temperatuur van het toestel dicht in de buurt komst van die van de omgevingstemperatuur.
- ∫ **Wanneer u het toestel niet gebruikt gedurende een lange tijdsperiode**
- De batterij in een koele en doge plaats met een relatief stabiele temperatuur opbergen.

[Aanbevolen temperatuur: 15 $\degree$ C tot 25 $\degree$ C,

Aanbevolen vochtigheid: 40% tot 60%]

- De batterijen en de kaart altijd uit het toestel verwijderen.
- Als de batterijen in het toestel gelaten worden zullen ze ontladen zelfs als het tostel uitstaat. Als de batterijen nog langer in het toestel blijven, zullen ze te veel leegraken en kunnen ze onbruikbaar worden, zelfs wanneer ze opgeladen worden.
- Wanneer de batterijen voor een lange tijd opgeslagen worden, raden we aan ze eens per jaar op te laden. De batterijen uit het toestel verwijderen en ze weer opslaan nadat ze helemaal leeg geraakt zijn.
- We raden aan het toestel op te slaan met een droogmiddel (kwartsglas gel) wanneer u deze in een kast bewaart.

# **De Instelknop**

Zet deel (A) op de gewenste functie. Draai de instelknop langzaam maar zeker op elke functie.

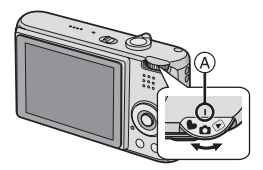

# **: Normale opnamefunctie (P25)**

Deze functie voor gewoon opnemen gebruiken.

## **: Macrofunctie (P49)**

Deze functie laat het u toe een closeupbeeld te maken van een onderwerp.

## **: Bewegende beeldenfunctie (P64)**

Deze functie laat het u toe bewegende beelden op te nemen.

#### **: Scènefunctie (P50)**

Deze functie laat het u toe opnamen te maken die afhangen van de opnamescènes.

# **: Simpele functie (P28)**

Dit is de aangeraden functie voor beginners.

# **: Terugspeelfunctie (P34)**

Deze functie laat het u toe opgenomen opnamen terug te spelen.

## ■ Over aanduidingen in deze **handleiding**

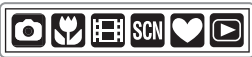

Hier aangegeven functies laten het u toe de functies of instellingen die op deze pagina beschreven worden te gebruiken. Deze instelknop instellen op welke van de functies dan ook om de functies of instellingen te gebruiken.

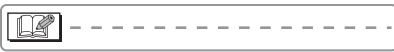

Nuttige of handige informatie voor het gebruik van dit toestel wordt beschreven.

#### ∫ **Over illustraties in deze gebruiksaanwijzing**

Gelieve opmerken dat de verschijning van dit product, de illustratie of het menuscherm enigszins verschillen van die, die in werkelijkheid in gebruik zijn. **De procedure wordt beschreven voor DMC-FX07 als een voorbeeld.**

#### ∫ **Over illustraties van de cursorknop en [MENU/SET] knop**

In deze gebruiksinstructies, worden het gebruik van de cursorknop en de [MENU/ SET] knop beschreven met illustraties. **De illustraties in deze gebruikshandleiding tonen DMC-FX07.**

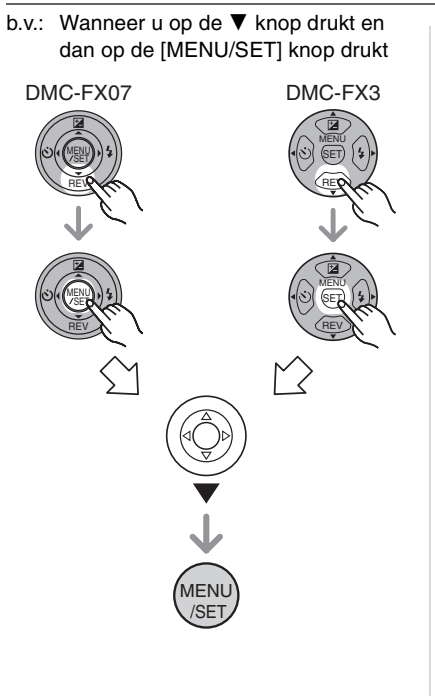

# **Inhoud**

# **Voor Gebruik**

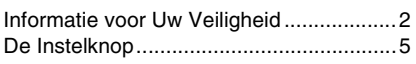

# **Voorbereidng**

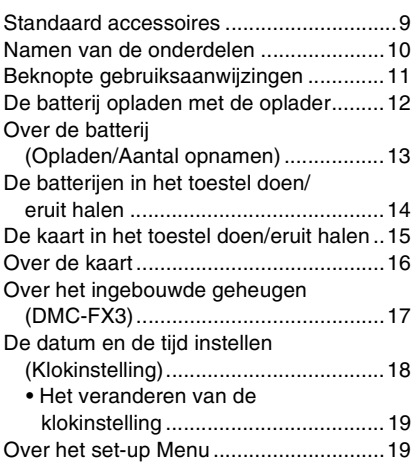

# **Basiskennis**

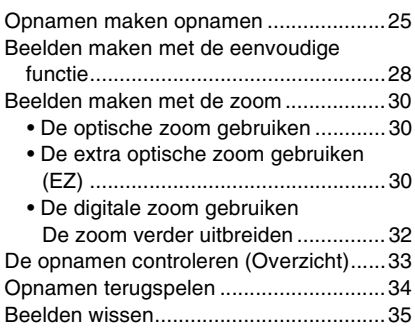

# **Gevorderd**

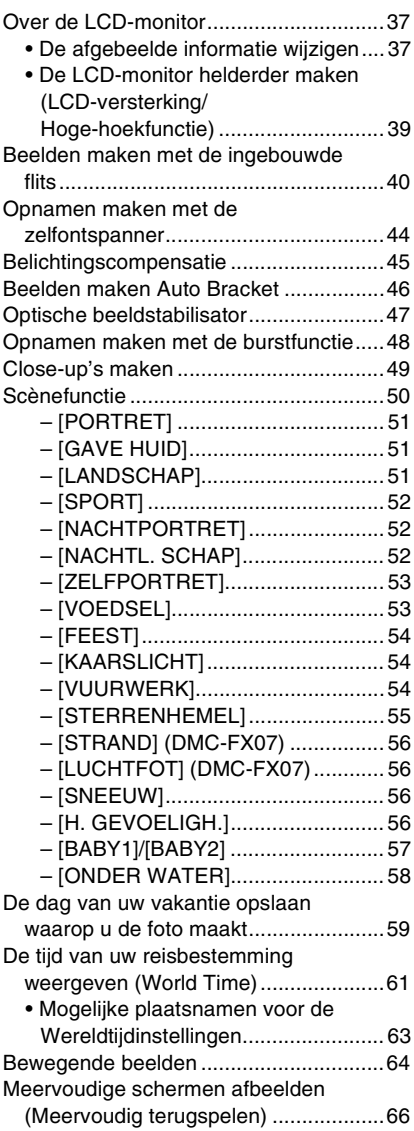

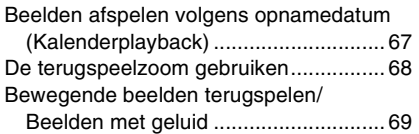

# **Menu-instellingen**

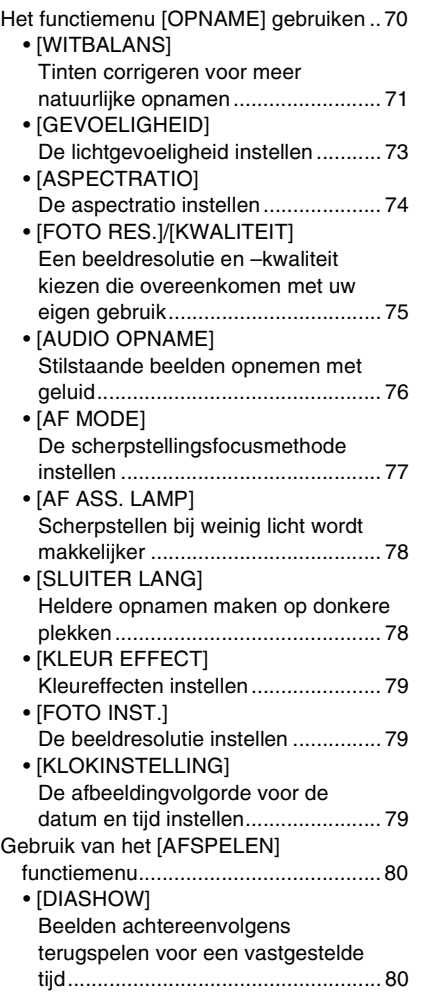

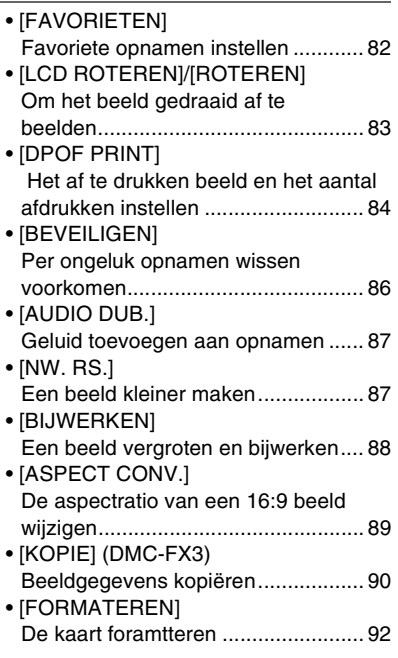

# **Aansluiten op andere apparatuur**

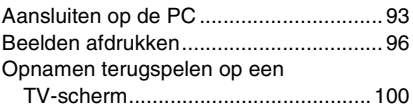

# **Overige**

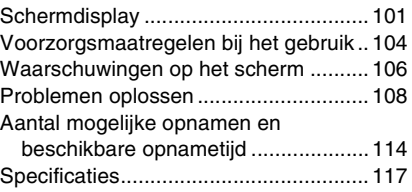

# **Standaard accessoires**

Controleer of alle accessoires aanwezig zijn voordat u het toestel gebruikt.

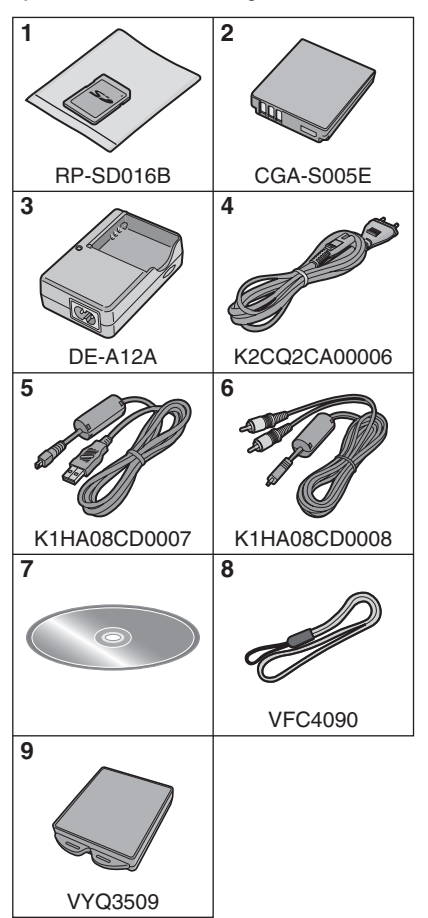

- **1** SD-geheugenkaart (16 MB) (DMC-FX07)
- **2** Batterijpakket (In de tekst wordt deze aangeduid als **batterij**)
- **3** Batterijoplader (In de tekst wordt deze aangeduid als **oplader**)
- **4** AC-Kabel
- **5** USB-Kabel
- **6** AV-Kabel
- **7** CD-ROM
- **8** Draagriem
- **9** Batterijhouder
- Worden de SD-geheugenkaart, de SDHC-geheugenkaart en de MultiMediaCard aangeduid als **kaart** in de tekst.
- **SD-geheugenkaarten zijn optioneel. U kunt opnamen opnemen of terugspelen met het ingebouwde geheugen als u geen kaart gebruikt. (P17) (DMC-FX3)**
- Raadpleeg uw dealer of het dichtstbijzijnde servicecentrum als u meemeegeleverde accessoires verliest. (U kunt de accessoires apart aanschaffen.)

#### ∫ **Opmerking over batterijen**

Bij dit product zijn batterijen geleverd. Wanneer deze verbruikt zijn, mag u deze niet weggooien maar moet u deze inleveren als klein chemisch afval (k.c.a.).

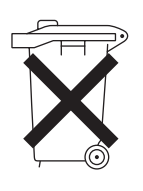

# **Namen van de onderdelen**

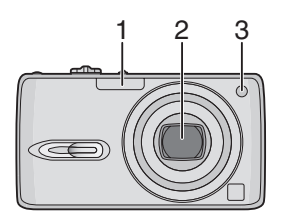

- 1 Flits (P40)
- 2 Lens (P4)
- 3 Zelfontspannerlampje (P44) AF-lamp (P78)

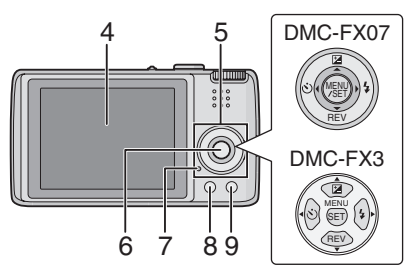

- 4 LCD-monitor (P37, 101)
- 5 Cursorknoppen
	- 2/Zelfontspannerknop (P44)
	- $\P$  /[REV] knop (P33)
	- 1/Flitsinstelknop (P40)

3/Belichtingscompensatie (P45)/Auto bracket (P46)/Witbalansafstelling (P72)/ Compensatie achtergrondverlichting in de eenvoudige functie (P29)

- 6 [MENU/SET] knop (P19)
- 7 Statuslampje (P13)
- 8 [DISPLAY/LCD MODE] knop (P37, 39)
- 9 Enkelvoudige of burstfunctie (P48)/ Wisknop (P35)

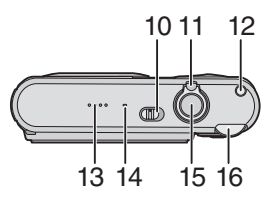

- 10 Toestel ON/OFF (P11, 18)
- 11 Zoomhendeltje (P30)
- 12 Knop voor optische beeldstabilisator (P47)
- 13 Speaker (P69)
- 14 Microfoon (P64, 76, 87)
- 15 Ontspanknop (P25, 65)
- 16 Instelknop (P5)

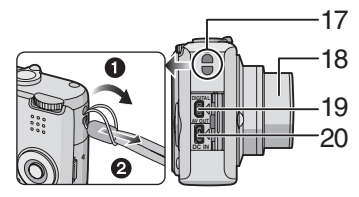

- 17 Lusje voor draagriem
- 18 Objectiefcilinder
- 19 [DIGITAL/AV OUT] aansluiting (P93, 96, 100)
- 20 [DC IN] aansluiting (P93, 96)
	- Gebruik altijd een originele Panasonic AC (DMW-AC5; optioneel).
	- U kunt de batterij niet in de camera opladen, ook niet als de AC-adapter (DMW-AC5; optioneel) erop aan is gesloten.

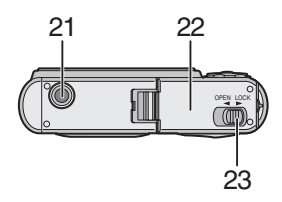

- 21 Statiefbevestiging
	- Zet het statief goed vast als u het toestel erop bevestigt.
- 22 Kaart/Batterijklep (P14, 15)
- 23 Vrijgavehendeltje (P14, 15)

10 VOT0Y77

# **Beknopte gebruiksaanwijzingen**

Dit is een beknopt overzicht van hoe u opnamen opneemt en terugspeelt met het toestel. Bij elke stap controleert u de pagina's waarnaar verwezen wordt en die tussen haakies staan.

# **1 De batterij opladen. (P12)**

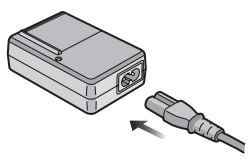

- **De batterij wordt niet opgeladen voor de verzending. Laad de batterij dus eerst op.**
- **2 Doe de batterij en de kaart in het toestel. (P14, 15)**

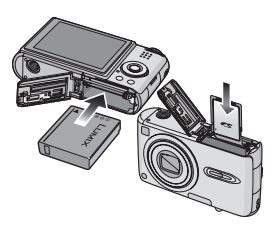

**• Als u geen kaart gebruikt, kunt u opnamen opnemen of terugspelen met het ingebouwde geheugen; (P17). P16 raadplegen als u een kaart gebruikt. (DMC-FX3)**

## **3 Zet het toestel aan om opnamen te maken.**

• Stel de klok in. (P18)

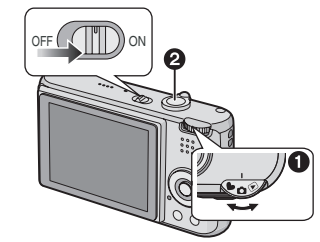

- $\bigcirc$  Stel de functieknop in op  $[\bigcirc]$ .
- 2 Druk de ontspanknop in om opnamen te maken. (P25)
- **4 Speel de opnamen terug af.**

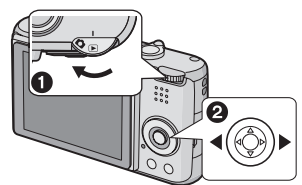

- $\bigcirc$  Stel de functieknop in op  $[\frown]$ ].
- 2 Kies de opname die u wil bekijken. (P34)

# **De batterij opladen met de oplader**

De batterij wordt niet opgeladen voor de verzending. Laad dus de batterij eerst op.

**1 Steek de batterij in de goede richting.**

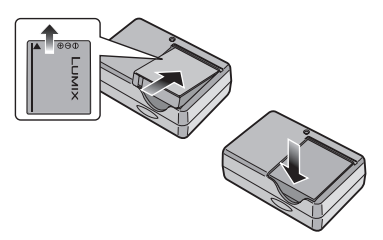

**2 Sluit de AC-kabel aan.**

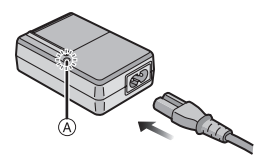

• De AC-kabel gaat niet helemaal in de AC-aansluiting. Er blijft een stukje over zoals op de afbeelding.

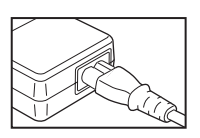

- Het laden start als het lampje [CHARGE] (A) groen oplicht.
- Het laden is gedaan als het lampje [CHARGE] (A) uitgaat (na ongeveer 130 minuten).

**3 Maak de batterij los als deze opgeladen is.**

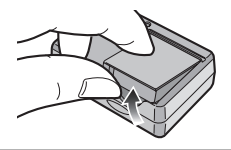

- Haal de AC-kabel uit het stopcontact als de batterij opgeladen is.
- De batterij wordt warm na het gebruik/ laden of tijdens het laden. Ook de fotocamera wordt warm tijdens het gebruik. Dit is echter geen storing.
- Een volle batterij raakt leeg als u deze lang niet gebruikt. Laad de batterij opnieuw op.
- **Gebruik hiervoor de oplader.**
- **Laad de batterij op met de oplader.**
- **De oplader niet uit elkaar halen of er iets aan wijzigenwijzigen.**

# **Over de batterij**

# **(Opladen/Aantal opnamen)**

#### ∫ **Batterijaanduiding**

De resterende batterijstroom verschijnt op het scherm. [Deze verschijnt niet wanneer u de camera gebruikt met de AC-adapter (DMW-AC5; optioneel).]

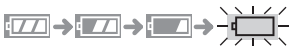

• De batterijaanduiding wordt rood en knippert. (Het statuslampje knippert als de LCD-monitor uit gaat.) Laad de batterij op of vervang deze door een volle batterij.

#### ∫ **Levensduur van de batterij Het aantal opnamen (Volgens CIPA-standaard in normale beeldfunctie)**

**Aantal opnamen** Ongeveer 320 opnamen (Ongeveer 160 min)

#### **Opnamevoorwaarden volgens CIPA-standaard**

- Temperatuur: 23 °C/ Vochtigheid: 50% wanneer de LCD-monitor aan staat. $^*$
- Met een Panasonic SD-geheugenkaart (16 MB). (bijgeleverd: DMC-FX07/ optioneel: DMC-FX3)
- De geleverde batterij gebruiken.
- Opnemen begint 30 seconden nadat de fotocamera aangezet is. (Als de optische beeldstabilisator ingesteld is op [MODE1].)
- **Om de 30 seconden opnemen**, met volle flits om de opname.
- Het zoomhendeltje van Tele naar Breed of andersom zetten bij elke opname.
- Het toestel om de 10 opnamen uitzetten.
- CIPA is een afkorting van [Camera & Imaging Products Association].
- ¢Het aantal foto's dat u kunt maken, neemt af in de LCD-versterkingsfunctie of in de breedhoekfunctie (P39).

**Het aantal opnamen verschilt afhankelijk van de pauzetijd van de opname. Als de pauzetijd tussen de opnamen langer wordt, neemt het aantal mogelijke opnamen af. [bijv. Als u om de 2 minuten opnamen maakt, neemt het aantal mogelijke opnamen af tot ongeveer 80.]**

#### **Terugspeeltijd**

Het aantal opnamen en de terugspeeltijd zal variëren afhankelijk van de werkingsomstandigheden en opslagcondities van de batterij. **Terugspeeltijd** Ongeveer 360 min

## ∫ **Opladen**

**Oplaadtijd Ongeveer 130 min** 

Oplaadtijd en aantal mogelijke opnamen met het optionele batterijpakket (CGA-S005E) zijn dezelfde als hierboven. • Als het opladen start, brandt de

[CHARGE] aanduiding.

## ∫ **Als het [CHARGE] lampje knippert**

- De batterij heeft onvoldoende lading (te leeg). Na een poosje zal het lampje [CHARGE] gaan branden en het laden starten.
- Als de batterij te warm of te koud is, zal het lampje [CHARGE] gaan knipperen en de laadtijd zal langer duren dan normaal.
- De polen op de lader of op de batterij zijn vuil. Wrijf ze in dit geval schoon met een droge doek.
- Wanneer de bedrijfstijd van de camera extreem kort wordt zelfs als de batterij goed opgeladen is, zou de levensduur van de batterij aan zijn eind kunnen zijn. Koop een nieuwe batterij.

#### ∫ **Opnamecondities**

- Laad de batterij op bij in een temperatuur tussen 10 °C en 35 °C. (Dit moet ook de temperatuur van de batterij zelf zijn.)
- De prestatie van de batterij kan tijdelijk verminderen en de bedrijfstijd kan korter worden bij lagere temperaturen (b.v. skiën/snowboarden).

# **De batterijen in het toestel doen/eruit halen**

- Controleer of het toestel uitstaat en of de lens ingetrokken is.
- **1 Zet de vrijgavehendeltje in de richting van de pijl en open het dekseltje op de kaart/batterij.**

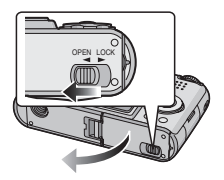

- **Altijd echte Panasonic batterijen gebruiken (CGA-S005E).**
- **2 De batterijen erin doen: Steek de opgeladen batterij precies in de goede richting.**

#### **Eruit halen:**

**Open de batterijruimte** A **om de batterij te verwijderen.**

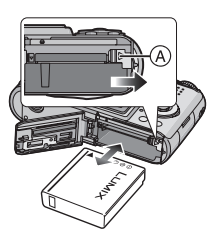

**3 o** Sluit de kaart/batterijklep. 2 **Zet de vrijgavehendeltje in de richting van de pijl.**

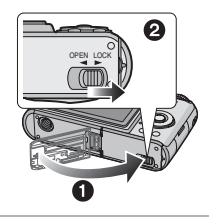

- Haal de batterij uit het toestel na gebruik. De batterij opslaan in de batterijhouder (bijgeleverd).
- Wanneer helemaal opgeladen batterijen in het toestel hebben gezeten gedurende meer dan 24 uren, wordt de klokinstelling opgeslagen in het toestel voor ongeveer 3 maanden zelfs als u de batterijen eruit haalt. Haal de batterijen uit het toestel na gebruik. (Als u een batterij met onvoldoende stroom in het toestel doet, kan ook de tijdspanne die normaal geldt voor het klokgeheugen korter worden.) In elk geval worden de klokinstellingen geannuleerd na deze tijd. In dit geval dient u de klok opnieuw in te stellen. (P18)
- **De kaart en de batterij niet verwijderen terwijl de kaart wordt gebruikt. De gegevens zouden beschadigd kunnen worden. (P16)**
- **De batterij niet verwijderen totdat de LCD-monitor en het statuslampje (groen) uit zijn gegaan omdat anders de instellingen verkeerd opgeslagen kunnen worden.**
- **De geleverde batterij is alleen bedoeld voor dit toestel. Gebruik de batterij niet voor andere apparatuur.**

# **De kaart in het toestel doen/eruit halen**

- Controleer of het toestel uitstaat en de lens ingetrokken is.
- Een SD-geheugenkaart (bijgeleverde: DMC-FX07/ optionele: DMC-FX3), een SDHC-geheugenkaart (optioneel) of een MultiMediaCard (optioneel) gereed houden.
- **U kunt opnamen maken of terugspelen met het ingebouwde geheugen als u geen kaart gebruikt. (P17) (DMC-FX3)**
- **1 Zet de vrijgavehendeltje in de richting van de pijl en open de batterij/kaartklep.**

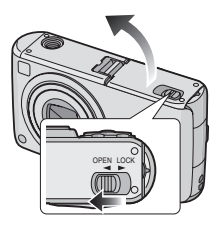

# **2 Erin doen:**

**De kaart helemaal erin doen totdat deze klikt.**

# **Eruit halen:**

**Druk de kaart totdat deze klikt, trek de kaart er vervolgens recht uit.**

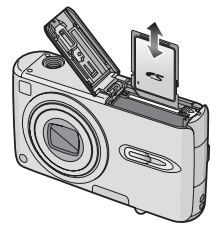

- Controleer de richting van de kaart.
- Raak de aansluitingen op de achterkant van de kaart niet aan.
- De kaart kan beschadigd worden als ze niet goed in het toestel zit.
- **3**  $\Omega$  Sluit de kaart/batterijklep. 2 **Zet de vrijgavehendeltje in de richting van de pijl.**

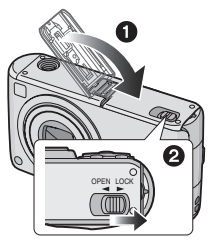

• Als u de kaart/batterijklep niet helemaal kunt sluiten, haalt u de kaart eruit en steekt u deze er weer in.

# FR2 -------------

- **De kaart en de gegevens kunnen beschadigd worden als u de kaart in het toestel doet of eruit haalt terwijl het toestel aan staat.**
- **We raden het gebruik aan van een SD-geheugenkaart/**

**SDHC-geheugenkaart van Panasonic.**

# **Over de kaart**

### ■ Toegang tot de kaart

De kaartaanduiding  $(A)$  licht rood op als opnamen op de kaart worden geschreven.

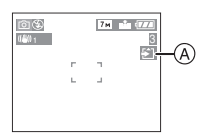

Als de kaartaanduiding oplicht, worden opnamen gelezen of gewist of wordt de kaart geformatteerd. Niet toegestane handelingen:

- Het toestel uitzetten.
- De batterij of de kaart verwijderen.
- Met het toestel schudden of ermee kloppen.
- Maak de AC-adapter niet los (DMW-AC5; optioneel).

De kaart en de gegevens kunnen beschadigd raken en het toestel zou kunnen ophouden met normaal werken.

#### ∫ **De kaart gebruiken**

Zet regelmatig belangrijke opnamen/ beeldopnamen van de kaart over naar de PC (P93). De gegevens op de kaart kunnen beschadigen of verloren raken door elektromagnetische golven, statische elektriciteit; het toestel kan stuk raken of de kaart kan beschadigd raken.

- Formatteer de kaart niet op de PC of andere apparatuur. Formatteer de kaart alleen op het toestel zelf zodat er niets kan mislopen. (P92)
- De lees-/schrijfsnelheid van een SD-geheugenkaart en een SDHC-geheugenkaart is groot. Beide typen kaarten zijn uitgerust met een Schriifbeveiligingschakelaar ®, waarmee schrijven en formatteren van de kaart verhinderd wordt. (Als u de beveiliging op [LOCK] zet, is het niet mogelijk om gegevens op de kaart te schrijven of te wissen en de kaart te formatteren. Zet u de beveiliging weer terug, dan zijn deze functies weer beschikbaar.)

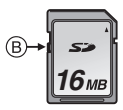

Gelieve deze informatie op de volgende website bevestigen.

#### **http://panasonic.co.jp/pavc/global/cs**

(Deze site is alleen in het Engels.)

- Voor informatie over het aantal opneembare beelden en de beschikbare opnametijd voor elke kaart, P114 raadplegen.
- Dit toestel is compatibel met de SD-geheugenkaarten gebaseerd op de SD-geheugenkaartspecificaties en geformatteerd in het FAT12-systeem en het FAT16-systeem. Het is tevens compatibel met de SDHC-geheugenkaarten die gebaseerd zijn op de SD-geheugenkaartspecificaties en geformatteerd zijn in het FAT32-systeem.
- De SDHC-geheugenkaart is een geheugenkaartstandaard die bepaald is door de SD-associatie in 2006 voor hoog vermogen-geheugenkaarten die meer dan 2 GB kunnen bevatten.
- Dit toestel is compatibel met zowel een SD-geheugenkaart als met een SDHC-geheugenkaart. U kunt een SDHC-geheugenkaart gebruiken in de apparatuur dat compatibel is met SDHC-geheugenkaarten maar u kunt geen SDHC-geheugenkaart gebruiken die alleen compatibel is met SD-geheugenkaarten. (Als u een SDHC-geheugenkaart in andere apparatuur gebruikt, altijd de gebruiksaanwijzing gebruiken voor de andere apparatuur.)
- Deze inrichting verdraagt het opnemen van bewegende beelden op MultiMediaCard niet. We raden het gebruik van Hoge Snelheid-SD-geheugenkaarten/ SDHC-geheugenkaarten aan wanneer u bewegende beelden opneemt. (P64)
- $\lceil \frac{1}{2} \rceil \frac{1}{2} \frac{1}{2} \rceil$ • De SD-geheugenkaart,
- SDHC-geheugenkaart en MultiMediaCard zijn klein, lichtgewicht, verwijderbare externe kaarten.
- De aflees-/schrijfsnelheid van een MultiMediaCard is langzamer dan die van een SD-geheugenkaart of een SDHC-geheugenkaart. Wanneer u een MultiMediaCard gebruikt, kan de prestatie van bepaalde functies enigszins langzamer zijn dan geadverteerd.
- Hou de geheugenkaart buiten het bereik van kinderen om inslikken ervan te voorkomen.

# **Over het ingebouwde geheugen (DMC-FX3)**

- **Het ingebouwde geheugen is alleen beschikbaar in DMC-FX3.**
- ∫ **Ingebouwd geheugen [ ] U kunt opnamen maken of terugspelen met het ingebouwde geheugen als u geen kaart gebruikt.**
- **Het ingebouwde geheugenvermogen is ongeveer 13,5 MB.**
- **De beeldresolutie is vast ingesteld op QVGA (320**k**240 pixels) voor bewegende beelden met het ingebouwde geheugen geschreven. (P64)**

## ∫ **Kaart [ ]**

**U kunt opnamen maken of terugspelen met een kaart.**

**(Het ingebouwde geheugen kan niet gebruikt worden als er een kaart in het toestel zit.)**

#### ■ **Toegang tot het ingebouwde geheugen of de kaart**

- De kaartaanduiding wordt rood als er opnamen met het ingebouwde geheugen worden gemaakt.
- Niet doen wanneer de kaartaanduiding gaat branden, opnamen worden gelezen of gewist of het ingebouwde geheugen wordt geformatteerd (P92):
	- Het toestel uitzetten.
	- De batterij of de kaart (indien gebruikt) verwijderen.
	- Met het toestel schudden of ermee kloppen.
	- De AC-adapter (DMW-AC5; optioneel) losmaken. (Als u een AC-adapter gebruikt).

De kaart en de gegevens kunnen beschadigd raken en het toestel kan ophouden met normaal werken.

#### **Pictogrammen op het scherm:**

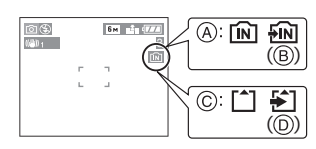

- A: Als u het ingebouwde geheugen gebruikt
- B: Als u het ingebouwde geheugen opent
- C: Als u de kaart gebruikt
- D: Als u de kaart opent
- **Beeldgegevens die met het ingebouwde geheugen of een kaart opgenomen zijn, kunnen gekopieerd worden van het ingebouwde geheugen naar de kaart of andersom. (P90)**
- $\Box$ **• Het ingebouwde geheugen (ongeveer 13,5 MB) kan gebruikt worden als tijdelijke opslagruimte als de kaart vol wordt.**
- De gegevens op het ingebouwde geheugen of de kaart kunnen beschadigd raken of verloren gaan door elektromagnetische golven of statische elektriciteit of omdat het toestel of de kaart stuk is. We raden aan belangrijke gegevens op een PC enz. op te slaan.
- De toegangstijd voor het ingebouwde geheugen kan langer zijn dan de toegangstijd voor een kaart. (Max. ong.: 7 sec.)

# **De datum en de tijd instellen (Klokinstelling)**

#### ∫ **Begininstelling**

De klok is niet ingesteld zodat het volgende scherm verschijnt wanneer u het toestel aanzet.

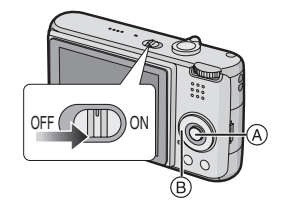

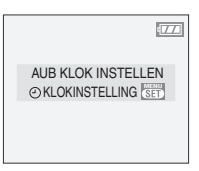

- A: [MENU/SET] knop
- B: Cursorknoppen
- **1 Op [MENU/SET] drukken.**
- **2 Druk op** 3**/**4**/**2**/**1 **om de datum en de tijd te kiezen.**

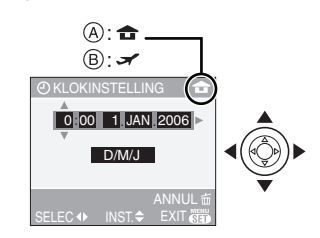

- A: De tijd in uw woongebied
- B: De tijd in uw reisbestemmingsgebied (P60)
- $\blacktriangleleft$ / $\blacktriangleright$ : Kies het gewenste onderdeel.
- $\triangle$ / $\nabla$ : De afbeeldingvolgorde voor de datum en tijd instellen.
- Op [ m ] drukken om de klokinstelling te annuleren zonder de datum en de tijd op te slaan.
- Lees [WERELDTIJD] (P60) voor informatie over het instellen van de plaatselijke tijd en de reisbestemming.

## **3 Verschillende keren op [MENU/ SET] om het menu te sluiten.**

• Zet het toestel uit als u klaar bent met het instellen van de klok. Zet het vervolgens weer aan en controleer of de klok goed ingesteld is.

## ■ Het veranderen van de klokinstelling

- **1** Op [MENU/SET] drukken.
- **2** Op **▲/▼** drukken om [KLOKINSTELLING] te selecteren. (P70)
- **3** Op ▶ drukken en vervolgens de stappen **2** en **3** uitvoeren om de klok in te stellen.

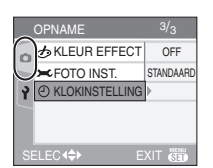

• U kunt de klok ook in het [SET-UP] menu instellen. (P19)

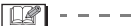

- Wanneer helemaal opgeladen batterijen gedurende meer dan 24 uren in het toestel laat zitten, wordt de klokinstelling opgeslagen in het toestel voor ongeveer 3 maanden zelfs als de batterijen eruit gehaald worden.
- U kunt het jaar instellen tussen 2000 en 2099. Er wordt gebruik gemaakt van het 24 uren systeem.
- Als de datum niet in het toestel opgeslagen is, zal deze niet afgedrukt worden wanneer u een fotoprintservice gebruikt, zelfs als deze de optie heeft om de datum op uw foto's af te drukken. (P85)

# **Over het set-up Menu**

- De onderdelen instellen zoals vereist. (P20 tot 24 raadplegen voor elk menuonderdeel.)
- Menuonderdelen verschillen afhankelijk van de functie die gekozen is met de instelfunctie (P5).

Het voorbeeld hieronder toont hoe u [AUTO REVIEW] instelt als u de normale beeldfunctie [ ] hebt gekozen.

• [RESETTEN] in het menu kiezen om terug te keren naar de begininstellingen die u aantreft bij aankoop. (P23)

# **1 Druk op [MENU/SET] en dan op**  2**.**

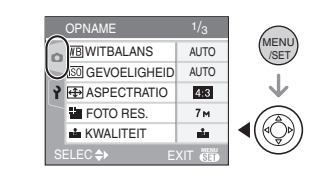

**2** Op ▼ drukken om het [SET-UP] **menupictogram [ ) ] te kiezen en vervolgens op**  $\blacktriangleright$  **drukken.** 

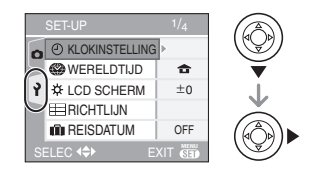

## **3 Op** 3**/**4 **drukken om het menuonderdeel te kiezen.**

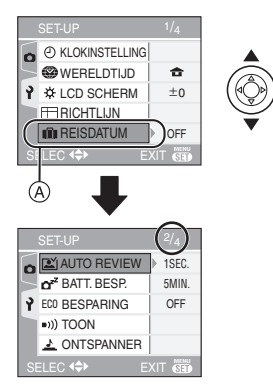

• Druk op  $\Psi$  in  $\ddot{\text{A}}$  om over te schakelen naar de volgende menupagina.

**4 Op** 1 **drukken, op** 3**/**4 **drukken om de instelling te kiezen en vervolgens op [MENU/SET] drukken.**

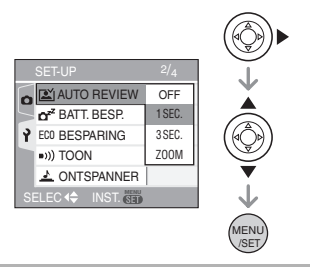

#### **5 Op [MENU/SET] drukken om het menu te sluiten.**

**• U kunt ook de ontspanknop tot de helft indrukken om het menu te sluiten.**

#### ∫ **Over de inhoud van de menuschermen**

- Er zijn 4 menuschermen (1/4, 2/4, 3/4 en 4/4).
- U kunt in elk menuscherm overschakelen naar een ander door de zoomhendel te verplaatsen.

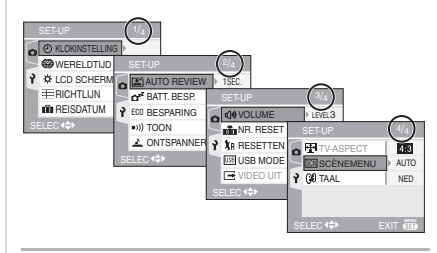

# **[KLOKINSTELLING]**

Op [(wew)] drukken om het [SET-UP] menu af te beelden en het in te stellen onderdeel te kiezen. (P19)

Datum en tijd wijzigen. (P18)

#### **[WERELDTIJD]**

Druk op [‱] om het [SET-UP] menu te openen en het in te stellen onderdeel te kiezen. (P19)

- **[** $\bigodot$  ]: De tijd in uw woongebied is nu ingesteld.
- **[ ]:** De plaatselijke tijd van uw reisbestemming is nu ingesteld.
- Lees P60 voor informatie over het instellen van de [WERELDTIJD].
- De [WERELDTIJD] instelling beïnvloedt tevens de eenvoudige functie  $[$ .

## **[LCD SCHERM]**

Op [(wew)] drukken om het [SET-UP] menu af te beelden en het in te stellen onderdeel te kiezen. (P19)

De helderheid van de LCD-monitor in 7 stappen aanpassen.

• De [LCD SCHERM] instelling beïnvloedt tevens de eenvoudige functie  $[\bullet]$ .

# **[GUIDE LINE]**

Op [‱] drukken om het [SET-UP] menu af te beelden en het in te stellen item selecteren. (P19)

Stel het patroon van de richtlijnen in die afgebeeld worden wanneer u beelden maakt. (P38)

U kunt ook instellen of u de opnameinformatie en het histogram afgebeeld wilt hebben wanneer de richtlijnen afgebeeld worden.<br>[OPNAME INFO.]: [ON]/[OFF]

**[OPNAME INFO.]: [HISTOGRAM]: [ON]/[OFF] [PATTERN]: [ ]/[ ]**

# **[ii]** [REISDATUM]

Op [‱] drukken om het [SET-UP] menu af te beelden en het in te stellen onderdeel te kiezen. (P19)

- **[SET]:** Het toestel slaat nu ook de dag van uw vakantie op waarop u de foto hebt gemaakt.
- **[OFF]:** Als u een opname maakt, wordt niet opgenomen op welke dag van uw vakantie deze maakt.
- Lees P59 voor informatie over het instellen van [REISDATUM].
- De [REISDATUM] instelling beïnvloedt tevens de eenvoudige functie  $[$ .

# **[AUTO REVIEW]**

Op [ $\scriptstyle \textsf{\tiny (MEN)}\scriptstyle \textsf{(SIC)}$ ] drukken om het [SET-UP] menu af te beelden en het in te stellen onderdeel te selecteren. (P19)

- **[1SEC.]:** Het opgenomen beeld verschijnt automatisch op het scherm gedurende ongeveer 1 seconde.
- **[3SEC.]:** Het opgenomen beeld verschijnt automatisch op het scherm gedurende ongeveer 3 seconden.
- **[ZOOM]:** Het opgenomen beeld verschijnt automatisch op het scherm gedurende 1 seconde. Deze wordt vervolgens 4 keer vergroot en verschijnt gedurende 1 seconde. Deze functie is nuttig voor het bevestigen van de focus.

Beelden die opgenomen zijn met behulp van auto bracket of burstfunctie en beelden met geluid worden niet vergroot zelfs als [ZOOM] geselecteerd is.

- **[OFF]:** Het opgenomen beeld verschijnt niet automatisch.
- De automatische overzichtsfunctie is niet geactiveerd in bewegende beeldenfunctie [ **].** [ ].
- Wanneer beelden opgenomen zijn in de eenvoudige functie (P46), burstfunctie (P48) of auto bracket, wordt de automatische overzichtsfunctie geactiveerd ongeacht de instelling op de automatische overzichtsfunctie. (Het beeld wordt niet vergroot.)
- De automatische overzichtsfunctie wordt geactiveerd terwijl beelden met geluid (P76) opgenomen worden ongeacht de instelling ervan. (Het beeld wordt niet vergroot.)
- De automatische overzichtsfunctie wordt uitgeschakeld wanneer auto bracket of burstfunctie gebruikt wordt, in de bewegende beeldenfunctie [ $\Box$ ] of wanneer [AUDIO OPNAME] of [ZELFPORTRET] in scènefunctie op [ON] gezet is.

# **[BATT. BESP.]**

Op [ $\scriptstyle \textsf{\tiny (MEN)}\scriptstyle \textsf{(NEN)}$ ] drukken om het [SET-UP] menu af te beelden en het in te stellen onderdeel te kiezen. (P19)

- **[1MIN.]/[2MIN.]/[5MIN.]/[10MIN.]:**
	- De energiebesparingsfunctie wordt geactiveerd (het toestel wordt automatisch uitgezet om de batterijlevensduur te sparen) als u het toestel net zo lang niet gebruikt als ingesteld is in de besparingsfunctie.
- **[OFF]:** Energiebesparingsfunctie is niet geactiveerd.
- De ontspanknop tot de helft indrukken of het toestel uit- en aanzetten om de energiebesparingsfunctie te annuleren.
- Energiebesparingsfunctie is vastgesteld op  $[5MIN.]$  in simpele functie  $[61]$ .
- Energiebesparingsfunctie is vastgesteld op [2MIN.] in bezuinigingsfunctie.
- Wanneer de AC-adapter (DMW-AC5; optioneel) gebruikt wordt, het toestel op een PC of een printer aangesloten wordt, er bewegende beelden worden gemaakt of teruggespeeld worden en tijdens een diavoorstelling, wordt de energiebesparingsfunctie niet geactiveerd. (De energiebesparing is in elk geval vast ingesteld op [10MIN.] voor handmatige diavoorstellingen of onderbreking van een diavoorstelling.)

#### **ECO [BESPARING]**

Op [<sub>(sex)</sub>] drukken om het [SET-UP] menu af te beelden en het in te stellen onderdeel te selecteren. (P19)

De batterijlevensduur wordt bespaard door het reduceren van de helderheid van de LCD-monitor en deze automatisch uit te zetten wanneer het toestel niet gebruikt wordt in opnamefunctie.

**[LEVEL 1]:** De LCD-monitor gaat uit als het toestel niet gebruikt wordt gedurende ongeveer 15 seconden in opnamefunctie.

- **[LEVEL 2]:** De LCD-monitor gaat uit als het toestel niet gebruikt wordt gedurende ongeveer 15 seconden in opnamefunctie of gedurende ongeveer 5 seconden nadat er een beeld gemaakt is.
- **[OFF]:** Besparingsfunctie kan niet geactiveerd worden.
- In de energiebesparingsfunctie gaat de LCD-monitor uit als de flits opgeladen wordt.
- De statusaanduiding licht op als de LCD-monitor uit wordt gezet. Druk op een

willekeurige knop om de LCD-monitor weer aan te zetten.

- De energiebesparing staat vast op [2MIN.] in de energiebesparingsfunctie. [De energiebesparingsfunctie is niet geactiveerd wanneer de AC-adapter (DMW-AC5; optioneel) gebruikt wordt.]
- De besparingsfunctie zal niet werken in de eenvoudige functie  $[\bullet]$ , als u de AC-adapter (DMW-AC5; optioneel) gebruikt, in de functie voor bewegende beelden, als het menu op het scherm staat of als u de zelfontspanner hebt ingesteld.
- De helderheid van de LCD-monitor wordt niet gereduceerd in de LCD-stroomfunctie en in de breedhoekfunctie.

#### **[TOON]**

Op [(wew)] drukken om het [SET-UP] menu af te beelden en het in te stellen onderdeel te kiezen. (P19)

- **[TOONNIVEAU]:**
- **[** $K$  ]: Geen werkingsgeluid
- [**f**]: Zacht werkingsgeluid
- [1<sup>(1</sup>)]: Hard werkingsgeluid
- [PIEPTOON]: <sub>മ</sub>0 /<sub>മ</sub>⊘ /
- De [TOON] instelling beïnvloedt tevens de eenvoudige functie  $[$ .

## **[ONTSPANNER]**

Op [(wew)] drukken om het [SET-UP] menu af te beelden en het in te stellen onderdeel te kiezen. (P19)

Het volume van het sluitergeluid kiezen.

- **[SHUTTER VOL.]**
- **[** $\mathbf{M}$ ]: Geen sluitergeluid
- **[ ]:** Zacht sluitergeluid
- **[** $\blacktriangleright$ <sup>0</sup>]: Hard sluitergeluid
- **[SHUTTER TOON]: / /**
- ,៙ [SHUTTER TOON]: ,❶ / ,❷ / ,❸<br>● De [ONTSPANNER] instelling beïnvloedt tevens de eenvoudige functie  $[$ .

# **[VOLUME]**

Op [‱] drukken om het [SET-UP] menu af te beelden en het in te stellen onderdeel te kiezen. (P19)

U kunt het speakervolume regelen in 7 stappen van 6 tot 0.

• Als u de camera aansluit op een TV wijzigt dit het volume van de TV-speakers niet.

# **[NR.RESET]**

Op [‱] drukken om het [SET-UP] menu af te beelden en het in te stellen onderdeel te kiezen. (P19)

Stel dit in als u het bestandsnummer van de opname vanaf 0001 op de volgende opname wenst te starten. (Het mapnummer wordt vernieuwd en het bestandsnummer start vanaf 0001.)

• U kunt een mapnummer tussen 100 en 999 toewijzen.

Wanneer u het mapnummer 999 bereikt, kunt u niet verder instellen. Wij raden aan de kaart te formatteren nadat u de gegevens op een PC of ergens anders opgeslagen hebt.

• Om het mapnummer opnieuw op 100 te zetten, het ingebouwde geheugen (DMC-FX3) of de kaart eerst (P92) formatteren en vervolgens deze functie gebruiken om het bestandsnummer opnieuw in te stellen.

Er verschijnt een resetscherm voor het mapnummer. [JA] kiezen om het mapnummer opnieuw in te stellen.

- P94 raadplegen voor gedetailleerde informatie over het bestandsnummer en het mapnummer.
- De [NR.RESET] instelling beïnvloedt tevens de eenvoudige functie  $[$

## **[RESETTEN]**

Op [(LEND)] drukken om het [SET-UP] menu af te beelden en het in te stellen onderdeel te kiezen. (P19)

De [OPNAME] of [SET-UP]

menu-instellingen worden weer teruggezet naar de begininstellingen.

• De instelling van de geboortedatum voor [BABY1]/[BABY2] (P57) in de scènefunctie, het aantal dagen dat verstreken is sinds de vertrekdatum voor

[REISDATUM] (P59) en de ingestelde [WERELDTIJD] (P60) worden ook gereset als u de [SET-UP] menu-instellingen reset. Bovendien wordt [FAVORIETEN] (P82) vast ingesteld op [OFF] en [LCD ROTEREN] (P83) op [ON].

• Het mapnummer en de klokinstelling worden niet gewijzigd.

## **[USB MODE]**

Op [(wew)] drukken om het [SET-UP] menu af te beelden en het in te stellen onderdeel te kiezen. (P19)

Het USB-communicatiesysteem kiezen voordat of nadat u het toestel op uw PC of printer aansluit met de USB-kabel (bijgeleverd).

## **[ SELECT. VERBINDING]:**

[PC] of [PictBridge (PTP)] kiezen als u het toestel op een PC of een printer hebt aangesloten die PictBridge verwerkt.

#### **[ PC]:**

Instellen na of voor aansluiten op een PC.

## **[ PictBridge (PTP)]:**

Instellen na of voor het aansluiten op een printer die PictBridge verwerkt.

- Wanneer u [PC] kiest, wordt het toestel aangesloten via het "USB Mass Storage" communicatiesysteem.
- Wanneer u [PictBridge (PTP)] kiest, wordt het toestel aangesloten op het "PTP (Picture Transfer Protocol)" communicatiesysteem.

# **[VIDEO UIT]**

**(Alleen in de terugspeelfunctie)** (P100)

Op [  $\textsf{\tiny (MEN)}$  ] drukken om het [SET-UP] menu af te beelden en het in te stellen onderdeel te kiezen. (P19)

#### **[NTSC]:** Video-output wordt op NTSC systeem ingesteld.

**[PAL]:** Video-output wordt op PAL systeem ingesteld.

#### **[TV-ASPECT] (Alleen Terugspeelfunctie)**

Op [(«END)] drukken om het [SET-UP] menu af te beelden en het in te stellen onderdeel te selecteren. (P19)

#### **[** 16:9 **]:**

Kies dit als u de camera aansluit op een 16:9 TV.

## **[** 4:3 **]:**

Kies dit als u de camera aansluit op een TV met 4:3 scherm.

- Dit is geschikt voor het afspelen van opnamen gemaakt met een [16:9] aspectratio op het volledige scherm van een 16:9 TV. Opnamen gemaakt een  $[ 4:3 ]$  of  $[ 3:2 ]$  aspectratio worden weergegeven met zwart-witte banden rechts en links van het scherm.
- Als u [ 4:3 ] kiest, worden beelden die opgenomen zijn met een [ [ 6 9 ] of [3:2] aspect afgebeeld met witte banden bovenaan en onderaan op het scherm.
- Als u [ 16:9 ] kiest en de AV-kabel gebruikt (bijgeleverd) voor weergave (P100) verschijnen de opnamen verticaal op de LCD-monitor.

# **SCNISCÈNEMENU1**

Op [‱] drukken om het [SET-UP] menu af te beelden en het in te stellen onderdeel te kiezen. (P19)

- **[AUTO]:** [SCÈNE MODE] scènemenu verschijnt automatisch wanneer de instelknop op scènefunctie ingesteld wordt. De gewenste scènefunctie kiezen. (P50)
- **[OFF]:** Het [SCENE MODE] menu verschijnt niet wanneer de instelknop op staat en het toestel in de huidig gekozen scènefunctie gebruikt wordt. Als u de scènefunctie wijzigt, drukt u op de [MENU/SET] knop om het. [SCÈNE MODE] scènemenu af te

beelden en vervolgens de gewenste scènefunctie te kiezen.

## **[TAAL]**

Op [ $\scriptstyle \rm \langle \rm \langle \rm \langle \rm \rangle \rangle \rm \rangle$  drukken om het [SET-UP] menu af te beelden en het in te stellen onderdeel te kiezen. (P19)

Kies de taal in het menuscherm uit de volgende talen. Stel de gewenste taal in

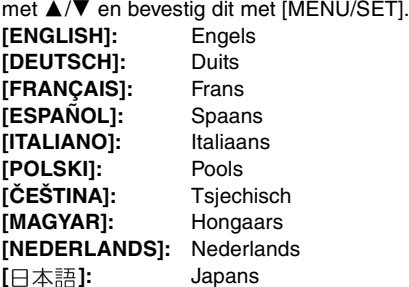

- Als u per ongeluk een andere taal instelt, kiest u [  $\mathcal{R}$  ] in het pictogrammenmenu om de gewenste taal in te stellen.
- De [TAAL] instelling beïnvloedt tevens de eenvoudige functie  $[$ .

# **Opnamen maken opnamen**

Het toestel stelt automatisch de sluitertijd en de lensopening in volgens de helderheid van het object.

**1** 1 **Zet het toestel aan.** 2 **Normale beeldfunctie kiezen**   $[0]$ .

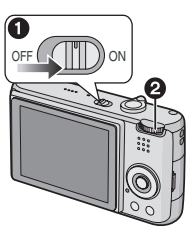

**2 De AF-zone** 1 **op het punt waarop u scherp wilt stellen richten en vervolgens de ontspanknop tot de helft indrukken.**

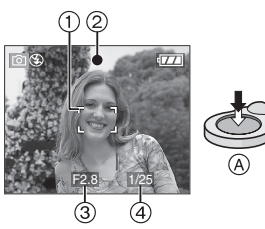

- (A): De ontspanknop tot de helft indrukken om scherp te stellen.
- De focusaanduiding 2 gaat branden en vervolgens worden de lensopening 3 en de sluitertijd (4) afgebeeld.
- Wanneer de ISO-gevoeligheid ingesteld is op [**n**iso], zal de sluitertijd niet afgebeeld worden. (P64) (DMC-FX07)
- $\bullet$  Als  $[\equiv$   $]$  (DMC-FX07)/ $[\equiv$ - $]$ (DMC-FX3) of  $[$  $\blacksquare$  $\blacksquare$  $]$  gebruikt wordt in

AF-functie, verschijnt de AF-functie niet totdat er op het onderwerp scherp gesteld wordt. (P77)

• De afgebeelde AF-zone is groter dan normaal wanneer de digitale zoom gebruikt wordt of wanneer er opnamen gemaakt worden op donkere plekken. (P77)

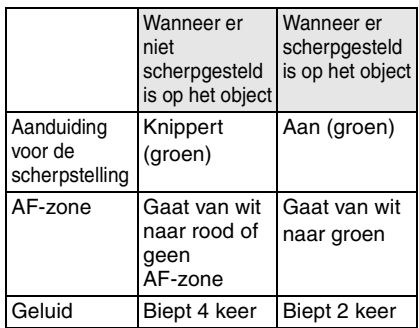

# **3 Een opname maken.**

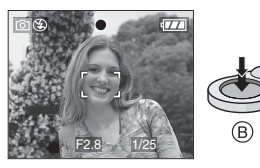

• (B): Druk de ontspanknop helemaal in om een opname te maken.

• We raden aan te controleren of de klok juist ingesteld is voordat u opnamen maakt. (P18)

• Wanneer u de ontspanknop indrukt, kan het scherm gedurende een moment helder of donker worden. Met deze functie kunt u scherpstellen zonder het beeld te vervormen.

- Wanneer er een tijd ingesteld is voor energiebesparing (P21), gaat het toestel automatisch uit als u dit niet gebruikt binnen de ingestelde tijd. Om het toestel weer te gebruiken, de ontspanknop tot de helft indrukken of het toestel aan- en uitzetten.
- Om ruis te voorkomen, raden we aan de ISO-gevoeligheid (P73) lager te zetten of [FOTO INST.] op [NATURAL] in te stellen. (P79)

(De ISO-gevoeligheid is ingesteld op [AUTO] voordat het toestel verzonden wordt. Daarom neemt, wanneer er binnen opnamen worden gemaakt enz., de ISO-gevoeligheid toe.)

#### ■ Tips om mooie opnamen te maken

- Het toestel voorzichtig vasthouden met beide handen, armen stil houden en uw benen een beetje spreiden.
- Het toestel niet bewegen wanneer u op de ontspanknop drukt.
- De fotoflits of de AF-lamp niet bedekken met uw vingers of andere voorwerpen.
- De voorkant van de lens niet aanraken.
- Als u niets op de LCD-monitor ziet door zonlicht of ander licht dat erop schijnt, raden wij aan het licht af te schermen met uw hand of iets anders terwijl u het toestel gebruikt.

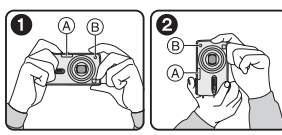

- **1:** Wanneer u het toestel op zijn kant
- 2: Wanneer u het toestel verticaal houdt
- A: Fotoflits
- B: AF-lamp

# ∫ **Richtingfunctie**

Beelden die opgenomen zijn met een verticaal gehouden toestel worden verticaal (gedraaid) teruggespeeld. (Alleen wanneer [LCD ROTEREN] (P83) ingesteld is op [ON])

- Het beeld wordt misschien niet verticaal afgebeeld als u het gemaakt hebt met een naar boven of naar beneden gericht toestel.
- Bewegende beelden die met een verticaal gehouden toestel gemaakt zijn worden niet verticaal afgebeeld.

#### ∫ **Wanneer u een object dat zich buiten de AF-zone bevindt, wenst te nemen (AF/AE Lock)**

Wanneer u een opname maakt van personen met een compositie zoals het volgende beeld, zult u het toestel niet kunnen scherpstellen op het object omdat de personen buiten de AF-zone vallen.

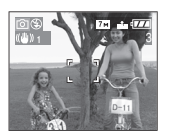

In dit geval,

- **1** De AF-zone op het object richten.
- **2 De ontspanknop half indrukken** om scherp te stellen en de belichting in te stellen.
	- De focusaanduiding gaat branden wanneer het object scherpgesteld is.
- **3 De ontspanknop half ingedrukt houden** als u het toestel beweegt om het beeld samen te stellen.
- **4** De ontspanknop helemaal indrukken.
- U kunt herhaaldelijk de AF/AE Lock proberen voordat u de ontspanknop volledig indrukt.

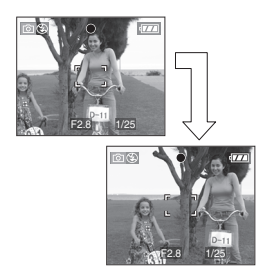

26 VOT0Y77

#### ∫ **Scherpstellen**

- **Het focusbereik is 50 cm tot ∞. Gebruik de macrofunctie om close-up's te maken. (P49)**
- Als de afstand tussen het toestel en het object buiten het focusbereik van het toestel valt, kan het beeld niet juist scherpgesteld zijn zelfs als de focusaanduiding brandt.
- In de volgende gevallen zou het toestel niet goed scherp kunnen stellen op de objectobjecten.
	- Wanneer er zowel objectobjecten dichtbij als objectobjecten ver weg zijn.
	- Wanneer er vuil of stof op het glas zit tussen de lens en het object.
	- Wanneer er verlichte of schitterende objecten rondom het object zijn.
	- Wanneer u een opname maakt op een donkere plek.
	- Wanneer het object snel beweegt.
- Wanneer er weinig contrast in de scène weinig is.
- Wanneer het toestel beweegt.
- Wanneer het object heel fel gekleurd is. Wij raden aan in dit geval opnamen te maken met AF/AE Lock. Op donkere plaatsen kan de AF-lamp (P78) inschakelen om op het object scherp te stellen.
- Zelfs als de focusaanduiding verschijnt en er op het object scherpgesteld is, wordt deze geannuleerd als u de ontspanknop loslaat. Druk de ontspanknop opnieuw half in.

#### ∫ **Golfstoring (camerabeweging)**

- Op bewegingbeweging letten wanneer u de ontspanknop indrukt.
- Als het toestel beweegt door een langzame sluitertijd, verschijnt de bewegingswaarschuwing  $(A)$ .

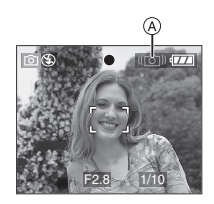

- Wanneer deze waarschuwing verschijnt, raden wij aan een statief te gebruiken. Als u geen statief kunt gebruiken, let u goed op de manier waarop u het toestel vasthoudt (P26). Het gebruik van de zelfontspanner voorkomt toestelbeweging die veroorzaakt wordt door op de ontspanknop te drukken als u een statief gebruikt (P44).
- De sluitertijd zal vooral in de volgende gevallen langzamer zijn. Houdt het toestel stil vanaf het moment dat u de ontspanknop indrukt totdat het beeld op het scherm verschijnt. We raden in dit geval het gebruik van een statief aan.
	- Langzame synchr./Reductie rode-ogeneffect (P40)
	- [NACHTPORTRET] (P52)
	- [NACHTL. SCHAP] (P52)
	- [FEEST] (P54)
	- [KAARSLICHT] (P54)
	- [VUURWERK] (P54)
	- [STERRENHEMEL] (P55)
	- Als de sluitertijd langzamer wordt in [SLUITER LANG] (P78)

## ∫ **Belichting**

- Als u de ontspanknop half indrukt wanneer de belichting niet voldoende is, worden de lensopeningaanduiding en de sluitertijdaanduiding rood. (Deze worden niet rood als de flits inschakelt.)
- De helderheid van het scherm hangt af van de helderheid van de opgenomen beelden, vooral wanneer er opnamen gemaakt worden bij gedempt licht.
- Als de meeste objectobjecten op het scherm helder zijn (bijv. blauwe lucht op een lichte dag, een besneeuwd veld, enz.), kunnen de opnamen donker worden. Compenseer in dit geval de belichtingswaarde. (P45)

# **Beelden maken met de eenvoudige functie**

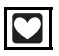

#### Met deze functie kunnen beginners gemakkelijker opnamen maken. Alleen de basisfuncties verschijnen in het menu om de handelingen eenvoudig te houden.

#### ∫ **Basismenu-instellingen**

**1 Op [MENU/SET] drukken.**

#### **2 Op** 3**/**4 **drukken om het gewenste menuonderdeel te kiezen en vervolgens op ▶ drukken.**

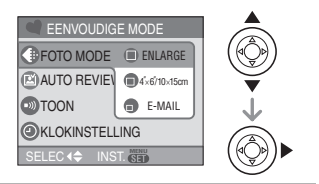

- **3 Op** 3**/**4 **drukken om de gewenste instelling te kiezen en vervolgens op [MENU/SET] drukken.**
- **4 Op [MENU/SET] drukken om het menu te sluiten.**
	- **U kunt ook de ontspanknop tot de helft indrukken om het menu te sluiten.**

# ∫ **Instellingen in de eenvoudige functie**

# **[FOTOMODE]**

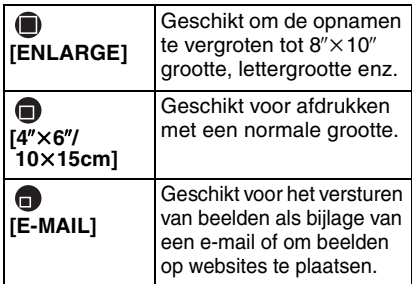

# **[AUTO REVIEW]**

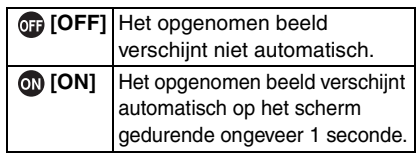

# **[TOON]**

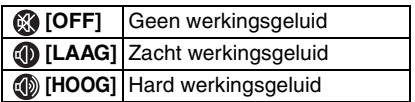

# **6** [KLOKINSTELLING]

Datum en tijd wijzigen. (P18)

- Als  $[4" \times 6" / 10 \times 15$ cm] of  $[E\text{-}MAIL]$ ingesteld zijn in [FOTOMODE], wordt de extra optische zoom geactiveerd en is de zoomratio extra verhoogd tot een maximum van 5,5× (DMC-FX07)/ 4,1k (DMC-FX3). (P30)
- De instellingen voor [TOON] en [KLOKINSTELLING] in de eenvoudige functie worden ook toegepast op andere opnamefuncties.
- De instellingen voor [WERELDTIJD] (P20), [LCD SCHERM] (P20), [REISDATUM] (P21), [TOON] (P22), [ONTSPANNER] (P22), [NR.RESET] (P23) en [TAAL] (P24) in het [SET-UP] menu worden toegepast op de eenvoudige functie.

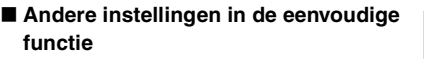

In de eenvoudige functie worden andere instellingen als volgt vastgesteld. Voor meer informatie over elke instelling raadpleegt u de pagina waarnaar wordt verwezen.

- Focusbereik: 30 cm tot  $\infty$  (Tele) 5 cm tot  $\infty$  (Breed)
- [BATT. BESP.] (P21): [5MIN.]
- [BESPARING] (P22): [OFF]
- Zelfontspanner (P44): 10 seconden
- Optische beeldstabilisator (P47): [MODE2]
- Bursttijd (P48):

# **D**IL

- [WITBALANS] (P71): [AUTO]
- [GEVOELIGHEID] (P73):  $[\blacksquare$ <sub>IS0</sub>] (DMC-FX07)/[AUTO] (DMC-FX3)
- [ASPECTRATIO]/[FOTO RES.]/ [KWALITEIT] (P74, 75):
	- $-I$   $\blacksquare$  ENLARGEI:
		- $4:3$  :  $7M/(7M)$  (DMC-FX07)/ $\frac{1}{2}$  $6M$  (6M) (DMC-FX3)/ $\pm 7$
	- $-[$  4" $\times$ 6"/10 $\times$ 15cm]:
		- $3:2$ :  $25M (2.5M EZ)/EZ$
	- $-I$   $E$ -MAIL]:
	- $4:3$  :  $0.3M$  (0,3M EZ)/
- [AF MODE] (P77):
- $\sqrt{2}$
- [AF ASS. LAMP] (P78): [ON]
- [SLUITER LANG] (P78):  $[1/8 - ]$
- De volgende functies kunt u niet in de eenvoudige functie gebruiken.
	- Hoge-hoekfunctie
	- Witbalans, fijnafstelling
	- Belichtingscompensatie
	- Auto Bracket
	- [AUDIO OPNAME]
	- [DIG. ZOOM]
	- [KLEUR EFFECT]
	- [FOTO INST.]
	- [GUIDE LINE]
- In de eenvoudige functie kunt u de volgende functies niet gebruiken.
	- [REISDATUM]
	- [WERELDTIJD]
- ∫ **Compensatie van de achtergrondverlichting**

Achtergrondverlichting treedt op wanneer er licht achter het object is. In dit geval zal het object (bijv. een persoon) object donker worden. Als u op  $\blacktriangle$  drukt, verschijnt  $\lceil \bigcirc$   $\rceil$   $\wedge$  eb wordt de compensatiefunctie van de achtergrondverlichting geactiveerd. Deze functie compenseert de achtergrondverlichting door het hele beeld helderder te maken.

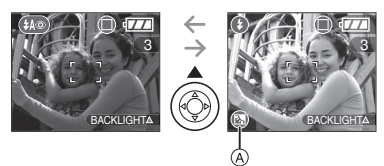

- Als u op  $\blacktriangle$  drukt terwijl [ a ] afgebeeld wordt, verdwijnt [ a ] en wordt de compensatiefunctie van de achtergrondverlichting geannuleerd.
- We raden aan de flits te gebruiken wanneer u de compensatiefunctie van de achtergrondverlichting gebruikt. (Wanneer u de flits gebruikt, is deze vast ingesteld op  $AAN$  [ $\bigcirc$  1.)
- De flits is vast ingesteld op AUTO/ Rode-ogenreductie [  $\sim$  ] als de achtergrondcompensatie ingesteld is op [OFF].

# **Beelden maken met de zoom**

## **De optische zoom gebruiken**

# $\bigcirc$   $\bigcirc$   $\bigcirc$   $\bigcirc$   $\bigcirc$

U kunt personen en objectobjecten dichterbij doen lijken met de  $3,6\times$  (DMC-FX07)/3 $\times$ (DMC-FX3) optische zoom en breedhoekopnamen maken van landschappen. (35 mm filmcamera equivalent: 28 mm tot 102 mm) (DMC-FX07)/(35 mm filmcamera equivalent: 35 mm tot 105 mm) (DMC-FX3)

∫ **Gebruikobject (Tele) om het object dichterbij te laten lijken**

#### **Het zoomhendeltje op Tele zetten.**

• Als de beeldresolutie ingesteld is op  $[7m]$  (7M). (DMC-FX07)

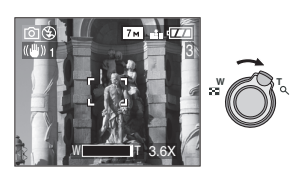

∫ **Gebruik (Breed) om objectobjecten verder weg te doen lijken**

## **Het zoomhendeltje op Breed zetten.**

• Als de beeldresolutie ingesteld is op  $[7m]$  (7M). (DMC-FX07)

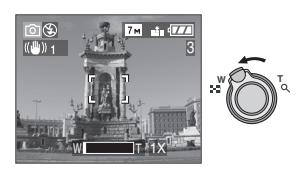

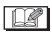

- De optische zoom is ingesteld op Breed  $(1\times)$  wanneer het toestel aanstaat.
- Afhankelijk van de zoomuitvergroting kan het beeld een beetje vertekend zijn. De verbreding wordt duidelijker als u dichter naar het object toe beweegt.
- Afhankelijk van de zoomuitvergroting kunnen er gekleurde randen rondom het object komen. Dit heet "chromatische aberratie" en wordt geaccentueerd als het object zich objectobjecten ver weg bevindt.
- Als u de zoomfunctie gebruikt nadat u op het object scherpgesteld hebt, stelt u opnieuw scherpobject.
- De aangegeven zoomuitvergroting is correct bij benadering.
- De objectiefcilinder (P10) wordt automatisch uit- of ingetrokken afhankelijk van de zoomstand. Onderbreek de beweging van de objectiefcilinder niet terwijl u het zoomhendeltje verplaatst.
- In de bewegende beeldenfunctie [ $\Box$ ] is de zoomuitvergroting vast ingesteld op de waarde die aan het begin van de opname ingesteld is.

## **De extra optische zoom gebruiken (EZ)**

# $\bigcap \mathcal{C}$  scn

Dit toestel heeft een  $3.6\times$  (DMC-FX07)/3 $\times$ (DMC-FX3) optische zoom. Als de beeldresolutie echter niet ingesteld is op de hoogste instelling voor elke aspectratio  $[ 4:3 / 3:2 / 16:9 ]$ , kan er een maximum van  $5.5\times$  (DMC-FX07)/4,1 $\times$  (DMC-FX3) optische zoom bereikt worden zonder dat de beeldkwaliteit verslechtert. b.v.: DMC-FX07

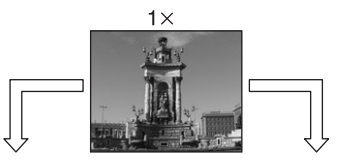

De beeldresolutie met de extra optische zoom extra optische zoom niet geactiveerd [voorbeeld: [| 7 м |] (7M)] [| 3 м |] (3M EZ)]

Beeldresolutie met de geactiveerd [voorbeeld:

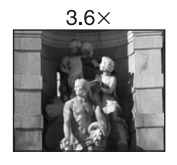

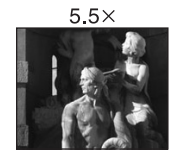

#### ∫ **Het mechanisme van de extra optische zoom**

Wanneer u de beeldresolutie instelt op  $[3m]$  (3M EZ) (3 miljoen pixels), is de 7M (7 miljoen pixels) (DMC-FX07)/ 6M (6 miljoen pixels) (DMC-FX3) CCD-zone samengeperst naar de centrum 3M (3 miljoen pixels) -zone, zo een beeld toelatend met een hoger zoomeffect.

#### ∫ **Beeldresolutie en maximum zoomvergroting**

(O: Beschikbaar, -: Niet beschikbaar) ¢ **DMC-FX07**

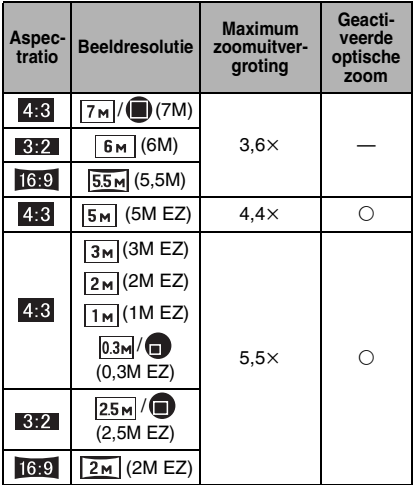

#### ¢ **DMC-FX3**

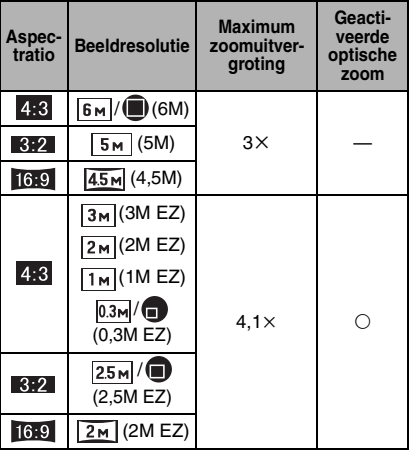

• Lees P74 voor aspectratioinstellingen, P75 voor beeldresolutie en P28 voor de eenvoudige functie  $[$ 

and the state

• "EZ" is een afkorting van "Extra optical Zoom".

 $\Box$ 

- U kunt de zoomuitvergroting nog verbeteren met de extra optische zoom zonder u zorgen te maken over beeldvertekening.
- Als u een beeldresolutie instelt die de extra optische zoom activeert, verschijnt het pictogram van de extra optische zoom [ $\overline{11}$  op het scherm als u de zoomfunctie gebruikt.
- De zoom zal heel even stoppen met bewegen dichtbij  $[W](1\times)$  als u de extra optische zoom gebruikt. Dit is geen storing.
- De aangegeven zoomuitvergroting is correct bij benadering.
- In de bewegende beeldenfunctie [ $\blacksquare$ ] en [H. GEVOELIGH.] in de scènefunctie werkt de extra optische zoom niet.

#### **De digitale zoom gebruiken**  Ō **De zoom verder uitbreiden**

# $\bigcirc$   $\bigcirc$  set  $\bigcirc$

Een maximum van  $14,6\times$  (DMC-FX07)/  $12\times$  (DMC-FX3) zoom kan bereikt worden met de  $3,6\times$  (DMC-FX07)/3 $\times$  (DMC-FX3) optische zoom en de  $4\times$  digitale zoom wanneer [DIG. ZOOM] ingesteld wordt op [ON] in het [OPNAME] menu. Als er een beeldresolutie gekozen wordt die de extra optische zoom gebruikt, kan er een maximum van  $21,9\times$  (DMC-FX07)/16,4 $\times$ (DMC-FX3) zoom bereikt worden met de  $5.5\times$  (DMC-FX07)/4,1 $\times$  (DMC-FX3) extra optische zoom en de  $4 \times$  digitale zoom.

#### ∫ **Menuhandeling**

## **1 Op [MENU/SET] drukken.**

• Als u een scènefunctie instelt, drukt u op ◀ in het [SCÈNE MODE] menu (P50) en dan op  $\nabla$  om het [OPNAME] menupictogram te kiezen  $\lceil \bigcirc \rceil$  en drukt u daarna op $\blacktriangleright$ .

## **2 Op** 3**/**4 **om [DIG. ZOOM] te kiezen en vervolgens op ▶.**

**3** Op ▼ drukken om [ON] te kiezen **en vervolgens op [MENU/SET] drukken.**

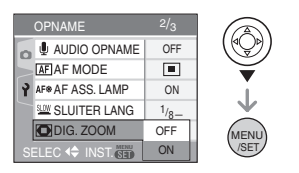

## **4 Op [MENU/SET] drukken om het menu te sluiten.**

**• U kunt ook de ontspanknop half indrukken om het menu te sluiten.**

#### ∫ **Het digitale zoombereik instellen**

De zoomaanduiding op het scherm kan tijdelijk stoppen met bewegen als u het zoomhendeltie op de uiterste Telestand zet. U kunt het digitale zoombereik instellen door het zoomhendeltje continu op Tele te zetten of het zoomhendeltje één keer los te laten en het vervolgens weer op Tele te zetten.

#### b.v.: DMC-FX07

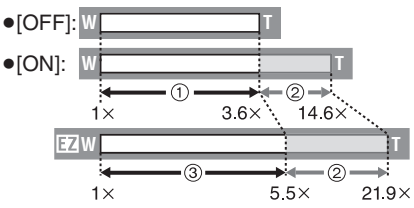

(Wanneer u de digitale zoom  $[4 \times]$  en de verlengde optische zoom (3M EZ) tegelijk gebruikt.)

- 1 Optische zoom
- 2 Digitale zoom
- 3 Geactiveerde optische zoom

I DRI

- In het digitale zoombereik wordt de AF-zone midden op scherm afgebeeld en is deze groter dan normaal. (P77)
- Voor de digitale zoom geldt dat hoe groter het beeld is, hoe lager de beeldkwaliteit wordt.
- Het kan zijn dat de stabilisatorfunctie binnen het digitale zoombereik niet goed werkt.
- Wanneer u de digitale zoom gebruikt, raden wij het gebruik van een statief en de zelfontspanner (P44) aan om opnamen te maken.
- De aangegeven zoomuitvergroting is correct bij benadering.
- De digitale zoom werkt niet in de volgende gevallen:
	- $-$  In simpele functie  $\blacksquare$
	- In [H. GEVOELIGH.] in scènefunctie.
	- Wanneer de ISO-gevoeligheid ingesteld is op  $[\text{II} \text{I} \text{I} \text{I} \text{I} \text{I} \text{I}]$ . (DMC-FX07)

# **De opnamen controleren (Overzicht)**

# $\bigcirc$   $\bigcup_{s \in \mathbb{N}}$   $s$   $s$   $\bigcirc$

U kunt de opnamen controleren terwijl het toestel nog in de [OPNAME] functie staat.

# **1** Op ▼ [REV] drukken.

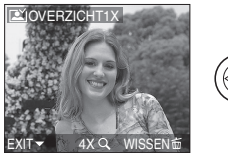

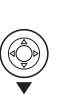

- De laatst gemaakte opname verschijnt 10 seconden lang.
- Het overzicht wordt geannuleerd wanneer de ontspanknop tot de helft ingedrukt wordt of  $\Psi$  [REV] opnieuw ingedrukt wordt.
- U kunt de andere opnamen controleren door op  $\blacktriangleleft/\blacktriangleright$  te drukken.
- Als de opnamen te helder of te donker zijn, moet u de belichting compenseren. (P45)

# **2** Het zoomhendeltje op  $[Q]$  [T] **zetten om het beeld te vergroten.**

• Het zoomhendeltje op  $[Q]$   $[T]$  zetten voor een  $4 \times$  vergroting en het vervolgens nog verder zetten voor een 8× vergroting. Wanneer u het zoomhendeltje in de richting van  $[-]$ [W] zet nadat het beeld vergroot is, wordt de vergroting kleiner.

## **3 Op** 3**/**4**/**2**/**1 **drukken om de stand te wijzigen.**

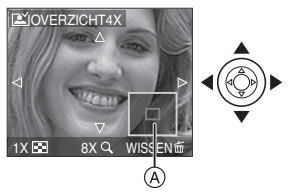

• Wanneer u de vergroting of de stand die afgebeeld moet wijzigen, verschijnt de aanduiding van de zoomstand  $(A)$ gedurende ongeveer 1 seconde zodat u de vergrote zone kunt controleren.

#### ■ Het opgenomen beeld wissen tijdens **het overzicht (Snel wissen)**

- **1** Op [而] drukken.
- **2** Op ▲ drukken om [JA] te kiezen.
- **3** Op [MENU/SET] drukken.

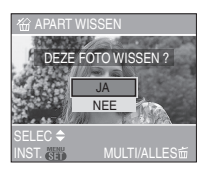

- Eenmaal gewiste opnamen kunnen niet teruggehaald worden. Controleer ze goed voordat u ze wist.
- U kunt meerdere opnamen of alle opnamen wissen. Voor informatie over hoe u opnamen wist, raadpleegt u P35.

 $\Box$ 

• Wanneer [LCD ROTEREN] ingesteld is op [ON] worden opnamen die gemaakt zijn met een verticaal gehouden toestel, verticaal teruggespeeld (gedraaid).

# **Opnamen terugspelen**

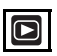

Alle beeldgegevens zitten in het ingebouwde geheugen als u geen kaart gebruikt. De beeldgegevens zitten op de kaart als u deze in het toestel hebt gedaan. (P17) (DMC-FX3)

## **Op** 2**/**1 **drukken om het beeld te kiezen.**

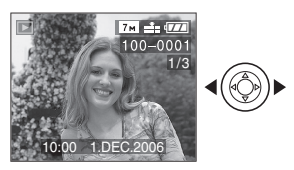

2: De vorige opname terugspelen

- **1:** De volgende opname terugspelen
- Het eerste opgenomen beeld zal afgebeeld worden na het laatste opgenomen beeld.
- Als [LCD ROTEREN] (P83) ingesteld is op [ON], worden opnamen die gemaakt zijn met een verticaal gehouden toestel, verticaal teruggespeeld.

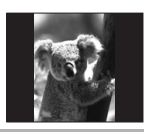

#### ∫ **Snel vooruit spoelen/Snel achteruit spoelen**

Houd  $\blacktriangleleft/\blacktriangleright$  ingedrukt tijdens het terugspelen.

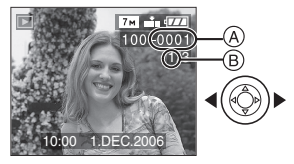

- 2: Snel achteruit
- ▶: Snel vooruit
- $\bullet$  Het bestandsnummer  $\textcircled{a}$  en het beeldnummer ® wijzigen alleen elk afzonderlijk.  $\blacktriangleleft$ / $\blacktriangleright$  loslaten zodra het nummer van het gewenste terug te spelen beeld verschijnt om het beeld terug te spelen.
- Als u op  $\blacktriangleleft/\blacktriangleright$  bliift drukken, neemt het aantal tegelijkertijd afgespeelde/ teruggedraaide bestanden toe. Het aantal tegelijkertijd afgespeelde/ teruggedraaide bestanden hangt af van het aantal opgenomen bestanden.
- In de functie overzicht terugdraaien in de opnamefunctie en in meervoudig terugdraaien, kunnen de opnamen alleen één voor één verder of teruggedraaid worden. (P66)

- Dit toestel voldoet aan de DCF standaard "Design rule for Camera File system" van de "JEITA (Japan Electronics and Information Technology Industries Association)".
- Het formaat dat teruggespeeld kan worden op het toestel is JPEG. (In sommige gevallen, kunnen zelfs JPEG-opnamen niet teruggespeeld worden.)
- Op de LCD-monitor kunnen soms niet alle details van de opgenomen beelden verschijnen. Gebruik de terugspeelzoom (P68) om deze details te bekijken.
- Als u opnamen terugspeelt die gemaakt zijn met andere apparatuur kan de kwaliteit slechter worden. (De opnamen worden afgebeeld als [WEERGAVE THUMBNAIL] op het scherm.)
- Als u een mapnaam of bestandnaam op uw PC wijzigt, kan het onmogelijk worden deze opnamen op het toestel terug te spelen.
- Als u een bestand wilt terugspelen dat buiten de standaard valt, dan wordt het map-/bestandnummer aangegeven met [-] en kan het scherm zwart worden.
- Er kan een rand op het scherm verschijnen afhankelijk van het object. Dit wordt "moire" genoemd. Dit is geen storing.

# **Beelden wissen**

# $\bigodot$

De beeldgegevens wissen in het ingebouwde geheugen als er geen kaart in het toestel zit. De beeldgegevens op de kaart wissen als er een kaart in het toestel zit. (P17) (DMC-FX3)

- ∫ **Een enkel beeld wissen**
- **1** Het beeld kiezen met  $\blacktriangleleft$ /**1**.

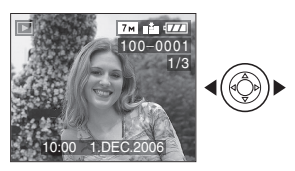

- 2: De vorige opname terugspelen
- 1: De volgende opname terugspelen
- **2 Op [ ] drukken.**
- **3 Op** 3 **drukken om [JA] te kiezen en vervolgens op [MENU/SET] drukken.**

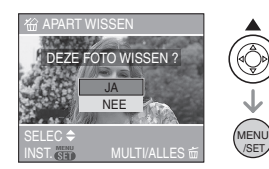

• Terwijl het beeld gewist wordt, verschijnt [ m ] op het scherm.

- ∫ **Om te wissen [MULTI WISSEN]/ [ALLES ANNULEREN]**
- 1 **twee keer op [** $\tilde{m}$ ] drukken.
- **2 Op** 3**/**4 **drukken om [MULTI WISSEN] of [ALLES ANNULEREN] te kiezen en vervolgens op [MENU/SET] drukken.**

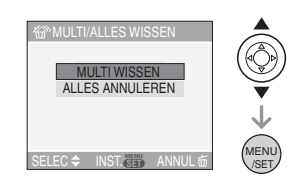

- Als u [MULTI WISSEN] kiest, de handelingen vanaf stap **3** uitvoeren.
- Als u [ALLES ANNULEREN] kiest, de handelingen vanaf stap **5** uitvoeren.
- Als [FAVORIETEN] (P82) ingesteld is op [ON], [ALLES WISSEN BEHALVE  $\bigstar$  I verschijnt. Als u

 $[ALLES WISSEN BEHALVE  $\bigstar$ ] kiest,$ gaat u **5** stappen vooruit. (Als er echter geen enkele opname op het scherm

 $[\star]$  staat, kunt u

 $[ALLES WISSEN BEHALVE + ]$  niet kiezen ook als [FAVORIETEN] op [ON] staat.)

#### **3 Op** 2**/**1 **drukken om het beeld te kiezen en vervolgens op** 4 **drukken.**

(Alleen wanneer u [MULTI WISSEN] kiest)

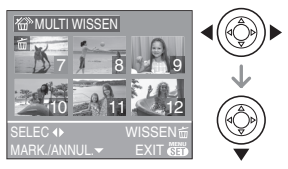

- Herhaal de bovenstaande procedure.
- $\cdot$   $\lfloor \frac{1}{10} \rfloor$  verschijnt op de gekozen opnamen. Als u opnieuw op  $\nabla$  drukt, wordt de instelling gewist.
- Het pictogram [  $\boxed{6}$  ] knippert en wordt rood als het gekozen beeld beveiligd is en niet gewist kan worden. De beveiliging annuleren en vervolgens het beeld wissen. (P86)

# **4 Op [而] drukken.**

## **5 Op** 3 **drukken om [JA] te kiezen en vervolgens op [MENU/SET] drukken.**

(Scherm wanneer [MULTI WISSEN] gekozen wordt)

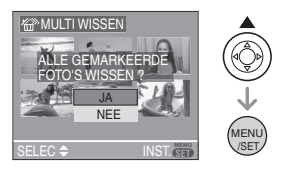

- [ALLE FOTO'S OP DE GEHEUGENKAART WISSEN ?] verschijnt als u [ALLES ANNULEREN] gebruikt en [ALLES WISSEN BEHALVE $\bigstar$ ?] verschijnt als u [ALLES WISSEN BEHALVE  $\bigstar$ ] gebruikt.
- Als u alle opnamen wist, kunt u alleen opnamen in het ingebouwde geheugen of op de kaart wissen. (U kunt niet

tegelijkertijd opnamen in het geheugen en op de kaart wissen). (DMC-FX3)

• Als u op [MENU/SET] drukt terwijl u opnamen wist met [ALLES ANNULEREN] of  $[ALLES WISSEN BEHALVE  $\bigstar$ ] zal het$ wissen halverwege stoppen.

- Eenmaal gewist, kunnen opnamen niet teruggehaald worden. Meer dan eens controleren voordat u ze wist.
- Het toestel niet uitzetten.
- Wanneer u opnamen wist, batterijen gebruiken met voldoende batterijstroom (P13) of de AC-adapter (DMW-AC5; optioneel) gebruiken.
- Het is mogelijk om tot 50 opnamen tegelijkertijd te wissen [MULTI WISSEN].
- Hoe meer opnamen, hoe langer het duurt ze te wissen.
- Als er beveiligde opnamen zijn  $[\overline{\bullet}$ ] (P86), of opnamen die niet voldoen aan de DCF-standaard (P34) of op een kaart staan met de schrijfbescherming op [LOCK] (P16) worden deze opnamen niet gewist ook niet als [ALLES ANNULEREN] of [ALLES WISSEN BEHALVE  $\bigstar$ ] gekozen worden.
# **Over de LCD-monitor**

# **De afgebeelde informatie wijzigen**

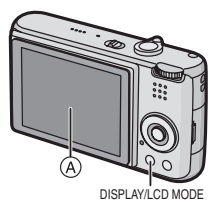

A LCD-monitor (LCD)

# **Druk op [DISPLAY] om te wijzigen.**

• Wanneer het menuscherm verschijnt, wordt de [DISPLAY] knop niet geactiveerd. Tijdens de terugspeelzoomfunctie (P68), als u bewegende beelden terugspoelt (P64) en tijdens een diavoorstelling (P80), kunt u alleen kiezen tussen "Normale weergave (iii)" of "Geen weergave (iii)".

# **In Eenvoudige functie [** $\bullet$ ]

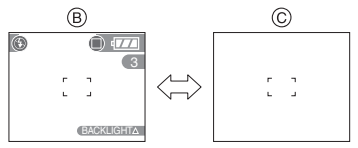

- $\circledR$  Normaal display
- C Non-display

# **In opnamefunctie**

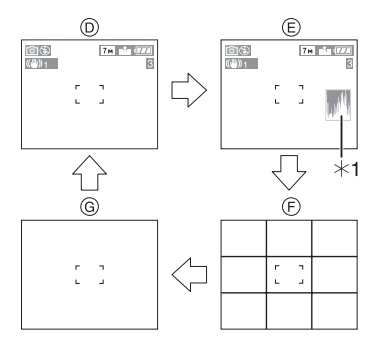

- D Normaal display
- E Display met histogram
- $\circledR$  Non-display (Opnamerichtlijn)<sup>\*2</sup>
- G Non-display
- ¢1 Histogram
- $*2$  Het patroon van de richtlijnen die afgebeeld worden door de instelling [GUIDE LINE] in [SET-UP] menu instellen. (P21) U kunt ook instellen of u de opnameinformatie en het histogram wel of niet afgebeeld wilt hebben wanneer de richtlijnen afgebeeld worden.

### **In terugspeelfunctie**

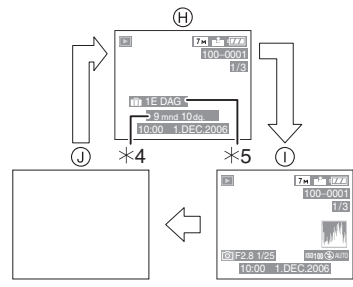

- (A) Normaal display
- $(i)$  Display met opname-informatie en histogram
- (i) Non-display
- ¢3 Afgebeeld zelfs als [INST. GEB DATUM] en [MET LEEFTIJD] ingesteld waren in [BABY1]/[BABY2] (P57) in scènefunctie voordat er opnamen gemaakt werden.
- ¢4 De dagen die verstreken zijn sinds de vertrekdatum verschijnen op het display als u [REISDATUM] (P59) ingesteld hebt voordat u opnamen begon te maken.

 $|\mathbb{R}|$ 

 $\qquad \qquad - \qquad -$ 

• In [NACHTPORTRET] (P52), [NACHTL. SCHAP] (P52), [VUURWERK] (P54) en [STERRENHEMEL] (P55) in scènefunctie, is de richtlijn grijs. (DMC-FX07)

#### ∫ **Opnamerichtlijn**

Wanneer u het object uitlijnt op de horizontale en verticale richtlijnen of het kruispunt van deze lijnen, kunt u opnamen maken met goed ontworpen compositie door de grootte, de helling en de balans van het object te bekijken.

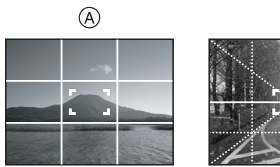

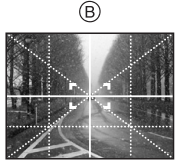

- A **[ ]**: Dit wordt gebruikt wanneer het hele scherm verdeeld wordt in 3k3 voor het maken van beelden met een goed gebalanceerde samenstelling.
- B **[ ]**: Dit wordt gebruikt wanneer u het onderwerp precies in het midden wilt positioneren.

#### ∫ **Histogram**

- Een Histogram is een grafiek die helderheid langs de horizontale as (zwart of wit) en het aantal pixels bij elk helderheidniveau op de verticale as afbeeld.
- Hiermee controleert u snel de belichting van een beeld.
- Het is zeer nuttig als handmatige afstellingen van de lensopening en sluitertijd beschikbaar zijn, vooral in die situaties waar automatische belichting moeilijk kan zijn wegens oneven belichting. Met gebruik van de histogramfunctie zal u de beste prestatie van het toestel krijgen.
	- A Wanneer de waarden aan de linkerkant geconcentreerd zijn, is de opname onderbelicht.
	- B Wanneer de waarde gelijkelijk verdeeld zijn, is de belichting juist en de helderheid goed uitgebalanceerd.

C Wanneer de waarden aan de rechterkant geconcentreerd zijn, is de opname overbelicht.

#### **Voorbeeld van histogram**

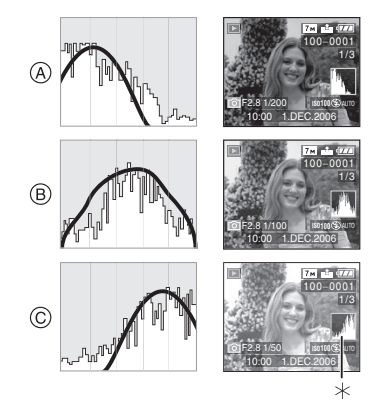

- A Onderbelicht
- B Juist belicht
- C Overbelicht
- $*$ Histogram

- **Wanneer u opnamen maakt met de flits of op donkere plekken, wordt het histogram oranje afgebeeld omdat het opgenomen beeld en het histogram niet met elkaar overeenkomen.**
- Het histogram is een benadering in de opnamefunctie.
- Het histogram van een beeld zou niet overeen kunnen komen in opnamefunctie en terugspeelfunctie.
- Het histogram dat afgebeeld wordt in dit toestel komt niet overeen met histogrammen die afgebeeld worden door beeldbewerkende softwarevoor PC's enz.
- Het histogram verschijnt niet in de eenvoudige functie [ ] of in de bewegende-beeldenfunctie [**]**] en tijdens het meervoudig terugspelen of de kalenderterugspeelfunctie en met de terugspeelzoom.

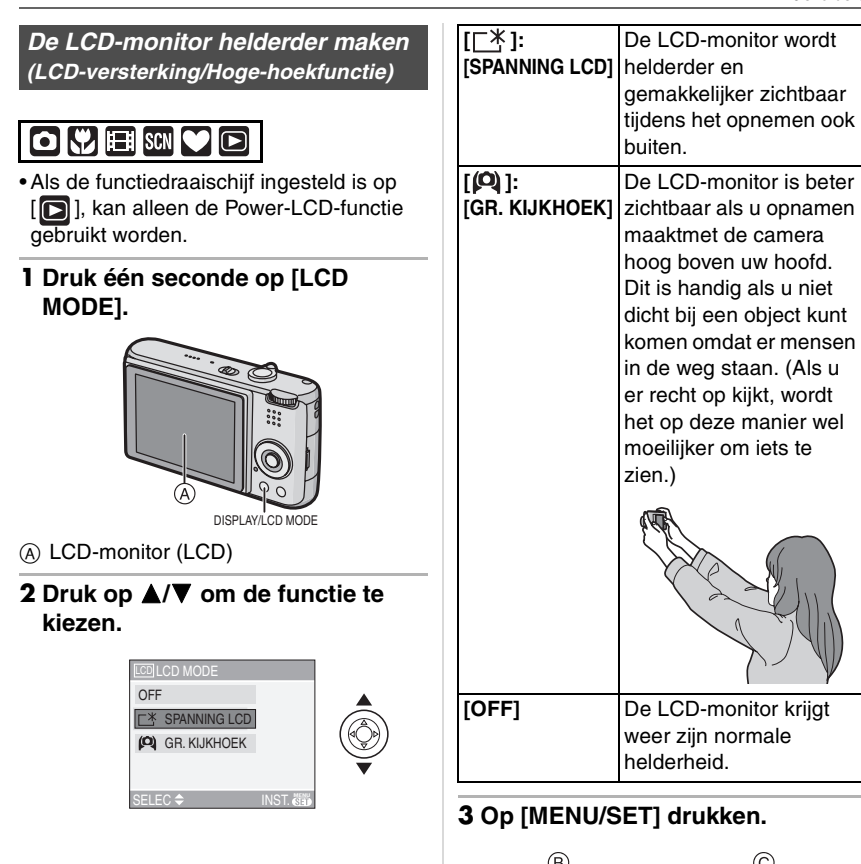

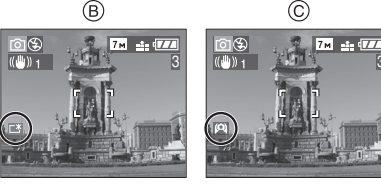

• Het [SPANNING LCD] ® of [GR. KIJKHOEK] C pictogram verschijnt.

#### ∫ **De Hoge-hoekfunctie of LCD-versterking uitschakelen**

• Als u [LCD MODE] indrukt en opnieuw 1 seconde ingedrukt houdt, verschijnt het scherm van stap **2**. Kies [OFF] om de LCD-versterkingsfunctie of Hoge-hoekfunctie uit te schakelen.

 $\Box$ 

- De Hoge-hoekfunctie wordt ook geannuleerd als u de camera uitzet of de energiebesparingsfunctie hebt ingeschakeld.
- U regelt de helderheid van opnamen op de LCD-monitor terwijl de LCD-versterkingsfunctie of hoge-hoekfunctie actief zijn. Daarom kunnen de objecten op de LCD-monitor er anders uitzien. Dit heeft echter geen gevolg voor de opnamen.
- De LCD-monitor wordt weer normaal helder na 30 seconden als u opneemt met de LCD-versterkingsfunctie. Druk op een willekeurige knop om de LCD-monitor weer helder te maken.
- U kunt het effect van de hoge-hoekfunctie misschien niet goed zien als er direct zonlicht e.d. op de LCD-monitor valt. Scherm met uw hand of een ander voorwerp de camera af om het licht tegen te houden.
- De hoge hoekfunctie is niet geactiveerd in de volgende gevallen.
	- $-$  In Eenvoudige functie  $[$   $\bullet$   $]$
	- In terugspeelfunctie
	- Terwijl het menuscherm afgebeeld is
	- Terwijl het terugspeelscherm afgebeeld is

# **Beelden maken met de ingebouwde flits**

 $\bigcirc$   $\bigcirc$  scn

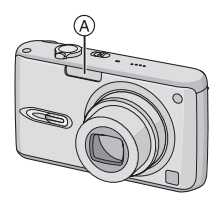

### A: **Fotoflits**

Deze niet met uw vinger of andere voorwerpen bedekken.

#### ∫ **Naar de geschikte flitsinstelling schakelen**

De flits instellen voor opnamen.

# **1** Op ▶ [  $\frac{1}{2}$  ] drukken.

## **2 Druk op** 3**/**4 **om de functie te kiezen.**

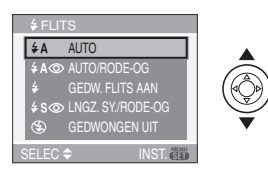

- U kunt ook op  $\blacktriangleright$  [ $\frac{1}{2}$ ] drukken om te selecteren.
- Voor informatie over flitsinstellingen die gekozen kunnen worden, "Beschikbare flitsinstellingen voor de

opnamefuncties" (P41) raadplegen.

# **3 Op [MENU/SET] drukken.**

- **U kunt ook de ontspanknop tot de helft indrukken om het menu te sluiten.**
- Het menuscherm verschijnt na ongeveer 5 seconden. Nu wordt het geselecteerde item automatisch ingesteld.

### **: AUTO**

De flits wordt automatisch geactiveerd wanneer dit nodig is voor de opnamecondities.

### **: AUTO/Rode-ogenreductie**¢<sup>1</sup>

De flits wordt automatisch geactiveerd wanneer dit nodig is voor de opnamecondities. De flits wordt een keer geactiveerd vóór de eigenlijke opname om het rode-ogeneffect (ogen van het object die rood worden op het beeld) te verminderen en vervolgens opnieuw geactiveerd voor de eigenlijke opname.

**• Gebruik deze functie wanneer u opnamen maakt van personen in slecht belichte omstandigheden.**

### **: Vast ingesteld op AAN**

De flits wordt altijd geactiveerd ongeacht de opnamecondities.

- **Gebruik deze functie wanneer uw object achtergrondbelichting heeft of onder fluorescent licht staat.**
- **: Flits vast ingesteld op AAN/ Rode-ogenreductie**¢<sup>1</sup>
- **De flitsinstelling is alleen vast ingesteld op AAN/Rode-ogenreductie wanneer u [FEEST] (P54) of [KAARSLICHT] (P54) in de scènefunctie instelt.**

#### **: Langzame synchr/Reductie**  rode-ogeneffect<sup>\*1</sup>

Als u beelden maakt met een donker landschap op de achtergrond, maakt deze functie de sluitertijd langzamer zodra de flits geactiveerd wordt, zodat het donkere landschap op de achtergrond helder zal worden. Tegelijkertijd vermindert het rode-ogeneffect.

**• Gebruik deze functie wanneer u opnamen maakt van personen op een donkere achtergrond.**

#### $\circledast$ **: Flits vast ingesteld op UIT** De flits wordt in geen enkele opnameconditie geactiveerd.

- **Gebruik deze functie om opnamen te maken op plekken waar het gebruik van een flits niet toegestaan is.**
- ¢1 **De flits wordt twee keer geactiveerd. Het object mag niet bewegen totdat de tweede flits geactiveerd is.**

#### ∫ **Beschikbare flitsinstellingen voor de opnamefuncties**

De beschikbare flitsinstellingen zijn afhankelijk van de opnamefuncties. (±: Beschikbaar, —: Niet beschikbaar)

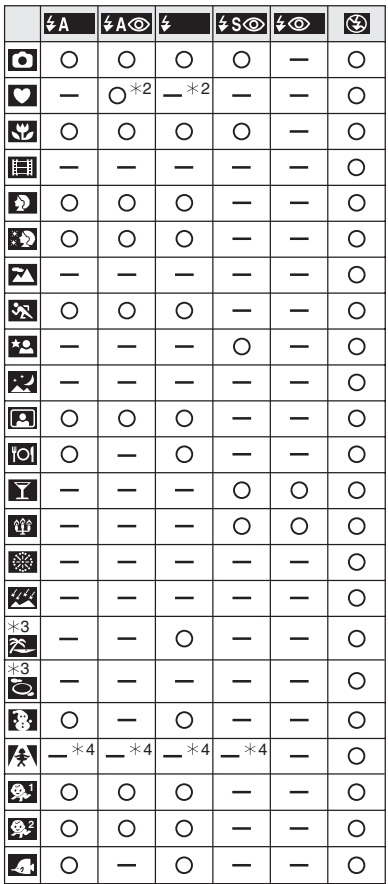

- De flitsinstellingen kunnen veranderen als de opnamefunctie verander wordt. Stel de flitsinstelling opnieuw in indien nodig.
- $*2$  De flits wordt vast ingesteld op AAN [ $\bigodot$ ] als de achtergrondcompensatie geactiveerd wordt.
- ¢3 De [STRAND] en [LUCHTFOT] kunnen niet in scènefunctie gebruikt worden in DMC-FX3.
- $*4$  U kunt de flits gebruiken in DMC-FX3.

# **opnamen te maken**

Het flitsbereik voor opnamen hangt af van de gekozen ISO-gevoeligheid.

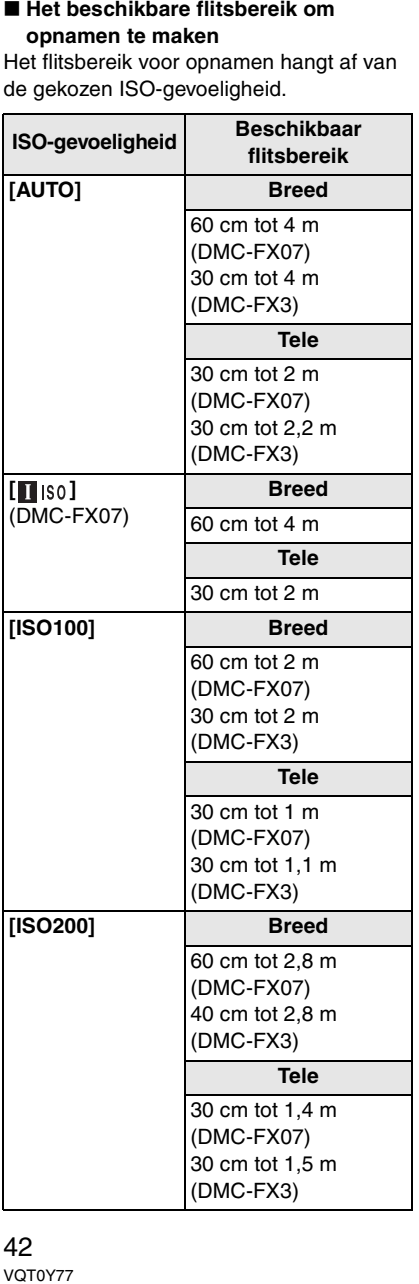

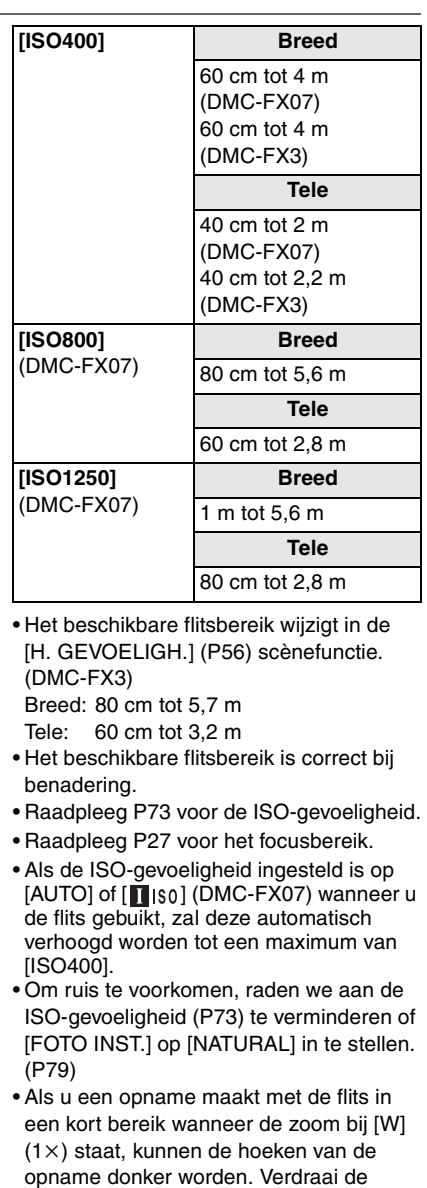

zoomhendel een beetje en maak dan de

opname.

#### ∫ **Sluitertijd voor elke flitsfunctie • De flits niet bedekken met uw vingers of andere voorwerpen. Flitsinstelling Sluitertijd (Sec.) • In bezuinigingsfunctie, gaat de £A : AUTO LCD-monitor uit en gaat de : AUTO/ statusindicator branden terwijl de flits Rode-ogenre aan het opladen is. [Dit gebeurt niet ductie wanneer u de AC-adapter (DMW-AC5;**   $\overline{\ast}$ **: Vast optioneel) gebruikt.] Als de resterende ingesteld**  1/30 tot 1/2000 **batterijstroom laag is, kan de tijdsduur op AAN dat de LCD-monitor uitgaat om op te : Vast laden langer worden. ingesteld**  • Als u de ontspanknop half indrukt **op AAN/** wanneer de flits geactiveerd is, wordt het **Rode-ogenre** flitspictogram rood. **ductie** • Wanneer de bewegingwaarschuwing **: Langzame**  verschijnt, raden wij aan een statief te **synchr/** gebruiken. **Reductie rode-ogeneff** • Als u een opname maakt buiten het bereik **ect**  $1/8$ <sup> $\star$ </sup> tot 1/2000 van de flits, kan het object verkeerd belicht zijn en de opname te donker of te  $\circledast$ **: Vast ingesteld**  licht zijn. • Tijdens het opladen van de flits knippert **op UIT** het lampje van de flitsaanduiding en wordt  $*$  De sluitertijd wijzigt afhankelijk van de het rood; u kunt in dit geval geen opname langzame sluiterinstelling. (P78) maken, zelfs niet wanneer u de • Er kunnen verschillen zijn in de ontspanknop helemaal indrukt. bovenstaande sluitertijden in de • Wanneer u een opname maakt met flits, scènefunctie. wordt de witbalans automatisch afgesteld – [NACHTL. SCHAP] (P52): (behalve bij [ $\hat{\varphi}$ ]). Bij onvoldoende 8 seconden op 1/2000ste van een flitslicht kan het echter zijn dat de seconde witbalans niet goed wordt afgesteld. (P71) – [VUURWERK] (P54): • Wanneer de sluitertijd snel is, zou het 1/4 ste van een seconde, 2 seconde flitseffect niet voldoende kunnen zijn. (DMC-FX07)/1 seconde (DMC-FX3) • Als u de opname herhaalt, kan deze – [STERRENHEMEL] (P55): onmogelijk worden, zelfs als de flits 15 seconden, 30 seconden, geactiveerd is. Maak de opname nadat de 60 seconden toegangsaanduiding verdwenen is. • Het effect van de rode-ogenreductie verschilt van mens tot mens. Als de **• Kijk nooit recht in de flits als deze**  persoon bovendien ver van de camera **werkt.** stond of niet naar de eerste flits keek, kan **• Als u de flits te dicht bij een voorwerp**  dit effect ook minder evident zijn. **brengt, kan dit vervormd of verkleurd**  • Bij het instellen van de burstfunctie of auto **worden door de hitte of het licht van de**  bracket, wordt slechts 1 beeld gemaakt bij **flits.** iedere flits.

# **Opnamen maken met de zelfontspanner**

# $\bigcap$   $\bigcup$   $\bigcup$   $\bigcup$

1 Op  $\blacktriangleleft$  [  $\Diamond$  )] drukken.

# **2 Druk op** 3**/**4 **om de functie te kiezen.**

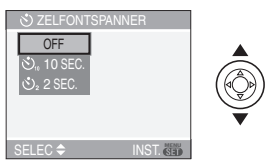

• U kunt ook op <  $[\hat{\mathcal{S}}]$  drukken om te selecteren.

### **3 Op [MENU/SET] drukken.**

- **U kunt ook de ontspanknop tot de helft indrukken om het menu te sluiten.**
- Het menuscherm verschijnt na ongeveer 5 seconden. Nu wordt het geselecteerde item automatisch ingesteld.
- **4 Druk de ontspanknop half in om scherp te stellen en druk de knop helemaal in om de opname te maken.**

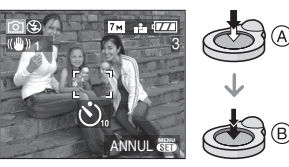

- (A): De ontspanknop tot de helft indrukken om scherp te stellen.
- B: De ontspanknop helemaal indrukken om de opname te maken.

• Het lampje van de zelfontspanner (C) knippert en de sluiter wordt na 10 seconden geactiveerd (of na 2 seconden).

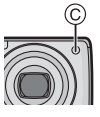

• Als u tijdens het instellen van de zelfontspanner op [MENU/SET] drukt, wordt de instelling van de zelfontspanner geannuleerd.

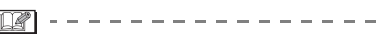

- Wanneer u een statief of dergelijkeenz. gebruikt, is de instelling van de zelfontspanner op 2 seconden handig om de bewegingbeweging die veroorzaakt wordt door het indrukken van de ontspanknop te vermijden.
- Wanneer u éénmaal de ontspanknop helemaal indrukt, wordt er automatisch op het object scherpgesteld net voor de opname. Op donkere plekken zal het zelfontspannerlampje knipperen en kan het helder gaan schijnen om als AF-lamp te werken (P78) zodat het toestel beter op het object scherp kan stellen.
- $\bullet$  In de eenvoudige functie  $[\bullet]$  is de zelfontspanner vast ingesteld op 10 seconden.
- In [ZELFPORTRET] (P53) in de scènefunctie is de zelfontspanner vast ingesteld op 2 seconden.
- Wanneer u de zelfontspanner instelt in de burstfunctie, begint het toestel een beeld te maken 2 of 10 seconden nadat de ontspanknop ingedrukt wordt. Het aantal tegelijk gemaakte opnamen is vast ingesteld op 3.
- We raden het gebruik van een statief aan wanneer u opneemt met de zelfontspanner. (Wanner u een statief gebruikt, moet dit vast staan als het toestel erop bevestigd is.)
- De zelfontspanner kan niet worden gebruikt in [ONDER WATER] in de scènefunctie.

# **Belichtingscompensatie**

# $\bigcirc$   $\bigcirc$   $\bigcirc$

Gebruik deze functie wanneer u de geschikte belichting niet kunt verkrijgen wegens het verschil in helderheid tussen het object en de achtergrond. Zie de volgende voorbeelden.

### **Onderbelichting**

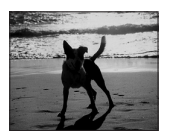

De belichting positief compenseren.

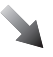

#### **Juiste belichting**

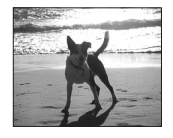

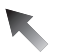

### **Overbelichting**

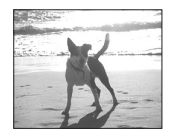

De belichting negatief compenseren.

## **1** Druk op ▲ [⊠] totdat **[BELICHTING] verschijnt en corrigeer de belichting met**  $\blacktriangleleft$ **/** $\blacktriangleright$ **.**

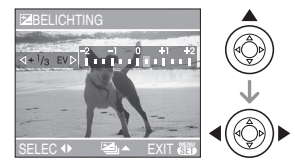

- $\bullet$  U kunt compenseren vanaf  $[-2$  EV] tot  $[+2$  EV] in stappen van  $[1/3$  EV].
- Kies [0 EV] om terug te keren naar de originele belichting.

**2 Op [MENU/SET] drukken om te eindigen.**

**• U kunt ook de ontspanknop half indrukken om af te sluiten.**

### $\Box$

- EV is een afkorting voor "Exposure Value" (Belichtingswaarde). Het is de hoeveelheid licht die door de lensopening en de sluitertijd naar de CCD gestuurd wordt.
- De belichtingscompensatiewaarde verschijnt links onderaan op het scherm.
- De ingestelde belichtingswaarde wordt opgeslagen zelfs als het toestel uit wordt gezet.
- Het compensatiebereik van de belichting wordt beperkt door de helderheid van het object.
- De belichting kan niet gecompenseerd worden wanneer u [STERRENHEMEL] in de scènefunctie gebruikt.

# **Beelden maken Auto Bracket**

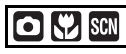

In deze functie, worden 3 opnamen automatisch gemaakt in het gekozen bereik van de belichtingscompensatie telkens als de ontspanknop ingedrukt wordt. U kunt het beeld met de beste belichting kiezen uit de 3 opnamen met verschillende belichtingen.

**1** Druk enkele keren op ▲ [ $\mathbb{Z}$ ] **totdat [AUTO BRACKET] verschijnt, stel de belichtingscorrectie in met**  $\blacktriangleleft$ **/** $\blacktriangleright$ **.** 

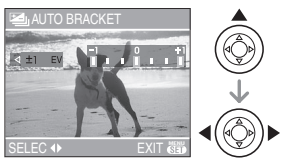

- U kunt [OFF] (0),  $[\pm 1/3$  EV],  $[\pm 2/3$  EV] of  $f \pm 1$  EVI kiezen.
- Wanneer u de auto bracket niet gebruikt, kiest u [OFF] (0).
- **2 Op [MENU/SET] drukken om te eindigen.**
	- **U kunt ook de ontspanknop half indrukken om af te sluiten.**

 $\Box$ 

- Als u auto bracket instelt, verschijnt de auto bracket-aanduiding  $[\mathbb{Z}]$  links onderaan op het scherm.
- Wanneer u opnamen maakt met auto bracket nadat u het bereik van de belichtingscompensatie hebt ingesteld, wordt voor de opnamen de gekozen belichtingscompensatie gebruikt. Wanneer de belichting gecompenseerd is, verschijnt de waarde van de belichtingscompensatie links onderaan op het scherm.
- De instelling op auto bracket wordt geannuleerd als u de camera uit zet of de energiebesparingsfunctie hebt ingeschakeld.
- Wanneer de auto bracket en de burstfunctie tegelijkertijd worden ingesteld, zal de auto bracket voorrang hebben.
- Wanneer de auto bracket ingesteld is, wordt de automatische overzichtsfunctie geactiveerd, ongeacht de instelling van deze functie. (Het beeld wordt niet vergroot.) U kunt de automatische overzichtsfunctie niet instellen in het [SET-UP] menu.
- Wanneer auto bracket geactiveerd is, kan [AUDIO OPNAME] niet gebruikt worden.
- De belichting zou niet gecompenseerd kunnen worden met auto bracket afhankelijk van de helderheid van het object.
- Wanneer de flits geactiveerd is of [STERRENHEMEL] in scènefunctie is gekozen, kunt u maar 1 beeld maken.
- Als er maar 2 of minder opnamen overblijven, kunt u geen opnamen met auto bracket maken.
- De auto-bracket kan niet gebruikt worden wanneer de ISO-gevoeligheid ingesteld is  $op$   $[$  $]$  $I$  $[$  $S0$ ]. (DMC-FX07)

# **Optische beeldstabilisator**

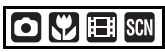

Deze functie spoort bewegingen van de camera beweging op en compenseert deze.

**1 De knop van de optische beeldstabilisator** A **in blijven drukken totdat [STABILISATIE] verschijnt.**

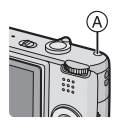

**2 Op** 3**/**4 **drukken om de stabilisatorfunctie te kiezen en vervolgens op [MENU/SET] drukken.**

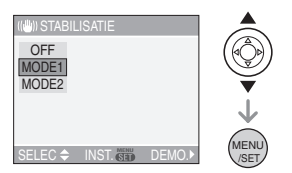

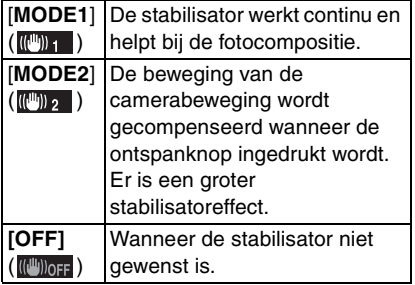

#### ∫ **Demonstratie van de optische-beeldstabilisator (Demonstratiefunctie)**

Op  $\blacktriangleright$  drukken om de demonstratie af te beelden. Als de demonstratie gedaan is, keert het scherm terug naar het functiekeuzemenu met de stabilisatorfunctie. Opnieuw op > drukken als u de demonstratie wilt verlaten voordat deze eindigt. Terwijl de demonstratie afgebeeld wordt, is de optische zoom vast ingesteld op Breed  $(1\times)$  en kan de zoomfunctie niet geactiveerd worden. U kunt ook geen opnamen maken.

- De stabilisatorfunctie kan niet voldoende werken in de volgende gevallen.
	- Wanneer er veel camerabeweging is.
	- Als de zoomuitvergroting erg hoog is.
	- In het digitale zoombereik.
	- Wanneer u opnamen maakt terwijl u een bewegend object volgt.
	- Als de sluitertijd langzamer wordt om binnenshuis opnamen te maken of op donkere plaatsen.

Houd de camera stilbeweging wanneer u de ontspanknop indrukt.

- $\cdot$  In de eenvoudige functie  $[\bullet\bullet]$  of [ZELFPORTRET] (P53) in de scènefunctie, staat de instelling vast op [MODE2] en in [STERRENHEMEL] (P55) is deze vast op [OFF]. Het menu voor de stabilisatorfunctie verschijnt niet.
- In de bewegende beeldenfunctie [ $\Box$ ], kan [MODE2] niet ingesteld worden.

# **Opnamen maken met de burstfunctie**

# $\bigcap \mathcal{Y}$  scn

**1 Op de burstfunctieknop drukken en deze ingedrukt houden.**

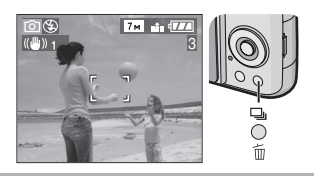

**2 Druk op** 3**/**4 **om de functie te kiezen.**

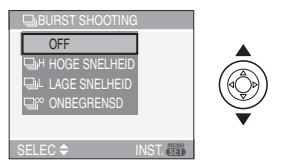

• U kunt ook op de burstfunctieknop drukken om te selecteren.

### **3 Op [MENU/SET] drukken.**

- **U kunt ook de ontspanknop tot de helft indrukken om het menu te sluiten.**
- Het menuscherm verschijnt na ongeveer 5 seconden. Nu wordt het geselecteerde item automatisch ingesteld.

### **4 Een opname maken.**

• De ontspanknop helemaal ingedrukt houden om de burstfunctie te activeren.

#### ■ Aantal opnamen gemaakt met de **burstfunctie**

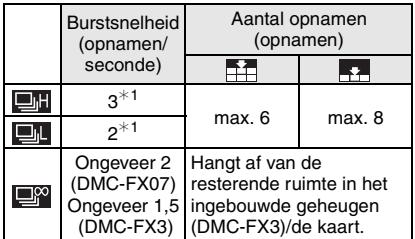

- ¢1 De burstsnelheid is constant ongeacht de transfersnelheid van de kaart.
- Het aantal opnamen dat aangeduid wordt, verwijst naar een sluitertijd die sneller dan 1/60 is en een niet geactiveerde flits.
- Als u de ISO-gevoeligheid (P73) op [ISO400], [ISO800] of [ISO1250] instelt en dan beelden maakt met behulp van de burstfunctie, zal de burstsnelheid langzamer worden dan de hierboven aangegeven figuren. (DMC-FX07)
- Omdat de sluitertijd langzamer wordt op donkere plaatsen, kan de burstsnelheid (beelden/seconden) ook langzamer worden.
- In de eenvoudige functie [ ] worden de instellingen als volgt:  $[$   $\bigcirc$   $]$  verschijnt links op het scherm. (P28)
	- $-[$  **I** ENLARGE]: **DI** / Max. 6 opnamen
	- $-$ [ $\bigcirc$ 4"×6"/10×15cm]/[ $\bigcirc$  E-MAIL]: /Max. 8 opnamen

### **• Burstfunctie ingesteld op onbegrensd**

- U kunt opnamen maken totdat het ingebouwde vermogen (DMC-FX3) of de kaart vol is.
- De burstsnelheid zal halverwege langzamer worden. De burstsnelheid van een MultiMediaCard wordt nog langzamer dan die van een SD-geheugenkaart of een SDHC-geheugenkaart. De exacte snelheid hangt echter af van het aantal opneembare beelden en de kaart.
- De focus wordt vast ingesteld tijdens de eerste opname.
- Met de zelfontspanner is het aantal opnamen met de burstfunctie vast ingesteld op 3.
- De burstfunctie wordt niet geannuleerd wanneer het toestel uitgezet wordt.
- Wanneer de auto bracket en de burstfunctie tegelijk ingesteld zijn, zal de auto bracket voorrang krijgen.
- De belichting en de witbalans wijzigen naar gelang van de burstinstellingen. Wanneer de burstfunctie ingesteld is op  $\left[\begin{array}{c|c}\n\hline\n\hline\n\hline\n\hline\n\hline\n\hline\n\end{array}\right]$  (DMC-FX07)/ $\left[\begin{array}{c|c}\n\hline\n\hline\n\hline\n\hline\n\hline\n\hline\n\end{array}\right]$  of  $\left[\begin{array}{c|c}\n\hline\n\hline\n\hline\n\hline\n\end{array}\right]$ (DMC-FX3), worden ze vast ingesteld op de waarden voor het eerste beeld. Wanneer de burstsnelheid ingesteld is op  $\lceil \Box \Omega \rceil$  of  $\lceil \Box \Pi \rceil$  (DMC-FX07)/ $\lceil \Box \Omega \rceil$ (DMC-FX3), worden ze aangepast telkens als u een opname maakt.
- [ $\blacksquare$  is is vastgesteld wanneer het eerste beeld gemaakt wordt. (DMC-FX07)
- Wanneer de burstfunctie ingesteld wordt, wordt de automatische overzichtsfunctie geactiveerd ongeacht de instelling van het automatische overzicht. (Het beeld wordt niet vergroot.) U kunt de automatische overzichtfunctie niet instellen in het [SET-UP] menu.
- Wanneer de burstfunctie geactiveerd wordt, kan [AUDIO OPNAME] niet gebruikt worden.
- Wanneer de flits geactiveerd is of [STERRENHEMEL] in scènefunctie is gekozen, kunt u maar 1 opname maken.

# **Close-up's maken**

Met deze functie kunt u close-up's maken van een object, bijv. wanneer u opnamen van bloemen maakt. U kunt opnamen maken van een object tot op een afstand van 5 cm van de lens door het zoomhendeltje zo ver mogelijk naar Breed te zetten  $(1\times)$ .

### ∫ **Focusbereik**

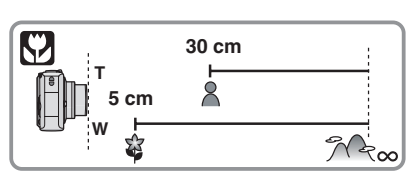

∩⊉

- We raden het gebruik van een statief en de zelfontspanner aan (P44) in de macrofunctie.
- Wanneer een object dichtbij het toestel is, is het effectieve focusbereik (velddiepte) aanzienlijk minder breed. Daarom kan, als de afstand tussen het toestel en het object gewijzigd is na het scherpstellen, het moeilijk worden om er opnieuw op scherp te stellen.
- Als de afstand tussen het toestel en het object buiten het focusbereik van het toestel ligt, zou het beeld niet op de juiste manier scherpgesteld kunnen worden zelfs als de focusaanduiding brandt.
- De macrofunctie zal voorrang geven aan elk object dat zich dicht bij de camera bevindt. Als dus de afstand tussen de camera en het object meer dan 50 cm bedraagt,duurt het langer om scherp te stellen op dit object in de macrofunctie dan in de normale opnamefunctie.
- Het beschikbare flitsbereik is ongeveer 60 cm tot 4,0 m (DMC-FX07) (Breed)/ 30 cm tot 4,0 m (DMC-FX3)(Breed). (Wanneer de ISO-gevoeligheid ingesteld is op [AUTO].)
- Wij raden aan de flits op Gedwongen UIT te zetten  $\lceil \bullet \rfloor$  als u van heel dicht bij opnamen maakt.
- Wanneer u opnamen maakt in een dicht bereik in macrofunctie, kan de resolutie van de buitenkant van het beeld enigszins afnemen. Dit is geen storing.

# **Scènefunctie**

# **SCN**

Als u een scènefunctie kiest om een opname te maken van een beeld in een bepaalde situatie zal de camera automatisch de optimale belichting instellen en aanpassen voor de gewenste opname.

• P51 tot 58 raadplegen voor elk scènemenu.

### **1 Op** 3**/**4 **drukken om het gewenste scènemenu te kiezen.**

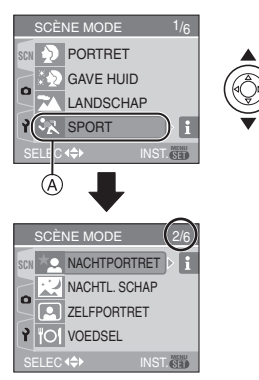

- Druk op  $\Psi$  in  $\textcircled{A}$  om over te schakelen naar het volgende menuscherm.
- **Als het [SCÈNE MODE] menu niet verschijnt, drukt u op [MENU/SET] om het [SCÈNE MODE] menu te openen.**
- Wanneer u op  $\blacktriangleright$  drukt, wordt er uitleg over elke scène afgebeeld. (Wanneer u op 2 drukt, keert het scherm terug naar het [SCÈNE MODE] menu.)

# **2 Op [MENU/SET] drukken.**

#### ∫ **Over de onderdelen in de menuschermen**

- Er zijn 6 menuschermen (1/6, 2/6, 3/6, 4/6, 5/6 en 6/6).
- U kunt ook tussen de schermen kiezen in elk willekeurig onderdeel door aan het zoomhendeltje te draaien.
- De [STRAND] en [LUCHTFOT] kunnen niet in scènefunctie gebruikt worden in DMC-FX3.

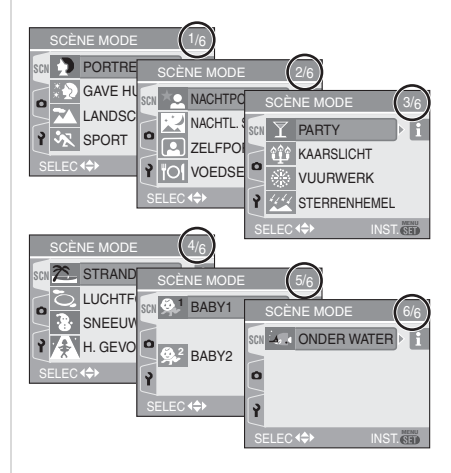

### $\square$

• Wanneer u een opname maakt met een scènefunctie dat niet geschikt is voor dat doeleinde, kan de tint van het beeld verschillen van de werkelijke scène.

 $\sim$ **Contract Contract** 

- Compenseer de belichting als u de helderheid van het beeld wenst te wijzigen (P45). (De belichting kan echter niet gecompenseerd worden in [STERRENHEMEL].)
- Op  $\blacktriangle$  drukken en vervolgens op  $\blacktriangle$ / $\nabla$  in het [SCÈNE MODE] menu drukken om het [OPNAME] menupictogram  $\lceil \bigcirc \rceil$ (P70) of het [SET-UP] menupictogram  $[\hat{Y}]$ (P19) te kiezen en het gewenste onderdeel in te stellen.
- De volgende functies kunnen niet ingesteld worden in de scènefunctie omdat het toestel ze automatisch op de optimale instelling zet.
	- [WITBALANS]
	- [GEVOELIGHEID]
	- [KLEUR EFFECT]
	- [FOTO INST.]

# **[PORTRET]**

Op [‱] drukken om het [SCENE MODE] menu af te beelden en de scènefunctie te kiezen. (P50)

De persoon steekt beter af op de achtergrond en heeft een gezondere huidskleur.

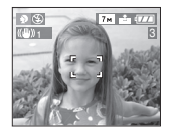

#### ■ Technieken voor portretten

Deze functie doeltreffender maken:

- **1** Het zoomhendeltje zo ver mogelijk op Tele zetten.
- **2** Ga dicht bij het object staan om deze functie beter te laten werken.

I DR

• Deze functie is alleen geschikt wanneer u opnamen buiten en overdag maakt.

--------------

• De ISO-gevoeligheid is vast ingesteld op [ISO100].

# *[GAVE HUID]*

Op [‱] drukken om het [SCÈNE MODE] menu af te beelden en de scènefunctie te kiezen. (P50)

De camera zoekt het gezicht of een stukje huid om de huid zachter te laten lijken in de portretfunctie.

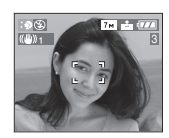

#### ∫ **Technieken voor de zachte-huidfunctie**

Deze functie doeltreffender maken:

- **1** Het zoomhendeltje zo ver mogelijk op Tele zetten.
- **2** Ga dicht bij het object staan om deze functie beter te laten werken.

 $\Box$ 

- Deze functie is alleen geschikt wanneer u opnamen buiten en overdag maakt.
- Als er een gedeelte van de achtergrond e.d.enz. erg lijkt op de huidskleur, wordt dit gedeelte ook verzacht.
- Deze functie kan minder doeltreffend werken als het beeld onvoldoende helder.
- De ISO-gevoeligheid is vast ingesteld op [ISO100].

# **[LANDSCHAP]**

Op [(wew)] drukken om het [SCËNE MODE] menu af te beelden en de scènefunctie te kiezen. (P50)

De camera zal voorkeur geven aan een object dat verderop staat. U kunt hiermee opnamen maken van een wijd landschap.

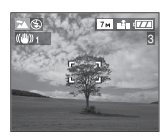

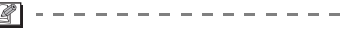

- Het focusbereik is 5 m tot  $\infty$ .
- De Flitsinstelling is vast ingesteld op UIT  $\blacksquare$   $\spadesuit$   $\blacksquare$
- De instelling op de AF-lamp is buiten werking gesteld.

# **[SPORT]**

Op [] drukken om het [SCENE MODE] menu af te beelden en de scènefunctie te kiezen. (P50)

Daar instellen wanneer u beelden wilt maken van sportscènes of andere snelbewegende evenementen.

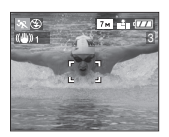

 $|\mathbb{R}|$ 

• Deze functie is geschikt voor het maken van beelden van onderwerpen op een afstand van 5 m of meer.

- Wanneer u beelden maakt van een snelbewegend onderwerp binnen, doet de [**n** iso ] functie automatisch de ISO-gevoeligheid toenemen om wazigheid van het onderwerp te voorkomen. (DMC-FX07)
- De ISO-gevoeligheid is vastgesteld op  $[$   $]$  iso  $]$ . (DMC-FX07)

# **[NACHTPORTRET]**

Op [(wew)] drukken om het [SCENE MODE] menu af te beelden en de scènefunctie te kiezen. (P50)

Met deze functie kunt u opnamen maken van een object en een landschap met bijna werkelijke helderheid door de flits te gebruiken en de sluitertijd langzamer te zetten.

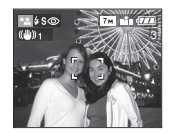

#### ∫ **Technieken voor nachtportretten**

- **De flits gebruiken.**
- Aangezien de sluitertijd langzamer wordt, raden we het gebruik van een statief en de zelfontspanner (P44) aan om opnamen te maken.
- Het object gedurende ongeveer 1 seconde stil laten staan nadat u de opname gemaakt hebt.
- We raden aan het zoomhendeltje op Breed  $(1\times)$  te zetten en ongeveer 1,5 m van het object af te staan wanneer u een opnameopname maakt.

 $\Box$ 

- Het focusbereik is 1,2 m tot 5 m. (Lees P42 voor het beschikbare flitsbereik om opnamen te maken.)
- De ontspanner kan gesloten blijven (max. ongeveer 1 sec.) nadat u de opname hebt gemaakt voor de signaalverwerking. Dit is geen storing.
- Er kan ruis zichtbaar worden wanneer u opnamen maakt op donkere plekken.
- Wanneer u de flits gebruikt, wordt de Langzame synch./Rode-ogenreductie [  $\frac{1}{2}$  so ] gekozen en wordt de flits telkens geactiveerd.

# **[NACHTL. SCHAP]**

Op [‱] drukken om het [SCËNE MODE] menu af te beelden en de scènefunctie te kiezen. (P50)

Met deze functie kunt u een nachtelijk landschap levendig opnemen omdat de sluitertijd verkort wordt.

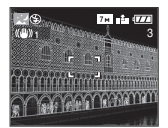

#### ∫ **Technieken voor nachtlandschappen**

• Aangezien de sluitertijd langzamer wordt (tot ongeveer 8 sec.) dient u een statief te gebruiken. We raden verder het gebruik van de zelfontspanner aan (P44) om deze opnamen te maken.

**Q** ------------

- Het focusbereik is 5 m tot  $\infty$ .
- De ontspanner kan gesloten blijven (max. ongeveer 8 sec.) nadat u de opname hebt gemaakt voor de signaalverwerking. Dit is geen storing.
- Er kan ruis zichtbaar worden wanneer u opnamen maakt op donkere plekken.
- De flits is vast ingesteld op UIT  $[$ .
- De ISO-gevoeligheid is vast ingesteld op [ISO100].
- De AF-lamp is uitgeschakeld.
- U kunt geen langzame ontspanner instellen.

# **[ZELFPORTRET]**

Op [‱] drukken om het [SCÈNE MODE] menu af te beelden en de scènefunctie te kiezen. (P50)

Met deze functie kunt u een opname van uzelf maken.

#### ∫ **Zelfportrettechnieken**

Druk de ontspanknop half in om scherp te stellen. De zelfontspanneraanduiding begint te branden als u scherp in beeld staat hebt. Houd de camera stil en druk de ontspanknop helemaal in om de foto te maken.

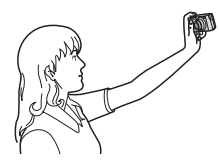

• Het object is niet scherpgesteld als de zelfontspanneraanduiding knippert. Druk de ontspanknop opnieuw half in om scherp te stellen.

- De opname verschijnt automatisch op de LCD-monitor om deze opnieuw te bekijken. Raadpleeg P33 voor informatie over de terugspeelfunctie.
- Als de opname wazig is door de langzame sluitertijd raden wij het gebruik aan van de 2 seconden zelfontspanner. (P44)

#### DØ

- Het beschikbare focusbereik is ongeveer 30 cm tot 70 cm.
- U kunt opnamen van uzelf maken met geluid (P76). Als u dit doet, zal de zelfontspanneraanduiding gaan branden terwijl u het geluid opneemt. (P44)
- Als u [ZELFPORTRET] kiest, wordt de zoomuitvergroting automatisch ingesteld op Breed  $(1 \times)$ .
- De zelfontspanner kan alleen worden ingesteld op uit of op 2 seconden (P44). Als u de timer instelt op 2 seconden blijft deze instelling gelden totdat u de camera uitzet of aan de instelknop draait.
- De stabilisatorfunctie is vast ingesteld op [MODE2]. (P47)
- De AF-functie is vast ingesteld op [ $\equiv$ ] (DMC-FX07)/[--]] (DMC-FX3). (P77)
- De AF-lamp is uitgeschakeld.

### **[0]** [VOEDSEL]

Op [(wew)] drukken om het [SCËNE MODE] menu af te beelden en de scènefunctie te kiezen. (P50)

Met deze functie kunt u opnamen maken van bijvoorbeeld voedsel dat er natuurlijk uitziet zonder de hinderlijke invloed van omgevingslicht in restaurants enz.

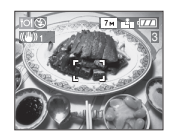

 $\Box$ 

• Het focusbereik wordt hetzelfde als in de macrofunctie. [5 cm (Breed)/30 cm (Tele) tot  $\infty$ ]

# **[FEEST]**

Op [(wew)] drukken om het [SCENE MODE] menu af te beelden en de scènefunctie te kiezen. (P50)

Kies deze functie als u opnamen wilt maken op een huwelijksreceptie, een feestje binnenshuis enz. Met flits en de langzamere sluitertijd kunnen zowel personen als de achtergrond opgenomen worden met een helderheid die lijkt op de werkelijke helderheid.

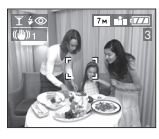

- ∫ **Technieken voor opnamen van feesten**
- Omdat de sluitertijd langzamer wordt, raden we het gebruik van een statief en de zelfontspanner (P44) aan voor deze opnamen.
- We raden aan het zoomhendeltje op Breed  $(1\times)$  te zetten en ongeveer 1,5 m van het object af te staan wanneer u opnamen maakt.

• De flitsinstelling kan ingesteld worden op Langzame synch./Rode-ogenreductie [  $\sharp$  S  $\odot$  ] of Gedwongen AAN/ Rode-ogenreductie  $[$   $\sharp$   $\circledcirc$   $]$ .

# **[KAARSLICHT]**

Op [‱] drukken om het [SCËNE MODE] menu af te beelden en de scènefunctie te kiezen. (P50)

Met deze functie kunt u opnamen maken bij kaarslicht.

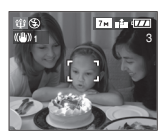

- ∫ **Technieken voor de opnamen bij kaarslicht**
- Als u het kaarslicht goed gebruikt, kunt u mooie opnamen maken zonder de flits.
- We raden het gebruik van een statief en de zelfontspanner (P44) aan voor deze opnamen.

 $\Box$ 

- Het focusbereik wordt hetzelfde als de macrofunctie. [5 cm (Breed)/30 cm (Tele) tot  $\infty$ ]
- De flits kan ingesteld worden op Langzame synch./Rode-ogenreductie [ $\frac{1}{2}$  S<sub>(O)</sub>] of Vast ingesteld op AAN/ Rode-ogenreductie  $[$   $\frac{1}{2}$   $\otimes$   $]$ .

# **图 [VUURWERK]**

Op [‱] drukken om het [SCËNE MODE] menu af te beelden en de scènefunctie te kiezen. (P50)

Met deze functie kunt u mooie opnamen maken van vuurwerk tegen een nachthemel.

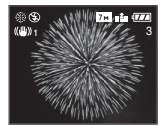

#### ■ Technieken voor opnamen van **vuurwerk**

• Omdat de sluitertijd langzamer wordt, raden we het gebruik van een statief aan.

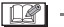

- Deze functie werkt het beste wanneer het object 10 m of meer van het toestel verwijderd is.
- De sluitersnelheden worden als volgt ingesteld.
	- Als u [OFF] instelt in de stabilisatorfunctie voor optische beelden: Vast op 2 seconden (DMC-FX07)/1 seconde (DMC-FX3)
	- Als u [MODE1] of [MODE2] instelt in de stabilisatorfunctie voor optische beelden:

1/4de van een seconde of 2 seconden (DMC-FX07)/1 seconde (DMC-FX3) (De sluitertijd wordt 2 seconden/1 seconde alleen als de camera bepaalt dat er weinig golfbeweging is zoals waneer u een statief gebruikt enz.)

- Histogrammen worden altijd oranje afgebeeld. (P38)
- De flits is vast ingesteld op UIT  $[$ .
- U kunt de AF-functie niet instellen.
- De AF-zone verschijnt niet.
- De AF-lamp is uitgeschakeld.
- U kunt geen langzame ontspanner instellen.
- De ISO-gevoeligheid is vast ingesteld op [ISO100].

# **[STERRENHEMEL]**

Op [‱] drukken om het [SCÈNE MODE] menu af te beelden en de scènefunctie te kiezen. (P50)

Met deze functie kunt u levendige opnamen maken van een sterrenhemel of een donker object dat u niet kunt opnemen met de [NACHTL. SCHAP] door de sluitertijd langzamer te maken.

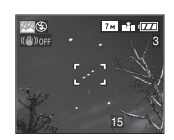

#### ∫ **De sluitertijd instellen**

- Kies een sluitertijd van [15 SEC.], [30 SEC.] of [60 SEC.].
- **1** Op **∆/▼** drukken om het menuonderdeel te kiezen en vervolgens op [MENU/SET] drukken.

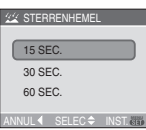

**2** Opnamen maken.

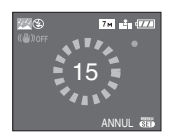

- Op de ontspanknop drukken om het aftelscherm af te beelden. Het toestel niet bewegen als dit scherm afgebeeld wordt. Wanneer het aftellen eindigt, verschijnt [AUB WACHTEN ...] net zolang als de ingestelde sluitertijd duurt om de signalen te verwerken.
- Druk op [MENU/SET] om te stoppen met de opname terwijl de aftelling op het scherm staat.

#### ■ Technieken voor opnamen van **sterrenhemels**

• De ontspanner opent zich gedurende 15, 30 of 60 seconden. Gebruik een statief. Wij raden verder aan de opnamen te maken met de zelfontspanner. (P44)

### IOP

 $\cdots \cdots \cdots \cdots \cdots \cdots \cdots \cdots$ • Histogrammen worden altijd oranje afgebeeld. (P38)

- De flitsinstelling is vast ingesteld op UIT  $\overline{1}$  (5)  $\overline{1}$ .
- De optische beeldstabilisator is vast ingesteld op [OFF].
- De ISO-gevoeligheid is vast ingesteld op [ISO100].
- U kunt de belichting niet compenseren of [AUDIO OPNAME], auto bracket, de burstfunctieen de langzame sluiter instellen.

# **[STRAND] (DMC-FX07)**

Druk op [‱] om het [SCENE MODE] menu te openen kies deze functie. (P50) Met deze functie kunt u opnamen maken op het

strand. Deze functie voorkomt onderbelichting van een object in sterk zonlicht.

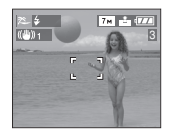

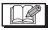

- Raak de camera niet aan met natte handen.
- Zand of zeewater kunnen de camera beschadigen. Laat geen zand of zeewater in de lens of op de aansluitingen komen.

# **[LUCHTFOT] (DMC-FX07)**

Druk op [‱] om het [SCENE MODE] menu te openen en kies deze functie. (P50) Met deze functie maakt u foto's terwijl u in het vliegtuig zit.

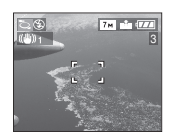

#### ∫ **Techniek voor Luchtfoto's**

• Wij raden aan deze techniek te gebruiken als u moeilijk kunt scherpstellen en u opnamen wenst te maken van wolken en

dergelijke. Richt de camera op iets met een hoog contrast, druk de ontspanknop half in om de scherpstelling vast te zetten, richt dan de camera op het object en druk de ontspanknop helemaal in om de opname te maken.

- **Zet de camera uit terwijl het vliegtuig opstijgt of landt.**
- **Als u de camera wenst te gebruiken, dient u alle instructies van het vliegtuigpersoneel te volgen.**
- Wees voorzichtig met weerkaatsing op het raampje.
- De flits is vast ingesteld op UIT  $[$
- De AF-lamp is uitgeschakeld.

# **[SNEEUW]**

Op [‱] drukken om het [SCËNE MODE] menu af te beelden en de scènefunctie te kiezen. (P50)

Deze functie zal de witbalans en de belichting bijstellen om de sneeuw zo wit mogelijk te doen lijken.

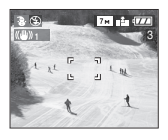

# **[H. GEVOELIGH.]**

Op [(wew)] drukken om het [SCENE MODE] menu af te beelden en de scènefunctie te kiezen. (P50)

Met deze functie is de ISO-gevoeligheid groter dan normaal. Als u binnenshuis opnamen maakt, veroorzaakt dit licht wazige opnamen.

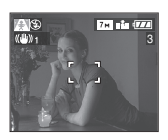

56 VOT0Y77

- De resolutie neemt enigszins af met de hoge-gevoeligheidsfunctie. Dit is geen storing.
- ISO-gevoeligheid wordt automatisch op de volgende optimale waarde gezet. – [ISO3200] (DMC-FX07)
	- [ISO800] tot [ISO1600] (DMC-FX3).
- Het focusbereik wordt hetzelfde als in de macrofunctie. [5 cm (Breed)/30 cm (Tele) tot  $\infty$ ]
- De flits is vast ingesteld op UIT  $[$ . (DMC-FX07)
- De extra optische zoom en de digitale zoom kunnen niet gebruikt worden.

#### **[BABY1]/ 1 [BABY2] 2**

 $\lceil \frac{n}{2} \rceil - 1 - 1 = 1$ 

Op [‱] drukken om het [SCËNE MODE] menu af te beelden en de scènefunctie te kiezen. (P50)

Met deze functie kunt u opnamen maken van een baby met mooi kleurtje. Als u de flits gebruikt zal het licht ervan zwakker zijn dan normaal.

U kunt de geboortedatum van twee baby's instellen met [BABY1] en [BABY2].

- De leeftijd van de baby kan afgebeeld worden wanneer u opnamen terugspeelt.
- De leeftijd kan ook afgedrukt worden methet programma [LUMIX Simple Viewer] die op de CD-ROM (bijgeleverd) staat. (Voor informatie over afdrukken, de aparte gebruiksaanwijzingen voor de aansluiting op de PC raadplegen.)

#### ∫ **Het afbeelden van de leeftijd instellen**

- Als u de leeftijd wenst af te beelden, stelt u de geboortedatum op voorhand in geboortedatum met [MET LEEFTIJD] waarna u op [MENU/SET] drukt.
- Als u niet wilt dat de leeftijd afgebeeld wordt, [ZONDER LEEFTIJD] kiezen en op [MENU/SET] drukken.

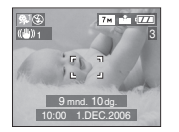

BABY1 ZONDER LEEFTIJD INST. GEB DATUM MET LEEFTIJD **4 SELEC<sup>\*</sup> IN** 

- Geboortedatum instellen
- **1** Op **∆/▼** drukken om [INST. GEB DATUM] te kiezen en vervolgens op [MENU/SET] drukken.
- **2** Wanneer het bericht [GEBOORTEDATUM VAN BABY INSTELLEN] verschijnt, het onderdeel (Jaar/Maand/Dag) kiezen met </>></>> en de geboortedatum instellen met  $\triangle/\blacktriangledown$ .
- **3** Op [MENU/SET] drukken om het instellen te eindigen.
- Als u [MET LEEFTIJD] kiest zonder de geboortedatumgeboortedatum eerst in te stellen, verschijnt er een waarschuwing. Druk op [MENU/SET] en stel de geboortedatumgeboortedatum in volgens de stappen **2** en **3** hierboven.

 $\Box$ 

• Het focusbereik wordt hetzelfde als in de macrofunctie. [5 cm (Breed)/30 cm (Tele) tot  $\infty$ ]

---------

- De ISO-gevoeligheid is vastgesteld op  $[$  $II$ <sub>180</sub> 1. (DMC-FX07)
- Als u het toestel aanzet in [BABY1]/ [BABY2] in de scènefunctie of als u naar [BABY1]/[BABY2] schakelt vanuit andere scènefuncties, worden de leeftijd en huidige datum en tijd gedurende ongeveer 5 seconden afgebeeld onderaan op het scherm.
- De stijl van de geboortedatum op het scherm verschilt naar gelang vande taalinstelling in de opnamefunctie.
- De stijl van de weergave tijdens het afdrukken kan verschillen van de weergavestijl op het scherm.
- De geboortedatum wordt afgebeeld als [0 monate 0 tage].
- Als de leeftijd niet juist afgebeeld wordt, controleert u de klok en de geboortedatuminstellingen.
- Als het toestel ingesteld is op [ZONDER LEEFTIJD], wordt de leeftijd niet opgenomen zelfs als de tijd en geboortedatum ingesteld zijn. Dit betekent dat de leeftijd niet ingesteld kan worden zelfs als het toestel ingesteld is op [MET LEEFTIJD] na het maken van opnamen.
- [RESETTEN] gebruiken in het [SET-UP] menu om de geboortedatum opnieuw in te stellen. (P23)

# *C* [ONDER WATER]

Op [‱] drukken om het [SCENE MODE] menu af te beelden en de scènefunctie te kiezen. (P50)

Met deze functie voorkomt u dat onderwater genomen foto's te blauw worden. Gebruik de waterdichte bescherming (DMW-MCFX01; optioneel) als u opnamen onder water wil maken.

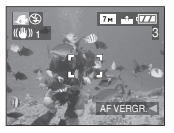

#### ∫ **De witbalans instellen [WB INSTELLEN]**

U kunt de tinten aanpassen aan de waterdiepte en het weer.

- **1** Druk verschillende keren op ▲ [ $\boxed{1}$  om [WB INSTELLEN] weer te geven.
- **2** Druk op ◀/▶ om de witbalans te regelen.

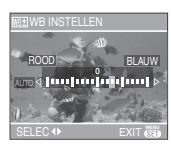

- $\triangleleft$  [ROOD]: Indrukken wanneer de tint blauwachtig is.
- $\blacktriangleright$  [BLAUW]: Indrukken wanneer de tint roodachtig is.

• Als u de witbalans afstelt, wordt de melding [ $\text{min}$ ] rood of blauw op het scherm weergegeven.

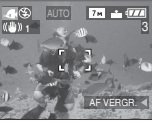

• Kies [0] als u de witbalans niet fijn wenst af te stellen.

#### ∫ **Onderwater scherpstellen (AF Lock)**

U kunt de scherpstelling vastzetten voordat u een opname maakt met vergrendelde AF. Dit is handig als u opnamen wenst te maken van bijvoorbeeld een heel snel bewegend object.

- **1** De AF-zone op het object richten.
- **2** Druk op ◀ om de scherpstelling vast in te stellen.
	- Het symbool van de AF-vergrendeling A verschijnt als het object scherpgesteld is.

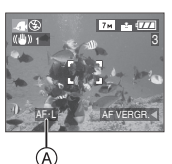

- Druk opnieuw op < om de AF-vergrendeling te annuleren.
- Als u aan de zoomhendel draait, annuleert u de AF-vergrendeling. In dit geval dient u opnieuw scherp te stellen en de scherpstelling te vergrendelen.

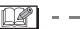

- Het focusbereik wordt hetzelfde als in de macrofunctie. [5 cm (Breed)/30 cm (Tele) tot  $\infty$ ]
- De zelfontspanner kan niet ingesteld worden.

# **De dag van uw vakantie opslaan waarop u de foto maakt**

# $\bigcirc$   $\bigcirc$   $\boxplus$   $\bigcirc$   $\bigcirc$

Als u vertrekdatum op voorhand instelt, kunt u opslaan op welke dag van uw vakantie u de foto neemt.

• Als u een foto opnieuw bekijkt, staat erop op welke dag van uw vakantie de foto gemaakt is.

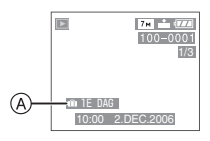

- A:Het aantal dagen dat verstreken is sinds de vertrekdatum
- Het aantal dagen dat verstreken is sinds de vertrekdatum kan ook afgedrukt worden op elke foto met het programma [LUMIX Simple Viewer] dat op de CD-ROM (bijgeleverd) staat. (Voor informatie over afdrukken, de aparte gebruiksinstructies voor aansluiting op de PC raadplegen.)

∫ **De reisdatum instellen**

### **1 Druk op [MENU/SET] en dan op**  2**.**

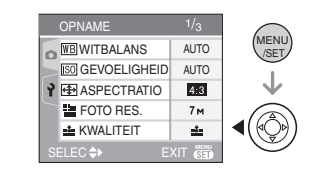

**2** Op ▼ drukken om het [SET-UP] **menupictogram [**  $\}$ **] te kiezen en vervolgens op ▶ drukken.** 

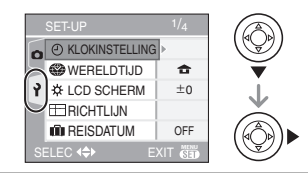

**3 Op** 3**/**4 **drukken om [REISDATUM] te kiezen en vervolgens op**  $\blacktriangleright$  **drukken.** 

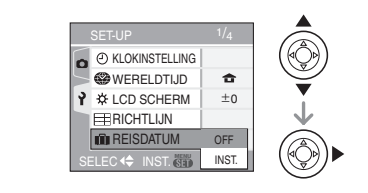

**4 Druk op** 4 **om [SET] te kiezen en dan op [MENU/SET].**

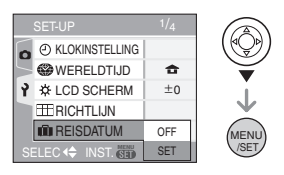

### **5 Druk op** 3**/**4**/**2**/**1 **om de datum te kiezen.**

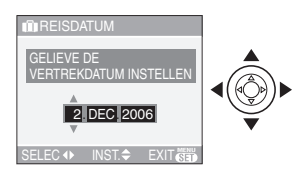

- 2/1: Selecteer het gewenste onderdeel.
- $\triangle$ / $\nabla$ : Stel het jaar, de maand en de datum in.

#### **6 Twee keer op [MENU/SET] drukken om het menu te sluiten.**

### **7 Een opname maken.**

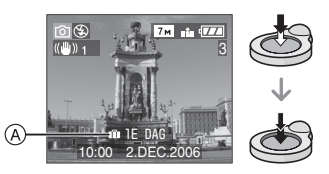

- A: Het aantal dagen dat verstreken is sinds de vertrekdatum
	- De huidige datum en tijd en dag van uw vakantie verschijnen ongeveer 5 seconden onderaan op het scherm als de camera aan wordt gezet en de reisdatum is ingesteld, als u de klok, de vertrekdatum of de reisdatum instelt; als u de wereldtijdinstelling wijzigt en als u overschakelt van de terugspeelfunctie naar een andere functie.
	- Wanneer [REISDATUM] ingesteld is, verschijnt [n] onderaan rechts op het scherm.

#### ∫ **De vertrekdatum wissen**

Als u [REISDATUM] ingesteld laat op [SET] zal het aantal dagen dat verstrijkt vanaf de vertrekdatum, steeds opgeslagen worden. Als de vakantie gedaan is, stelt u [REISDATUM] in op [OFF] op het scherm van stap **4** en drukt u twee keer op [MENU/ SET].

- De reisdatum wordt berekend aan de hand van de manier waarop de klok is ingesteld (P20) en de vertrekdatum die u hebt ingevoerd. Als u [WERELDTIJD] (P60) instelt op de reisbestemming, wordt de reisdatum berekend aan de hand van de datum in de klokinstelling en de reisbestemminginstelling.
- De ingestelde vertrekdatum wordt opgeslagen zelfs als het toestel uit wordt gezet.
- Als u een vertrekdatum hebt ingevoerd en u maakt een opname op een datum voor deze vertrekdatum, verschijnt een oranje [-] (minteken) en wordt de dag van de vakantie waarop u deze opname hebt gemaakt, niet opgeslagen.
- Als u een vertrekdatum instelt en de klokinstelling wijzigt op de datum en tijd van uw reisbestemming, verschijnt een wit [-] (minteken) en wordt de dag van de vakantie waarop u deze opname hebt gemaakt, niet opgeslagen als de datum van uw reisbestemming bijvoorbeeld één dag vroeger valt dan bijvoorbeeld de ingestelde vertrekdatum.
- Als u [REISDATUM] instelt op [OFF] zal het aantal dagen dat verstrijkt sinds de vertrekdatum niet opgeslagen worden, ook niet als u de reisdatum of de klok hebt ingesteld. Ook als u [REISDATUM] instelt op [INST.] nadat u opnamen hebt gemaakt, zal op het scherm niet vermeld worden op welke dag van de vakantie u deze opnamen hebt gemaakt.
- Als u een vertrekdatum instelt zonder de klok te programmeren, verschijnt de melding [AUB KLOK INSTELLEN]. Programmeer dus de klok. (P20)
- De [REISDATUM] instelling beïnvloedt tevens de eenvoudige functie  $[$ .

60 VOT0Y77

# **De tijd van uw reisbestemming weergeven (World Time)**

# 

Als u uw eigen woongebied instelt en het gebeid van uw reisbestemming als u bijvoorbeeld in het buitenland reist, kunt u de plaatselijke tijd op de plaats van uw vakantie afbeelden op het scherm en op de opnamen.

- **Kies [KLOKINSTELLING] om de huidige datum en tijd op voorhand in te stellen. (P18)**
- **1 Druk op [MENU/SET] en dan op**  2**.**

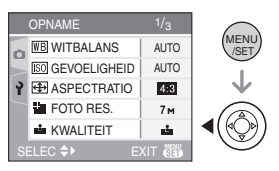

**2** Druk op ▼ om het [SET-UP] **menupictogram [**  $\gamma$  **] te kiezen en** vervolgens op  $\blacktriangleright$ .

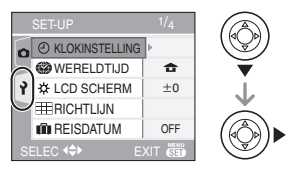

**3 Druk op** 3**/**4 **om [WERELDTIJD]**  te kiezen en vervolgens op  $\blacktriangleright$ .

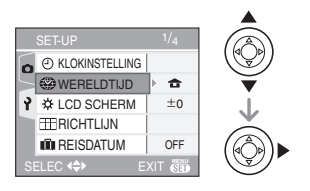

- Als u de wereldtijd voor het eerst instelt, verschijnt de melding [GELIEVE DE THUISZONE INSTELLEN]. Als deze melding verschijnt, drukt u op [MENU/ SET] en begint u met instellen in het scherm dat u in de stap  $\bigcirc$  ziet in "Woongebied instellen [HOME]".
- ∫ **Woongebied instellen [HOME]** (Voer de stappen **1**, **2** en **3** uit.)
- **1** Druk op ▼ om [HOME] te kiezen en vervolgens op [MENU/SET].

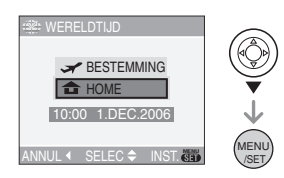

**2** Druk op ◀/▶ om uw huidige verblijfplaats te kiezen en dan op [MENU/SET].

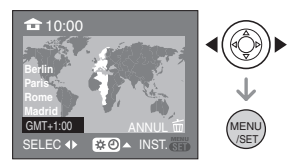

- De actuele tijd wordt afgebeeld linksboven op het scherm en het tijdverschil met GMT "Greenwich Mean Time" wordt linksonder op het scherm afgebeeld.
- Als in uw eigen gebied het zomeruur wordt gebruikt [ $\Box$  3. drukt u op  $\blacktriangle$ . Druk opnieuw op ▲ om terug te keren naar de originele tijd.
- Als u het zomeruur instelt voor uw woongebied, betekent dit niet dat de huidige tijd een uur vooruit wordt gezet. Zet zelf de klok één uur vooruit. (P18)

#### ∫ **Het instellen van het woongebied afronden**

- Als u uw woongebied voor het eerst instelt, keert het scherm terug naar het scherm dat u ziet in de stap **1** van de functie "Woongebied instellen [HOME]" als u op [MENU/SET] drukt om uw huidige locatie in te stellen. Druk op  $\blacktriangleleft$  om terug te keren naar het scherm van stap **3** en druk dan op [MENU/SET] om het menu te sluiten.
- Als u uw woongebied een volgende keer instelt, keert het scherm van stap **3** terug als u [MENU/SET] indrukt om uw huidige locatie in te stellen. Druk opnieuw op [MENU/SET] om het menu te sluiten.
- ∫ **De reisbestemming instellen**

(Voer hiervoor de stappen **1**, **2** en **3** uit.) **1** Druk op ▲ om [BESTEMMING] te

kiezen en vervolgens op [MENU/SET].

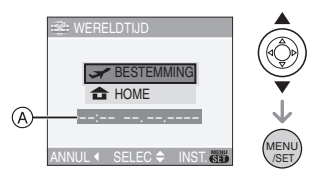

- A: Afhankelijk van de instelling verschijnt de tijd in uw vakantiebestemmingsgebied of uw eigen woongebied op het scherm.
- Als u het gebied van uw reisbestemming voor het eerst instelt, worden de datum en de tijd afgebeeld zoals u op de schermafbeelding hierboven ziet.
- **2** Druk op ◀/▶ om de zone van uw reisbestemming te kiezen en dan op [MENU/SET].

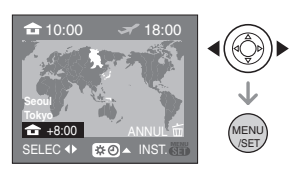

- De huidige tijd die geldt voor de gekozen reisbestemming verschijnt rechts bovenaan op het scherm terwijl het verschil tussen de tijd in uw eigen woongebied en het gebied van uw reisbestemming onderaan links op het scherm staat.
- Als de daglichtbesparingstijd [ $\Box$ ] gebruikt wordt op de reisbestemming, op ▲ drukken. (De tijd wordt één uur vooruit gezet.) Opnieuw op ▲ drukken om de originele tijd terug te zetten.
- De namen van de grootste steden in het gekozen gebied verschijnen op het scherm. Onderaan links op het scherm ziet u ook het tijdverschil tussen het gekozen gebied en uw eigen woongebied. (Lees P63 voor informatie over de namen van de belangrijkste steden die op het scherm verschijnen.)
- **6** Druk op [MENU/SET] om te sluiten.

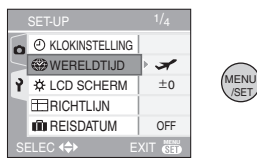

• Het pictogram  $[\triangle]$  wordt  $[\triangle]$  als u de reisbestemming hebt ingesteld.

 $\boxed{12}$  - - - -

- Zet de instelling weer op [HOME] als uw vakantie afgelopen is met de stappen
- **1. 2. 3** en de stappen **0** en **2** van de functie "Woongebied instellen [HOME]". (P61)
- Als uw reisbestemming niet in de lijst van gebieden op het scherm staat, stelt u het tijdverschil tussen uw eigen zone en uw reisbestemming in.
- De [WERELDTIJD] instelling beïnvloedt tevens de eenvoudige functie  $[$ .

### **Mogelijke plaatsnamen voor de Wereldtijdinstellingen**

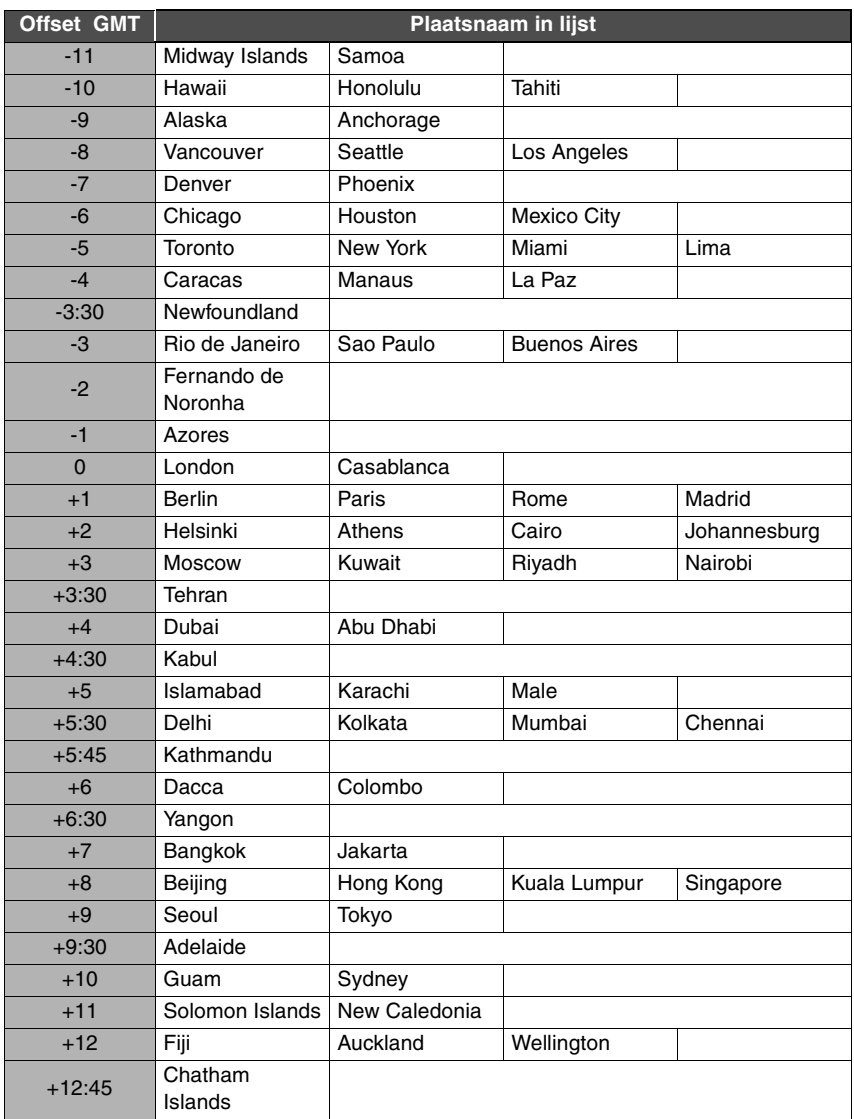

 $*$  "GMT" is een afkorting van "Greenwich Mean Time".

# **Bewegende beelden**

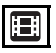

**1 Druk de opspanknop half in om scherp te stellen en druk hem dan helemaal in om opnamen te maken.**

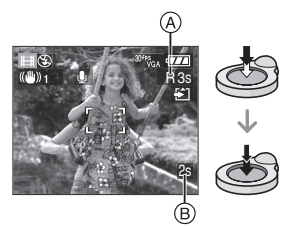

- Is de scherpte ingesteld dan gaat de betreffende aanduiding branden.
- De scherpstelling, zoom en openingswaarde zijn vast ingesteld op de instelling die geldt tijdens het starten van de opname (de eerste frame).
- De beschikbare opnametijd  $\alpha$ verschijnt op het display rechts boven en de voorbije opnametijd ® staat onderaan rechts.
	- 1 uur 20 minuten en 30 seconden verschijnen als [1h20m30s].
- De beschikbare opnametijd en de voorbije opnametijd zijn correct bij benadering.
- De geluidsopname start tegelijkertijd met de ingebouwde microfoon.
- Als u de stabilisatorfunctie gebruikt, staat deze vast ingesteld op [MODE1]. De ontspanknop helemaal indrukken om de opname te stoppen.

### **2 De ontspanknop helemaal indrukken om de opname te stoppen.**

• Als het ingebouwde geheugen (DMC-FX3) of de kaart vol raakt tijdens het opnemen, stopt het toestel automatisch met opnemen.

- ∫ **De aspectratio en de beeldkwaliteit wijzigen**
- **1 Op [MENU/SET] drukken.**
- **2 Op** 3**/**4 **drukken om [ASPECTRATIO] te kiezen en vervolgens op ▶ drukken.**

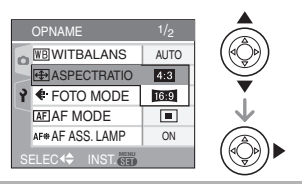

- **3 Op** 3**/**4 **drukken om het onderdeel te kiezen en vervolgens op [MENU/SET] drukken.**
- **4 Op** 3**/**4 **drukken om [FOTOMODE] te kiezen en vervolgens op ▶ drukken.**

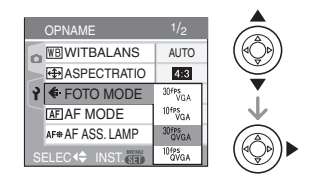

### **5 Op** 3**/**4 **drukken om het onderdeel te kiezen en vervolgens op [MENU/SET] drukken.**

Als u  $\left[4:3\right]$  hebt gekozen in het scherm van stap **2**

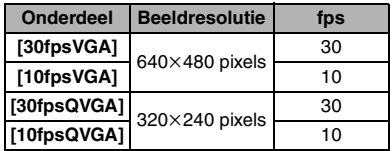

Als u [  $16.9$  ] hebt gekozen in het scherm van stap **2**

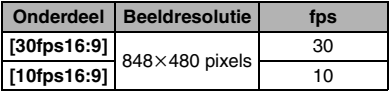

- fps "frames per seconde"; Dit verwijst naar het aantal frames gebruikt in 1 seconde.
- U kunt zachtere beeldopnamen maken met "30 fps".
- U kunt langere beeldopnamen maken met "10 fps" maar de kwaliteit is wel minder.
- Met [10fpsQVGA] blijft het bestand klein. Daarom is deze grootte geschikt voor verzending per e-mail.
- ¢ **U kunt alleen in het ingebouwde geheugen opslaan als de beeldresolutie ingesteld is op QVGA (320**k**240 pixels). (DMC-FX3)**

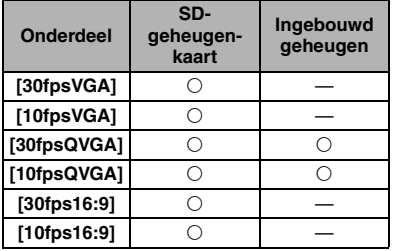

(O: Beschikbaar, -: Niet beschikbaar)

- **6 Op [MENU/SET] drukken om het menu te sluiten.**
	- **U kunt ook de ontspanknop tot de helft indrukken om het menu te sluiten.**

- Het focusbereik is 5 cm tot  $\infty$  (Breed), 30 cm tot  $\infty$  (Tele).
- P116 raadplegen voor informatie over de beschikbare opnametijd.
- De beschikbare opnametijd die afgebeeld wordt op het scherm zou niet op regelmatige wijze af kunnen lopen.
- Bewegende beelden kunnen niet zonder geluid opgenomen worden.
- Dit apparaat kan geen bewegende beelden opslaan op MultiMediaCard.
- **Wanneer u de beeldkwaliteit instelt op [30fpsVGA] of [30fps16:9] raden we het gebruik aan van een high-speedf-SD-geheugenkaart met "10MB/s" of meer (op de verpakking).**
- **Afhankelijk van het type SD-geheugenkaart of SDHC-geheugenkaart kan het opnemen halverwege stoppen.**
- **We raden het gebruik aan van een SD-geheugenkaart/ SDHC-geheugenkaart van Panasonic.**
- Afhankelijk van het type SD-geheugenkaart of SDHC-geheugenkaart kan de kaarttoegangsaanduiding even verschijnen na het opnemen van bewegende beelden. Dit is geen storing.
- Als bewegende beelden die met dit toestel opgenomen zijn, teruggespeeld worden op andere apparatuur, kan het zijn dat de kwaliteit van beelden en geluiden achteruit gaat of dat beelden niet teruggespeeld kunnen worden. Het kan ook gebeuren dat bepaalde opslaginformatie niet correct op het scherm wordt weergegeven.
- In de bewegende-beeldenfunctie [ $\frac{1}{2}$ ], kunt u de richtingfunctie en de overzichtsfunctie niet gebruiken.
- U kunt in [MODE2] de optische stabilisator niet instellen.
- De bijbehorende software bevat QuickTime om bestanden met bewegende beelden die opgenomen zijn met dit toestel terug te spelen op een PC.

# **Meervoudige schermen afbeelden**

# **(Meervoudig terugspelen)**

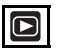

### **1 Het zoomhendeltje in de richting**  van [**[F]**] [W] zetten om **meervoudige schermen af te beelden.**

(Scherm wanneer er 9 schermen afgebeeld worden)

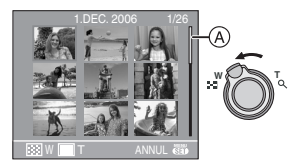

- $\blacksquare$ : 1 scherm $\rightarrow$ 9 schermen $\rightarrow$ 25 schermen $\rightarrow$  Schermdisplay (P67)
- Zet het zoomhendeltje naar  $[Q]$   $[T]$  om terug te keren naar het vorige scherm.
- Wanneer u naar meervoudige schermen schakelt, verschijnt er een schuifbalk  $(A)$ . U kunt de locatie van het afgebeelde beeld in alle opgenomen opnamen bevestigen met deze schuifbalk.

### **2 Op** 3**/**4**/**2**/**1 **drukken om een beeld te kiezen.**

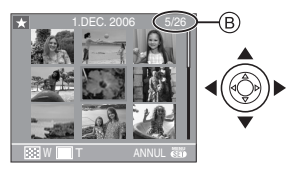

- B: Het aantal gekozen beelden en het totaal opgenomen beelden
	- De opnamedatum en het nummer van het gekozen beeld verschijnen samen met het totaal aantal gemaakte opnamen.
- Afhankelijk van het opgenomen beeld en de instellingen, kunnen de volgende pictogrammen verschijnen.
	- $-[ \, \, ]$  (Favorieten)
	- $-$  [ $\begin{bmatrix} \blacksquare \blacksquare \end{bmatrix}$ ] (Bewegend beeld)
	- $-[$   $]$  ([BABY1]/[BABY2] in scènefunctie)
	- [**n i** | (Vertrekdatum)

#### ∫ **Voorbeelden van 25 schermen**

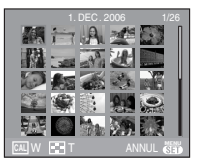

#### ■ Om terug te keren naar normaal **terugspelen**

Op [Q] [T] zetten of op [MENU/SET] drukken.

- Het beeld krijgt een oranje rand.
- Een beeld wissen tijdens meervoudig **terugspelen**
- **1** Op **∆/▼/◀/▶** drukken om een beeld te kiezen en vervolgens op [而] drukken.
- **2** Op ▲ drukken om [JA] te kiezen.
- **3** Op [MENU/SET] drukken.

- Zelfs als de aanduidingen op het scherm uitstaan in de normale terugspeelfunctie (P34), verschijnt de opname-informatie enz. op het scherm in meervoudig terugspelen. Als u terugkeert naar het vorige scherm, worden de aanduidingen op het scherm afgebeeld net als tijdens de normale terugspeelfunctie.
- Beelden zullen niet afgebeeld worden in de gedraaide richting zelfs als [LCD ROTEREN] ingesteld is op [ON]. (P83)

# **Beelden afspelen volgens opnamedatum**

# **(Kalenderplayback)**

# Œ

Met de kalenderplaybackfunctie kunt u opnamen afspelen volgens de opnamedatum.

**1** Het zoomhendeltje naar [ $\equiv$ ] [W] **zetten om het kalenderscherm af te beelden.**

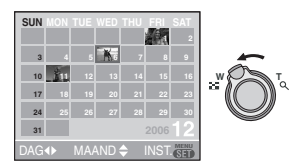

- De opnamedatum van de opname die u op het scherm kiest wordt de gekozen datum als u eerst het kalenderscherm afbeeldt.
- Als er meerdere opnamen zijn met dezelfde datum, verschijnt eerst de eerst gemaakte opname van die datum.
- De kalender wordt per maand afgebeeld.

### **2 Op** 3**/**4**/**2**/**1 **drukken om de datum te kiezen.**

 $\triangle$ / $\blacktriangledown$  Kies de maand

- $\blacktriangleleft$ / $\blacktriangleright$ : Kies de datum
- Als er geen opnamen tijdens een bepaalde maand zijn gemaakt, verschijnt deze maand niet.

### **3 Druk op [MENU/SET] om de opnamen af te beelden die u op de gekozen datum hebt gemaakt.**

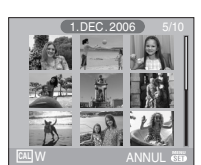

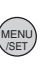

- De opnamen die u op de gekozen datum hebt gemaakt, verschijnen in 9 terugspeelschermen.
- Zet het zoomhendeltje naar [ $\blacksquare$ ] [W] om terug te keren naar het kalenderscherm.

### **4 Druk op** 3**/**4**/**2**/**1 **om een opname te kiezen en druk dan op [MENU/SET].**

• De gekozen afbeelding verschijnt in het 1 e playbackscherm.

### ∫ **Terugkeren naar het playbackscherm.**

Als de kalender op het scherm staat, draait u de zoomhendel op  $[Q]$   $[T]$  om 25 schermen af te beelden, 9 schermen en 1 scherm. (P66)

 $\Box$ ------------

- De opnamen worden afgebeeld zonder gedraaid te worden ook als u [LCD ROTEREN] op [ON] hebt ingesteld. (P83)
- U kunt de kalender weergeven van januari 2000 tot december 2099.
- Als de opnamedatum van de beelden die u met de meervoudige terugspeelfunctie hebt gekozen niet tussen januari 2000 en december 2099 valt, verschijnt de oudste opnamedatum in de kalender.
- Afbeeldingen die u bewerkt op de PC hebben andere data dan de werkelijke opnamedata.
- Als u de datum van de camera niet hebt ingesteld (P20), is de opnamedatum ingesteld op 1 januari 2006.
- Als u opnamen maakt nadat u de reisbestemming hebt ingesteld in [WERELDTIJD] (P60), worden deze opnamen afgebeeld met de data van de reisbestemming in de kalenderterugspeelfunctie.

# **De terugspeelzoom gebruiken**

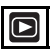

### **1** Het zoomhendeltje op  $\lceil Q \rceil$  [T] **zetten om het beeld te vergroten.**

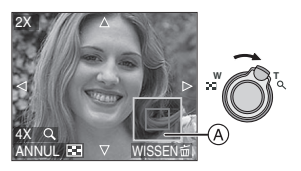

- Q:  $1x \rightarrow 2x \rightarrow 4x \rightarrow 8x \rightarrow 16x$
- Wanneer u het zoomhendeltje op [ $\Box$ ] [W] zet nadat het beeld vergroot is, wordt de vergroting minder. Wanneer u het zoomhendeltje naar  $[Q]$  [T] zet, verhoogt de vergroting.
- Wanneer u de vergroting wijzigt, verschijnt de aanduiding van de zoomstand (A) gedurende ongeveer 1 seconde om de stand van de vergrootte sectie te controleren.

### **2 Op** 3**/**4**/**2**/**1 **drukken om de stand te wijzigen.**

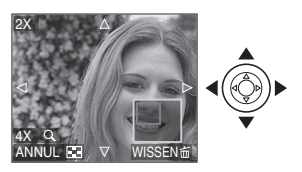

• Wanneer u de af te beelden positie verplaatst, verschijnt de aanduiding van de zoomstand gedurende ongeveer 1 seconde.

### ∫ **De terugspeelzoom annuleren**

Naar [ $\Box$ ] [W] zetten of op [MENU/SET] drukken.

#### ∫ **Een opname wissen tijdens de terugspeelzoom**

- 1 Op [ m ] drukken.
- **2** Op ▲ drukken om [JA] te kiezen.
- **3** Op [MENU/SET] drukken.

- Zelfs als de aanduidingen op het scherm uitstaan in normale de terugspeelfunctie (P37), verschijnen de vergroting en de handeling op het scherm wanneer de terugspeelzoom geactiveerd is. U kunt schakelen tussen het afbeelden of niet afbeelden van de aanduidingen op het scherm door op [DISPLAY] te drukken. Wanneer u de vergroting op  $1 \times$  instelt, worden de aanduidingen op het scherm afgebeeld als in de normale terugspeelfunctie.
- Hoe meer het beeld vergroot wordt, hoe slechter de kwaliteit ervan wordt.
- Gebruik de bijwerkfunctie om het vergrote beeld op te slaan. (P88)
- Het kan zijn dat de terugspeelzoom niet werkt als de opnamen met andere apparatuur zijn gemaakt.

# **Bewegende beelden terugspelen/Beelden met geluid**

# $\Box$

∫ **Bewegende beelden Druk op** 2**/**1 **om een beeld te kiezen met het pictogram van een bewegend beeld**  $[$  $\frac{304P_{\text{VGA}}}{\text{VGA}}]$ **/** $[$  $\frac{104P_{\text{VGA}}}{\text{VGA}}]$ **[**  $\frac{30 \text{ fs}}{100 \text{ vs}}$  **]/**  $\frac{10 \text{ fs}}{100 \text{ vs}}$  **] en druk op ▼ om dit af te spelen.** 

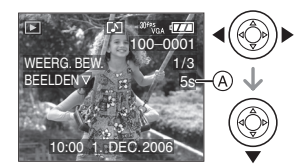

- De opnametijd van de
- bewegende-beeldopname (A) verschijnt op het display. Als het terugspelen start, verdwijnt de opnametijd en verschijnt de verstreken terugspeeltijd rechts boven op het display.

1 uur 20 minuten en 30 seconden verschijnen als [1h20m30s].

• De cursor die afgebeeld wordt tijdens het terugspelen is dezelfde als  $\angle$ / $\overline{\mathbf{V}}$ / $\blacktriangleleft$ / $\blacktriangleright$ .

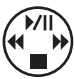

 $\bullet$  Opnieuw op  $\Psi$  drukken om het terugspelen van bewegende beelden te stoppen en terug te keren naar het normale terugspeelscherm.

#### **Snel vooruit spoelen/Snel achteruit spoelen**

Blijven drukken op </a> tijdens het terugspelen van bewegende beelden. 2: Snel achteruit

- $\blacktriangleright$ : Snel vooruit
- Het toestel keert terug naar de normale terugspeelfunctie van bewegende beelden als  $\blacktriangleleft/\blacktriangleright$  vrijgegeven wordt.

#### **Pauze invoeren**

Op ▲ drukken tijdens het terugspelen van bewegende beelden.

• Druk opnieuw op  $\blacktriangle$  om pauze te wissen.

■ Beelden met geluid **Op** 2**/**1 **drukken om het beeld te kiezen met het geluidspictogram [Fallen vervolgens op**  $\blacktriangledown$  **drukken om het beeld met geluid terug te spelen.**

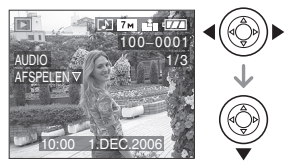

• Lees [AUDIO OPNAME] (P76) en [AUDIO DUB.] (P87) voor informatie over hoe u niet bewegende opnamen maakt met geluid.

 $\Box$ 

- U kunt het geluid horen uit de speaker. Lees [VOLUME] (P23) voor informatie over hoe u het volume regelt in het [SET-UP] menu.
- Het formaat dat met dit toestel teruggespeeld kan worden is QuickTime Motion JPEG.
- Vergeet niet dat het programma QuickTime meegeleverd wordt om bestanden van bewegende beelden die gemaakt zijn met het toestel terug te spelen op een PC. (P94)
- Sommige QuickTime Motion JPEG-bestandendie opgenomen zijn met een PC of andere apparatuur kunnen niet met dit toestel teruggespeeld worden.
- Als u bewegende beelden terugspeelt die opgenomen zijn met andere apparatuur kan de beeldkwaliteit slechter worden of kunnen de opnamen niet teruggespeeld worden.
- Met een hoge-vermogenskaart is het mogelijk dat de snel-achteruitterugspoelfunctie langzamer dan normaal gaat.
- De volgende functies kunt u niet gebruiken met bewegende beelden en opnamen met geluid.
	- Terugspeelzoom (Terwijl u terugspeelt of de beweging stopt van opnamen en terwijl u geluid afspeelt) – [LCD ROTEREN]/[ROTEREN]/
	- [AUDIO DUB.] (Bewegend beeld) – [NW. RS.]/[BIJWERKEN]/ [ASPECT CONV.]

# **Het functiemenu [OPNAME] gebruiken**

# OCHSCN

De opnamemogelijkheden verhogen door kleureffecten, beeldbijstellingen enzovoort in te stellen enz.

- De functieknop instellen op de gewenste opnamefunctie.
- Menuonderdelen verschillen afhankelijk van de functie die gekozen is met de instelknop (P5). Op deze pagina wordt beschreven hoe u [AUDIO OPNAME] instelt in de normale opnamefunctie  $\Box$ . (Lees P71 tot 79 voor elk menuonderdeel.)
- Kies [RESETTEN] in het [SET-UP] menu om de menu-instellingen weer in te stellen zoals deze waren op het ogenblik van de aankoop. (P23)

# **1 Op [MENU/SET] drukken.**

**2 Op** 3**/**4 **drukken om het menuonderdeel te kiezen.**

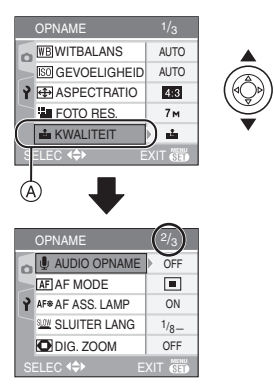

• Druk op  $\Psi$  in  $\widehat{A}$  om over te schakelen naar het volgende menuscherm.

**3 Op** 1 **drukken, op** 3**/**4 **drukken om de instelling te kiezen en vervolgens op [MENU/SET] drukken.**

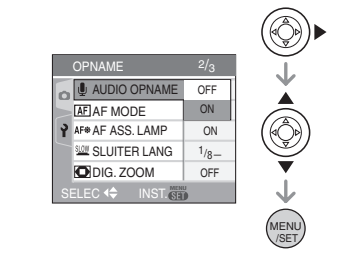

- **4 Op [MENU/SET] drukken om het menu te sluiten.**
	- **U kunt ook de ontspanknop tot de helft indrukken om het menu te sluiten.**

#### ∫ **Over de onderdelen in de menuschermen**

- Er zijn 3 menuschermen (1/3, 2/3 en 3/3).
- U kunt ook tussen de schermen kiezen in elk willekeurig onderdeel door het zoomhendeltje te verplaatsen.

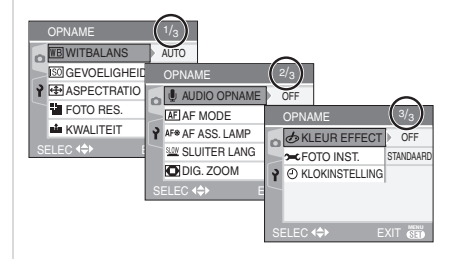

### **[WITBALANS]**

**Tinten corrigeren voor meer natuurlijke opnamen**

# $\mathbf{O}$  with

Op [‱] drukken om het [OPNAME] functie menu af te beelden en het in te stellen onderdeel te kiezen. (P70)

Met deze functie kunt u een witte kleur produceren die dichter is bij de echte kleur in met zonlicht, halogeenbelichting, enz. gemaakte opnamen waarin het witte licht roodachtig of blauwachtig kan lijken. Kies een instelling die past bij de opnamecondities.

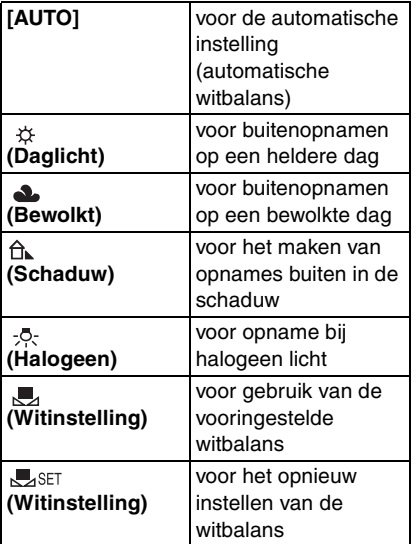

• Als u een instelling kiest die niet [AUTO] is, kunt u de witbalans nauwkeurig afstellen.

#### ∫ **Automatische witbalans**

Het beschikbare balansbereik wordt afgebeeld in de volgende illustratie. Wanneer u een beeld maakt dat buiten het beschikbare witbalansbereik valt, kan het beeld roodachtig of blauwachtig lijken. Zelfs binnen de grenzen van het bereik, zal de automatische witbalans niet juist werken als er veel lichtbronnen zijn of als er geen kleur die in de buurt van wit komt is. In deze gevallen, de witbalans op een andere functie dan [AUTO] zetten.

- 1 De automatische witbalans zal met dit bereik werken.
- 2 Blauwe lucht
- 3 Bewolkte lucht (Regen)
- 4 Schaduw
- 5 TV scherm
- 6 Zonlicht
- 7 Wit fluorescerend licht
- 8 Gloeilamp
- 9 Zonsopgang en zonsondergang
- 10 Kaarslicht

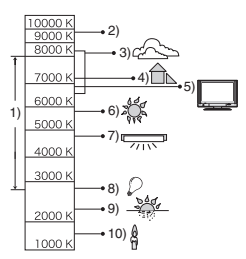

K = Kelvintemperatuur en kleuren

### ■ De witbalans handmatig instellen **[** $\sqrt{ }$ <sub>5</sub>FT ]

Gebruik deze functie om de witbalans handmatig in te stellen.

- **1** Kies [Jset ] en druk dan op [MENU/SET].
- **2** Richt de camera op een wit stuk papier of iets dergelijks zodat het frame in het middel gevuld is met het witte object en druk dan op [MENU/SET].

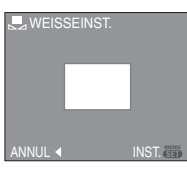

- **3** Twee keer op [MENU/SET] drukken om het menu te sluiten.
	- U kunt ook de ontspanknop tot de helft indrukken om het menu te sluiten.

# ■ De witbalans fiin afstellen [ $W$ <sup>Fil]</sup>

U kunt de witbalans fijn afstellen als u de gewenste tint niet krijgt met de gewone witbalans.

- Stel de witbalans in op
- [  $\uplus$  )(  $\triangle$  )(  $\triangle$  )(  $\vee$  )(  $\Box$  ).
- U kunt de witbalans zelfs gebruiken voor [ONDER WATER] opnamen.
- **1** Druk op ▲ [ $\boxed{2}$ ], meerdere keren, **totdat [WB INSTELLEN] verschijnt en druk dan op**  $\blacktriangleleft$ **/** $\blacktriangleright$ **om de witbalans fijn in te stellen.**

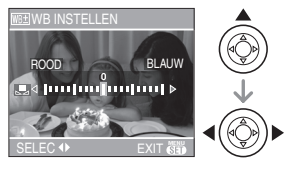

- $\blacktriangleleft$  [ROOD]: Indrukken wanneer de tint blauwachtig is.
- $\blacktriangleright$  [BLAUW]: Indrukken wanneer de tint roodachtig is.
- Kies [0] om de oorspronkelijke witbalans weer in te stellen.
- **2 Op [MENU/SET] drukken om te eindigen.**
	- **U kunt ook de ontspanknop tot de helft indrukken om het menu te sluiten.**
	- De witbalansaanduiding op het scherm wordt rood of blauw.

#### **Over de witbalans**

- Wanneer u een opname maakt met de flits, wordt de witbalans automatisch aangepast (behalve bij  $[\&$  )). Bij onvoldoende flitslicht kan het echter zijn dat de witbalans niet goed wordt aangepast.
- De witbalans kan in de eenvoudige functie [ $\bigcirc$ ] en in de scènefunctie niet ingesteld worden.

### **Over het fijn afstellen van de witbalans**

- U kunt de witbalans onafhankelijk nauwkeurig afstellen voor elke witbalansfunctie.
- De instelling voor het nauwkeurig afstellen van de witbalans wordt door het beeld gebruikt wanneer u de flits gebruikt.
- De fijnafstelling van de witbalans blijft ook opgeslagen als u de camera uitzet.
- Het niveau van de instelling voor het nauwkeurig afstellen van de witbalans in [ $\Box$ ] keert terug naar [0] wanneer u de witbalans opnieuw instelt met behulp  $\sqrt{ }$ set 1.
- U kunt de witbalans niet nauwkeurig afstellen wanneer [KLEUR EFFECT] (P79) is ingesteld op [COOL], [WARM], [B/W] of [SEPIA].
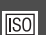

# **[GEVOELIGHEID]**

**De lichtgevoeligheid instellen**

# 08

Op [‱] drukken om het [OPNAME] functie menu af te beelden en het in te stellen onderdeel te kiezen. (P70)

ISO is een maat voor de gevoeligheid voor licht. Hoe hoger de gevoeligheid is, hoe minder licht u nodig hebt voor een opname: de camera wordt beter geschikt voor opnamen op donkere plaatsen.

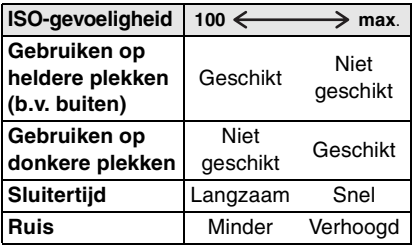

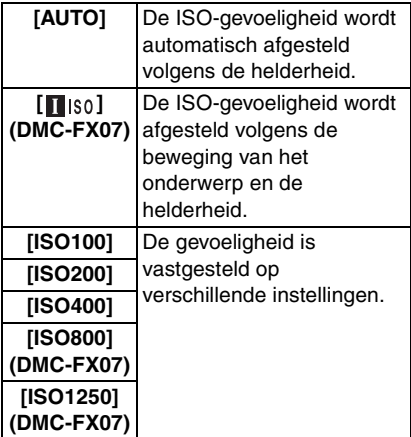

• Wanneer ingesteld op [AUTO], wordt de ISO-gevoeligheid automatisch afgesteld op een maximum van [ISO200] volgens de helderheid. (Deze kan afgesteld worden tot een maximum van [ISO400] wanneer u de flits gebruikt.)

### ■ Over [<sub>180</sub>] (Intelligente **ISO-gevoeligheidbediening) (DMC-FX07)**

Het toestel spoort de beweging van het onderwerp op in de buurt van het midden van het scherm en zet vervolgens de optimale ISO-gevoeligheid en sluitertijd in afhankelijk van de beweging en de helderheid van het onderwerp.

• Golfstoring wordt vermeden wanneer u beelden binnen maakt van een bewegend onderwerp door de ISO-gevoeligheid te vergroten en de sluitertijd sneller te maken.

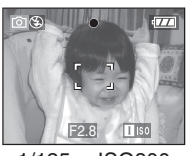

1/125 ISO800

• Ruis wordt vermeden wanneer er binnen beelden gemaakt worden van een onderwerp zonder beweging door de ISO-gevoeligheid te vergroten.

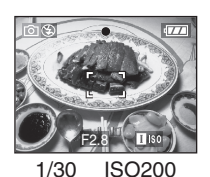

• Wanneer u instelt op [1] [so], wordt de ISO-gevoeligheid automatisch afgesteld op een maximum van [ISO800] ([ISO400] wanneer u de flits gebruikt).

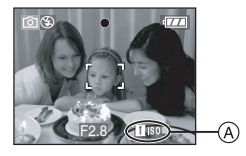

• Wanneer u de ontspanner tot de helft indrukt, verschijnt er [180] (A). Wanneer u de sluiterknop helemaal indrukt, wordt de sluitertijd even afgebeeld.

- $| \Box \mathscr{D} |$ • Als u [ $\blacksquare$ <sub>IS0</sub>] selecteert, kunnen digitale zoom, auto bracket en langzame ontspanner niet gebruikt worden. (DMC-FX07)
- Afhankelijk van de helderheid en hoe snel het onderwerp beweegt, kan golfstoring vermeden worden zelfs als [180] geselecteerd is. (DMC-FX07)
- Het toestel kan niet in staat zijn de beweging op te sporen van het onderwerp in de volgende gevallen.
	- Wanneer het onderwerp klein is
- Wanneer het bewegend onderwerp zich aan de rand van het scherm bevindt
- Wanneer het onderwerp begint met bewegen op het moment dat de ontspanknop helemaal ingedrukt wordt
- De ISO-gevoeligheid wordt automatisch ingesteld op de volgende optimale waarde in [H. GEVOELIGH.] (P56) in scènefunctie.
	- [ISO3200] (DMC-FX07)
	- [ISO800] tot [ISO1600] (DMC-FX3).
- Om opnameruis te voorkomen, raden we aan de ISO-gevoeligheid af te doen nemen of [FOTO INST.] op [NATURAL] in te stellen. (P79)
- De ISO-gevoeligheid kan niet ingesteld worden in de volgende gevallen.
	- $-$  Simpele functie  $[$   $\bullet$   $]$
	- $-$  Bewegende beeldfunctie  $[$
	- Scènefunctie

## **[ASPECTRATIO]**

**De aspectratio instellen**

## **KY EE SCN**

Op [(wew)] drukken om het [OPNAME] functie menu af te beelden en het in te stellen onderdeel te kiezen. (P70) Als u de aspectratio wijzigt, kunt u een hoek (standpunt) kiezen die past bij het object.

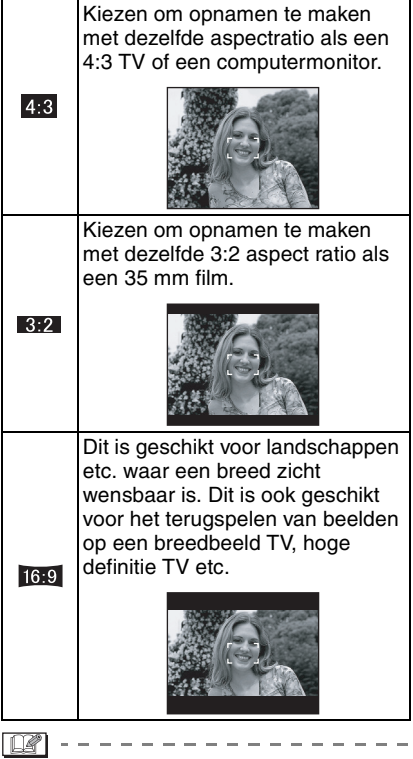

- In de functie voor bewegende beelden  $[$   $\leftarrow$   $\leftarrow$   $]$  kunt u  $[$   $\leftarrow$   $\leftarrow$
- De uiteinden van de opgenomen opnamen kunnen afgeknipt worden bij het afdrukken. (P112)

74 VOT0Y77

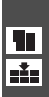

**[FOTO RES.]/[KWALITEIT] Een beeldresolutie en –kwaliteit kiezen die overeenkomen met uw eigen gebruik**

## **OK** SCN

Op [‱] drukken om het [OPNAME] functie menu af te beelden en het in te stellen onderdeel te kiezen. (P70)

Een digitaal beeld is samengesteld uit ontelbare punten die pixels heten. Ook al ziet u het verschil op het scherm van het toestel niet, hoe meer pixels, hoe mooier het beeld zal wanneer dit afgedrukt wordt op een groot stuk papier of op een computermonitor. Beeldresolutie verwijst naar de compressiewaarde die gebruikt wordt om digitale opnamen op te slaan.

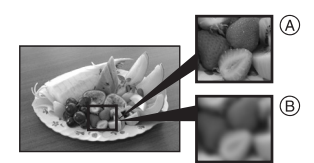

- A Heel veel pixels (Fijn)
- B Weinig pixels (Grof)
- $*$  Deze opnamen zijn voorbeelden van dit effect.

### ∫ **Aantal pixels**

U kunt opnamen duidelijker afdrukken wanneer er een grotere beeldresolutie  $[7m]$  (7M) (DMC-FX07)/ $[6m]$  (6M) (DMC-FX3) gekozen is.

Wanneer er een kleinere beeldresolutie  $[0.3m]$  (0,3M EZ) gekozen is, kunt u meer opnamen opnemen en deze via e-mail als bijlage verzenden of ze op een website zetten omdat ze klein genoeg zijn.

### ■ Aspectratio [ 4:3 ].

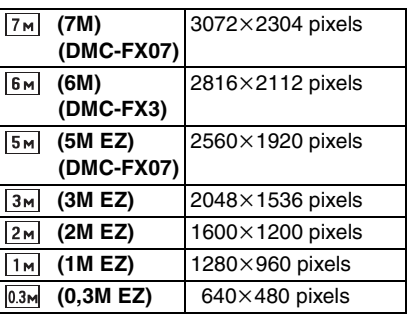

## ∫ **Aspectratio [ ].**

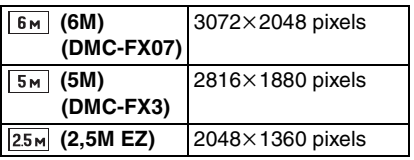

### ∫ **Aspectratio [ ].**

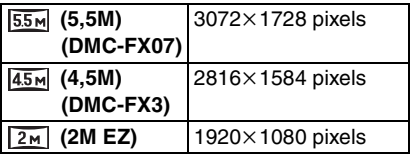

### ∫ **Kwaliteit**

U kunt het aantal opnamen vergroten zonder de beeldresolutie te wijzigen als u de resolutie instelt op [ $\Box$ ].

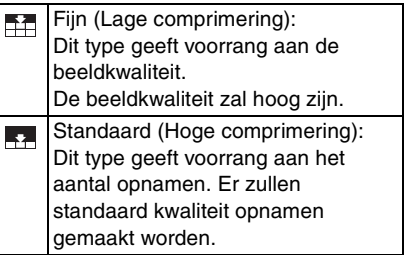

- $|\mathbb{R}|$ • Het aantal pixels dat gekozen kan worden verschilt afhankelijk van de aspectratio. Als u de aspectratio wijzigt, stelt u de beeldresolutie in.
- "EZ" is een afkorting voor "Extra optical Zoom". Dit is een functie die de optische zoomratio verder uitbreidt. Als u een beeldresolutie kiest met EZ afgebeeld, is de zoomratio extra tot een maximum van  $5.5\times$  (DMC-FX07)/4,1 $\times$ (DMC-FX3) wanneer de digitale zoom ingesteld is op [OFF]. (P30)
- De verengde optische zoom werkt niet in [H. GEVOELIGH.] in de scènefunctie, daarom wordt de grootte voor [EZ] niet afgebeeld.
- Beelden kunnen mozaïsch lijken afhankelijk van het object en de opnamecondities.
- P114 lezen voor informatie over het aantal opnamen.
- Het aantal opnamen hangt af van het object.
- Het op het scherm afgebeelde aantal resterende opnamen valt eventueel niet samen met de opgenomen beelden.
- In de eenvoudige functie [ ] worden de instellingen als volgt.
	- $-[$  **I** ENLARGE]:
		- $4:3$ :  $7 \text{ m}$  (7M) (DMC-FX07)/ $\frac{1}{24}$ **Бм** (6М) (DMC-FX3)/
	- $-[$  4" $\times$ 6"/10 $\times$ 15cm]:  $3:2$  :  $25M (2,5M EZ)/$  $-$  [ $\Box$  E-MAIL]:
		- $4:3$  :  $0.3M$  (0,3M EZ)/

## **[AUDIO OPNAME]**

**Stilstaande beelden opnemen met geluid**

## $\bigcap$   $\bigcup$  scn

Op [(«END)] drukken om het [OPNAME] functie menu af te beelden en het in te stellen onderdeel te kiezen. (P70) U kunt geluid opnemen met stilstaande opnamen als deze functie ingesteld is op [ON]. Dit betekent dat u de conversatie tijdens de opname of een uitleg bij het beeld kunt opnemen.

- [  $\Box$  ] verschijnt op het scherm wanneer u [AUDIO OPNAME] op [ON] instelt.
- Scherpstellen op het object en op de ontspanknop drukken om de opname te starten. De opname zal automatisch stoppen na ongeveer 5 seconden. U hoeft de ontspanknop niet de hele tijd in te drukken.
- Het geluid wordt opgenomen met de ingebouwde microfoon.
- Als u op [MENU/SET] drukt tijdens het geluidsopname, wordt het geluidsopname geannuleerd. Het geluid wordt niet opgenomen.
- Wanneer geluid opgenomen wordt met elke opname, zal het totale aantal opnamen dat opgeslagen kan worden op elke kaart enigszins afnemen.

 $\Box$ 

• U kunt geen opnamen maken met geluid in auto bracket, burstfunctie of [STERRENHEMEL] in de scènefunctie.

## **[AF MODE]**

**De scherpstellingsfocusmethode instellen**

## $\bigcirc$   $\bigcirc$   $E$  set

Druk op [‱] om het [OPNAME] functie menu weer te geven en kies dan het in te stellen onderdeel. (P70)

De functie kiezen die overeenkomt met de opnamecondities en de samenstelling.

## **EXECUTE:** 9-zone-focussing (DMC-FX07):

Het toestel stelt scherp op één van de 9 focuszones. Dit werkt wanneer het object zich niet in het midden van het scherm bevindt.

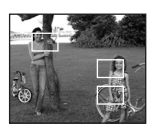

## **5-zone-focussing (DMC-FX3):**

Het toestel stelt scherp op één van de 5 focuszones. Dit werkt wanneer het object zich niet in het midden van het scherm bevindt.

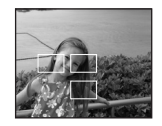

## **3-zone-focussing (Hoge snelheid):**

Het toestel stelt snel scherp op één van de 3 punten van de focuszones. d.w.z. links, rechts of in het midden. Dit werkt

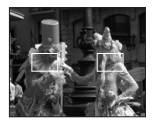

wanneer het object zich niet in het midden van het scherm bevindt.

 $\blacksquare$  1-zone-focussing (Hoge snelheid):

Het toestel stelt snel scherp es op het object in de AF-zone in het midden van het scherm.

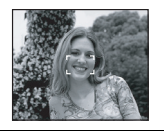

### **1-zone-focussing:**

Het toestel stelt scherp op het object in de AF-zone in het midden van het scherm.

### **Punt-focussing:**

Het toestel stelt scherp op een beperkte en nauwe zone op het scherm.

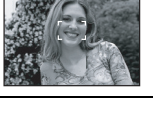

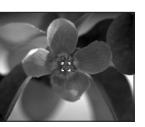

## **■ Over [** $\leftarrow$ H] of [ $\leftarrow$ H]

• Het beeld kan even stoppen met bewegen voordat er scherpgesteld wordt wanneer u de ontspanknop tot de helft indrukt. Dit is geen storing.

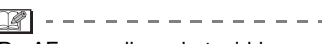

• De AF-zone die op het midden van het scherm afgebeeld wordt is groter dan normaal wanneer u de digitale zoom gebruikt of wanneer u opnamen op donkere plekken maakt. De AF-zone die in het midden van het scherm staat, kan ook groter zijn dan normaal als u onderwateropnamen maakt.

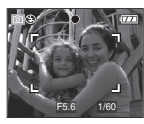

- Het toestel focust op alle AF-zones wanneer veelvoudige AF-zones (max. 9 zones: DMC-FX07/max. 5 zones: DMC-FX3) op het zelfde moment gaan branden.
- De focusstand wordt niet vooraf bepaald. Deze wordt ingesteld op de stand die het toestel automatisch bepaalt op het moment dat u scherpstelt. Als u de focusstand wilt bepalen om opnamen te maken, schakelt u de AF-functie naar

 $[$   $\blacksquare$   $\blacksquare$   $\blacksquare$   $\blacksquare$   $\blacksquare$   $\blacksquare$   $\blacksquare$   $\blacksquare$   $\blacksquare$   $\blacksquare$   $\blacksquare$   $\blacksquare$   $\blacksquare$   $\blacksquare$ 

- De AF-functie naar  $[\blacksquare \mathsf{H}]$  of  $[\blacksquare]$ schakelen als het moeilijk is scherp te stellen met behulp van  $\lceil \cdot \rceil$ .
- De AF-functie kan niet ingesteld worden in de eenvoudige functie  $[$   $\bullet$ ], [VUURWERK] (P54) of [ZELFPORTRET] (P53) in de scènefunctie.

### **[AF ASS. LAMP]**

**Scherpstellen bij weinig licht wordt**  AF\* **makkelijker**

## **SCN** B

Op [(LENL)] drukken om het [OPNAME] functie menu af te beelden en het in te stellen onderdeel te kiezen. (P70)

Het object verlichten maakt het makkelijker scherp te stellen wanneer u bij weinig licht aan het opnemen bent en scherp wilt stellen, wat moeilijk is bij weinig licht.

• Als de AF-lamp ingesteld is op [ON], wordt er een AF-zone afgebeeld met een grootte die breder is dan normaal en gaat de

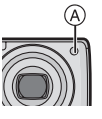

 $AF$ -lamp  $(A)$  aan wanneer u de ontspanknop tot de helft indrukt op donkere plekken enz.

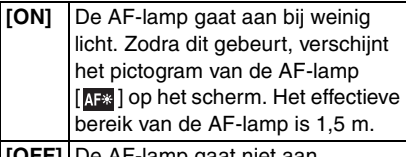

**||UFF**]|De AF-lamp gaat r

- Voorzichtig zijn met de volgende handelingen wanneer u de AF-lamp gebruikt.
	- Niet direct in de AF-lamp kijken.
	- De AF-lamp niet met uw vingers of andere voorwerpen bedekken.
- Wanneer de AF-lamp aan gaat, wordt alleen de AF-zone op het midden van het

scherm afgebeeld en is deze groter dan normaal. (P77)

- Wanneer u de AF-lamp niet wenst te gebruiken (b.v. wanneer u opnamen maakt van dieren op een donkere plek), de [AF ASS. LAMP] op [OFF] zetten. In dit geval zal het moeilijker worden scherp te stellen.
- De instelling voor [AF ASS. LAMP] staat vast op [ON] in de eenvoudige functie [ ].
- De instelling voor de [AF ASS. LAMP] staat vast op [OFF] in [LANDSCHAP] (P51), [NACHTL. SCHAP] (P52), [VUURWERK] (P54) [ZELFPORTRET] (P53) en [LUCHTFOT] (P56: DMC-FX07) in de scènefunctie.

## **[SLUITER LANG]**

SLOW **Heldere opnamen maken op donkere plekken**

## **SCN**

Op [(«END)] drukken om het [OPNAME] functie menu af te beelden en het in te stellen onderdeel te kiezen. (P70)

Wanneer u beelden maakt op donkere plaatsen met weinig licht, kunt u beelden maken die helderder zijn dan normaal door een instelling te selecteren die nog langzamer is dan de langzaamste instelling van de sluitertijd.

- De langzame sluitertijden die u kunt kiezen zijn: [1/8 – ], [1/4 – ], [1/2 – ] en [1 – ].
- Dit werkt als u heldere opnamen wilt maken van zowel een nachtlandschap als een object met [NACHTPORTRET] (P52) in de scènefunctie.

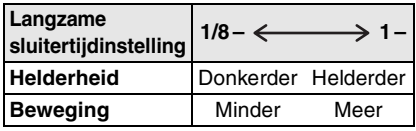

#### ∫ **Voorbeeld**

 $\frac{1}{2} \left( \frac{1}{2} \right) = \frac{1}{2} \left( \frac{1}{2} \right) = \frac{1}{2} \left( \frac{1}{2} \right) = \frac{1}{2} \left( \frac{1}{2} \right) = \frac{1}{2} \left( \frac{1}{2} \right) = \frac{1}{2} \left( \frac{1}{2} \right) = \frac{1}{2} \left( \frac{1}{2} \right) = \frac{1}{2} \left( \frac{1}{2} \right) = \frac{1}{2} \left( \frac{1}{2} \right) = \frac{1}{2} \left( \frac{1}{2} \right) = \frac{1}{2} \left($ 

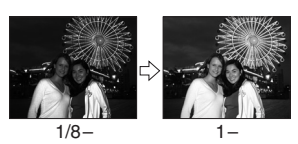

 $\Box$ 

- Deze moet normaal gesproken ingesteld zijn op [1/8-] om opnamen te maken. (Wanneer u een langzame sluitertijd kiest die niet [1/8-] is, verschijnt [ $\frac{1000}{1000}$ ] links onderaan op de LCD-monitor.)
- Wanneer de sluitertijd langzamer gemaakt is met [SLUITER LANG], kunt u camerabeweging krijgen. We raden het gebruik van een statief en van de zelfontspanner (P44) aan.
- U kunt de langzame ontspanner niet instellen in [NACHTL. SCHAP], [VUURWERK] en [STERRENHEMEL] in de scènefunctie.

#### **[KLEUR EFFECT]** ക

**Kleureffecten instellen**

#### $\bullet$ **KZE**

Op [‱] drukken om het [OPNAME] functie menu af te beelden en het in te stellen onderdeel te kiezen. (P70)

Een kleureffect kiezen dat overeenkomt met de opnamecondities en met hoe u zich de opname voorstelt.

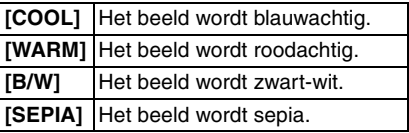

**De beeldresolutie instellen**

**[FOTO INST.]**

Op [(LEND)] drukken om het [OPNAME] functie menu af te beelden en het in te stellen onderdeel te kiezen. (P70)

Een kleureffect kiezen dat overeenkomt met de opnamecondities en met hoe u zich de opname voorstelt.

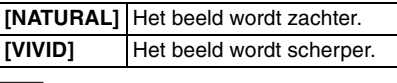

 $\Box$ 

• Wanneer u opnamen maakt op donkere plekken, kan er ruis optreden. Om ruis te voorkomen, raden wij aan [FOTO INST.] in te stellen op [NATURAL].

## **[KLOKINSTELLING]**

**De afbeeldingvolgorde voor de datum en tijd instellen**

## **KY HE SCN**

Op [(LEND)] drukken om het [OPNAME] functie menu af te beelden en het in te stellen onderdeel te kiezen. (P70) Datum en tijd wijzigen. (P18)

## **Gebruik van het [AFSPELEN] functiemenu**

# $\boldsymbol{\mathsf{\Xi}}$

U kunt verschillende functies gebruiken in terugspeelfunctie om opnamen terug te spoelen, de beveiliging in te stellen voor deze opnamen, enz.

• Lees P80 tot 92 voor elk menu-onderdeel.

### **1 Op [MENU/SET] drukken.**

**2 Op** 3**/**4 **drukken om het gewenste menuonderdeel te**  kiezen en vervolgens op  $\blacktriangleright$ **drukken.**

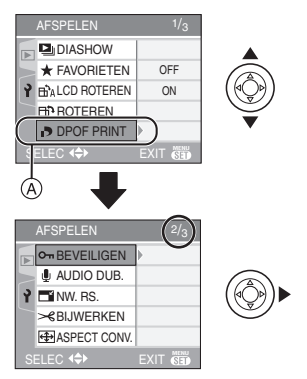

- Druk op  $\Psi$  in  $\widehat{A}$  om het volgende menuscherm te openen.
- **Nadat u de stappen 1 en 2 uitgevoerd heeft, de beschrijving van het menuonderdeel in de gebruiksaanwijzing lezen en deze vervolgens instellen.**

#### ∫ **Over de onderdelen van de menuschermen**

- Er zijn 3 menuschermen (1/3, 2/3 en 3/3).
- U kunt ook naar de menuschermen overschakelen in een menu-onderdeel door het zoomhendeltje te verplaatsen.
- De [KOPIE] functie kan gebruikt worden in DMC-FX3.

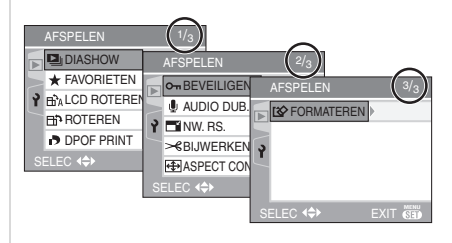

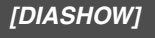

**Beelden achtereenvolgens**   $\mathbf{z}_\parallel$ **terugspelen voor een vastgestelde tijd**

Op [‱] drukken om het [AFSPELEN] functiemenu af te beelden en het in te stellen onderdeel te kiezen. (P80) Dit wordt aangeraden wanneer u opnamen terugspeelt op een TV-scherm. U kunt ongewenste opnamen overslaan als [FAVORIETEN] (P82) ingesteld is.

**1 Op** 3**/**4 **drukken om [ALLE] of [ ] te kiezen en vervolgens op [MENU/SET] drukken.**

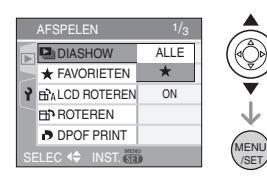

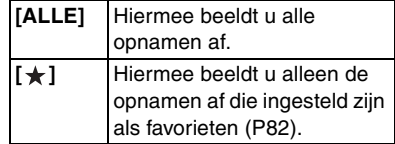

- Het scherm van stap **1** verschijnt als [FAVORIETEN] op [ON] staat. Als [FAVORIETEN] op [OFF] staat, herhaalt u stap **2**.
- Als geen enkele van de opnamen afgebeeld  $\left[\frac{1}{2}\right]$  is, kunt u  $\left[\frac{1}{2}\right]$  niet kiezen, zelfs als [FAVORIETEN] ingesteld is op [ON].
- **2 Op ▲ drukken om [START] te kiezen en vervolgens op [MENU/ SET] drukken.**

(Scherm wanneer [ALLE] gekozen is)

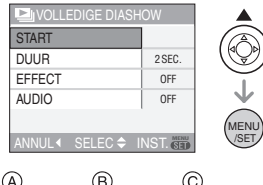

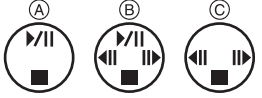

- De cursor die verschijnt tijdens een diavoorstelling  $(A)$  of als u een diavoorstelling onderbreekt (B) of tijdens een [MANUAL] diavoorstelling @ is dezelfde als  $\triangle$ / $\nabla$ / $\blacktriangle$ / $\blacktriangleright$ .
- Op ▲ drukken om een pauze in de diavoorstelling in te lassen. Opnieuw op  $\triangle$  drukken om de pauze te annuleren.
- Druk op  $\blacktriangleleft/\blacktriangleright$  tijdens de onderbreking om de vorige of volgende dia te bekijken. (Het geselecteerde effect wordt buiten werking gesteld)

## **3** Op ▼ drukken om te eindigen.

### ∫ **Instelling van het geluid, de duur en het effect**

Selecteer [DUUR], [EFFECT] of [AUDIO] op het scherm zoals afgebeeld in stap **2** en stel in.

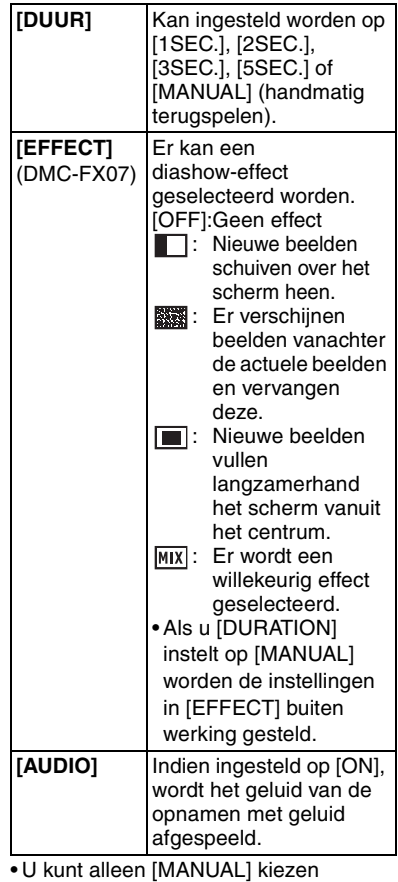

wanneer  $\left[ \cdot \right]$  gekozen is in stap **1**.

• Op </>
drukken om het vorige of het volgende beeld af te beelden wanneer [MANUAL] gekozen is.

- $|1|$ • Als u [AUDIO] instelt op [ON] en vervolgens een beeld met geluid terugspeelt, zal het volgende beeld afgebeeld worden nadat het geluid geëindigd is.
	- U kunt geen bewegende beelden terugspelen en de energiebesparing gebruiken in de diavoorstellingsfunctie. (De energiebesparing is in elk geval vast ingesteld op [10MIN.] voor handmatige diavoorstellingen of onderbreking van een diavoorstelling.)

#### **[FAVORIETEN]**  $\bigstar$  1 **Favoriete opnamen instellen**

Op [‱] drukken om het [AFSPELEN] functiemenu af te beelden en het in te stellen onderdeel te kiezen. (P80)

U kunt het volgende doen als er een markering toegevoegd is aan opnamen en deze ingesteld zijn als favorieten.

• Alle opnamen wissen die niet ingesteld zijn als favorieten.

([ALLES WISSEN BEHALVE  $\bigstar$ ]) (P35)

• De opnamen die ingesteld zijn als favorieten alleen als diavoorstelling afspelen. (P80)

## **1** Druk op ▼ om [ON] te kiezen en **dan op [MENU/SET].**

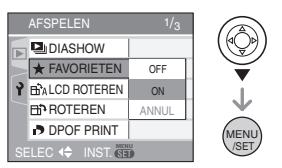

- U kunt geen opnamen als favorieten instellen als [FAVORIETEN] ingesteld is op [OFF]. De favorieten met het favorietenpictogram  $[\star]$  zullen bovendien niet verschijnen wanneer [FAVORIETEN] ingesteld is op [OFF] zelfs als deze functie eerder op [ON] stond.
- U kunt [ANNUL] niet kiezen als bij geen enkel beeld [ $\bigstar$ ] staat.
- **2 Op [MENU/SET] drukken om het menu te sluiten.**
- **3 Op** 2**/**1 **drukken om het beeld te**  kiezen en vervolgens op  $\blacktriangle$ **drukken.**

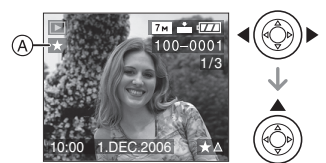

- Herhaal de bovenstaande procedure.
- Als  $\blacktriangle$  ingedrukt is terwijl het  $[\star]$ favorietenpictogram (A) afgebeeld wordt, wordt [ $\bigstar$ ] geleegd en wordt de favorieteninstelling geannuleerd.
- U kunt tot en met 999 opnamen als favorieten instellen.

### ∫ **Alle favorieten wissen**

- **1** [ANNUL] op het scherm dat getoond wordt in stap **1** kiezen en vervolgens op [MENU/SET] drukken.
- **2** Op ▲ drukken om [JA] te kiezen en vervolgens op [MENU/SET] drukken.
- **3** Op [MENU/SET] drukken om het menu te sluiten.

- Wanneer u opnamen af laat drukken door een fotograaffotograaf is [ALLES WISSEN BEHALVE  $\bigstar$ ] (P35) handig omdat hiermee alleen de opnamen die u af wenst te laten drukken op de kaart blijven staan.
- [LUMIX Simple Viewer] op de CD-ROM (bijgeleverd) gebruiken om favorieten in te stellen, te bevestigen of te wissen. (Voor informatie hierover de aparte gebruikshandleiding voor aansluiting op de PC raadplegen.)
- Het kan zijn dat u opnamen die met andere apparatuur gemaakt zijn niet als favorieten in kunt stellen.

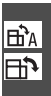

### **[LCD ROTEREN]/[ROTEREN] Om het beeld gedraaid af te beelden**

Op [‱] drukken om het [AFSPELEN] functiemenu af te beelden en het in te stellen onderdeel te kiezen. (P80) Met deze functie kunt u automatisch opnamen verticaal afbeelden als deze gemaakt werden met een verticaal gehouden toestel of opnamen handmatig draaien met stappen van 90°.

- ∫ **Display draaien (Het beeld wordt automatisch gedraaid en afgebeeld.)**
- **1** Op ▼ drukken om [ON] te kiezen **en vervolgens op [MENU/SET] drukken.**

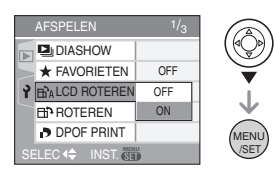

- De opnamen worden afgebeeld zonder gedraaid te worden wanneer u [OFF] kiest.
- Lees P34 voor informatie over hoe u opnamen terug kunt spelen.

## **2 Op [MENU/SET] drukken om het menu te sluiten.**

- ∫ **Draaien (Het beeld wordt handmatig gedraaid.)**
- **1 Op** 2**/**1 **drukken om het beeld te kiezen en vervolgens op** 4 **drukken.**

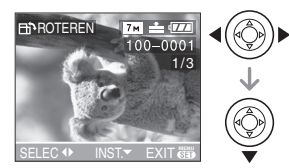

- De [ROTEREN] functie wordt uitgeschakeld wanneer [LCD ROTEREN] ingesteld is op [OFF].
- Bewegende beelden en beveiligde opnamen kunnen niet gedraaid worden.
- **2 Op** 3**/**4 **drukken om de richting te kiezen waarin u het beeld wenst te draaien en vervolgens op [MENU/SET] drukken.**

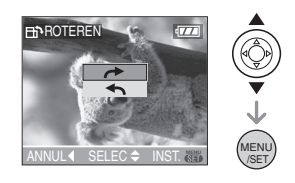

- De opname draait rechtsom in stappen van 90°.
	- De opname draait linksom in stappen van 90°.
- **3 Twee keer op [MENU/SET] drukken om het menu te sluiten.**

#### ∫ **Voorbeeld Wanneer u het beeld rechtsom draait**   $($

**Originele** opname

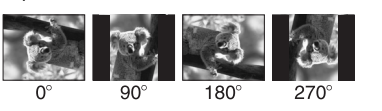

- Wanneer [LCD ROTEREN] ingesteld is op [ON] worden opnamen die gemaakt zijn met een verticaal gehouden toestel, verticaal teruggespeeld (gedraaid).
- Als u opnamen maakt door de camera op en neer te bewegen, kan het zijn dat deze opnamen niet verticaal worden afgebeeld. (P26)
- Het beeld kan enigszins wazig zijn wanneer het toestel op de TV aangesloten is met de AV-kabel (bijgeleverd) en verticaal teruggespeeld worden.
- Wanneer u opnamen terugspeelt op een PC, zouden deze niet afgebeeld kunnen worden in de gedraaide richting tenzij het OS of de software compatibel is met Exif. Exif is een formaat voor stilstaande opnamen waarmee opnameinformatie enz. toegevoegd kan worden. Dit werd vastgesteld door "JEITA (Japan Electronics and Information Technology Industries Association)".
- Gedraaide opnamen worden gedraaid weergegeven als u ze terugspeelt met de terugspeelfunctie en de terugspeelzoom, maar worden niet gedraaid weergegeven als u ze afspeelt met de meervoudige terugspeelfunctie.
- Het kan zijn dat u opnamen die met andere apparatuur gemaakt zijn, niet kunt draaien.

### **[DPOF PRINT] Het af te drukken beeld en het aantal afdrukken instellen**

Op [‱]] drukken om het [AFSPELEN] functiemenu af te beelden en het in te stellen onderdeel te kiezen. (P80) DPOF "Digital Print Order Format" is een systeem waarmee de gebruiker kan kiezen welke opnamen hij afdrukt, hoeveel exemplaren van elk beeld hij afdrukt en of de opnamedatum wel of niet afgedrukt moet worden met een DPOF-compatibele fotoprinter of fotograaf. Voor details raadpleegt u uw fotograaf.

Wanneer u fotograaf opnamen af wenst te laten drukken door een fotograaf die op het ingebouwde geheugen staan, dient u deze naar een kaart te kopiëren (P90) en vervolgens de DPOF in te stellen. (DMC-FX3)

### **Op** 3**/**4 **drukken om [ENKEL], [MULTI] of [ANNUL] te kiezen en vervolgens op [MENU/SET] drukken.**

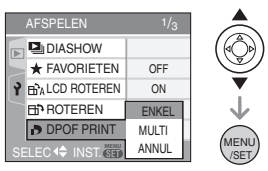

• U kunt [ANNUL] niet kiezen als er geen afdrukken ingesteld zijn in de DPOF-printsettings.

#### ∫ **Enkele instelling**

**1 Druk op** 2**/**1 **om de af te drukken opname te kiezen en druk dan op**  3**/**4 **om het aantal afdrukken in te stellen.**

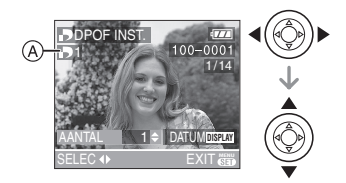

- De aanduiding van het aantal afdrukken  $[\blacksquare]$   $\lozenge$  verschijnt.
- Het aantal afdrukken kan ingesteld worden op een cijfer van 0 tot 999. De DPOF-printinstelling wordt geannuleerd als het aantal afdrukken ingesteld wordt op [0].
- **2 Twee keer op [MENU/SET] drukken om het menu te sluiten.**
- ∫ **Meervoudige instelling**
- **1 Op** 2**/**1 **drukken omhet af te drukken beeld te kiezen en vervolgens op** 3**/**4 **drukken om het aantal afdrukken in te stellen.**

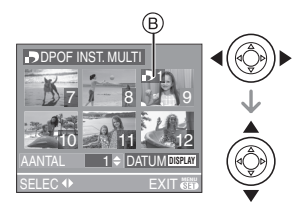

- De aanduiding van het aantal afdrukken [**b**] **B** verschijnt.
- Herhaal de bovenstaande procedure. (U kunt niet alle opnamen tegelijkertijd instellen.)
- Het aantal afdrukken kan ingesteld worden op een cijfer tussen 0 en 999. Als het aantal afdrukken ingesteld is op [0] wordt de DPOF printinstelling geannuleerd.
- **2 Twee keer op [MENU/SET] drukken om het menu te sluiten.**
- ∫ **Alle instellingen wissen**
- **1 Op** 3 **drukken om [JA] te kiezen en vervolgens op [MENU/SET] drukken.**

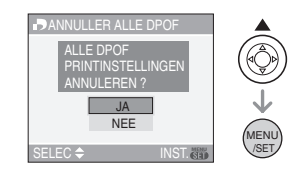

### **2 Op [MENU/SET] drukken om het menu te sluiten.**

### ∫ **De datum afdrukken**

Na het instellen van het aantal, kunt u het afdrukken met de opnamedatum instellen/ annuleren door op [DISPLAY] te drukken.

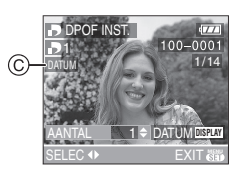

- De aanduiding van de datumafdruk [DATE ] C verschijnt.
- Wanneer u naar een fotograaffotograaf voor digitaal afdrukken gaat, dient u het afdrukken van de datum apart te bestellen indien u dat wenst.
- Afhankelijk van de fotograaf of de printer, zou de datum niet afgedrukt kunnen worden zelfs als u instelt op het afdrukken van de datum. Voor verdere informatie raadpleegt u uw fotograaf of de gebruiksaanwijzing van uw printer.
- $|\mathbb{R}|$ • DPOF is een afkorting van "Digital Print Order Format". Met deze functie kunt u afdrukinformatie opslaan en deze informatie vervolgens te gebruiken op een systeem dat DPOF verwerkt.
- DPOF-printinstelling is een handige functie als u opnamen wil afdrukken met een printer die PictBridge verwerkt. Bij het afdrukken van de datum, kan de instelling op de printer voorrang krijgen op de datuminstelling op het toestel. Controleer dus ook de instelling voor de afgedrukte datum op de printer zelf. (P83)
- U moet alle eerder DPOF-printinformatie die met andere apparatuur gemaakt is, wissen wanneer u DPOF-printinstellingen instelt op uw toestel.
- Voor bestanden die niet voldoen aan de DCF-standaard kan de DPOF-print niet ingesteld worden. DCF is een afkorting van "Design rule for Camera File system", bepaald door "JEITA (Japan Electronics and Information Technology Industries Association)".

## **[BEVEILIGEN]**

**Per ongeluk opnamen wissen voorkomen**

Op [] drukken om het [AFSPELEN] functiemenu af te beelden en het in te stellen onderdeel te kiezen. (P80) U kunt een beveiliging instellen voor opnamen waarvan u niet wilt dat ze per ongeluk gewist kunnen worden.

### **Op** 3**/**4 **drukken om [ENKEL], [MULTI] of [ANNUL] te kiezen en vervolgens op [MENU/SET] drukken.**

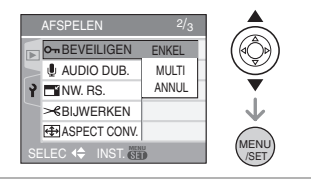

- ∫ **Enkele instelling**
- **1 Druk op** 2**/**1 **om de afbeelding te kiezen en dan op▼ om te bevestigen/annuleren.**

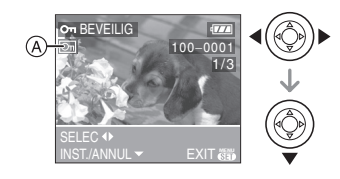

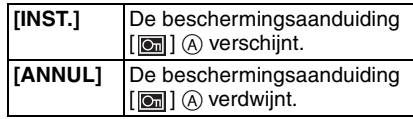

### **2 Twee keer op [MENU/SET] drukken om het menu te sluiten.**

#### ∫ **Meervoudige instelling/Alle instellingen wissen**

Voer dezelfde handeling uit als in "[DPOF PRINT] Het af te drukken beeld en het aantal afdrukken instellen". (P84 tot 86)

#### $|\mathbb{R}|$

- Als u op [MENU/SET] drukt terwijl u de beveiliging annuleert, zal het annuleren halverwege stoppen.
- De beveiliging werkt eventueel niet op andere apparatuur.
- Indien u beveiligde opnamen wenst te wissen, dient u de beveiliging te annuleren.
- Zelfs als u opnamen in het ingebouwde geheugen (DMC-FX3) of op een kaart beveiligt, zullen ze gewist worden als het ingebouwde geheugen (DMC-FX3) of de kaart geformatteerd wordt. (P92)
- Zelfs als u de beelden niet beschermt op een SD-geheugenkaart of een SDHC-geheugenkaart, kunnen ze niet gewist worden wanneer de Schrijfbeschermingschakelaar van de kaarten ® ingesteld is op [LOCK].

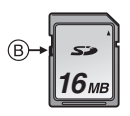

- De volgende functies kunnen niet gebruikt worden met beveiligde opnamen.
	- [ROTEREN]
	- [AUDIO DUB.]

### **[AUDIO DUB.] Geluid toevoegen aan opnamen**

Op [‱] drukken om het [AFSPELEN] functiemenu af te beelden en het in te stellen onderdeel te kiezen. (P80) U kunt geluid toevoegen nadat u een beeld gemaakt heeft.

**1 Op** 2**/**1 **drukken om het beeld te kiezen en vervolgens op** 4 **drukken om de geluidsopname te starten.**

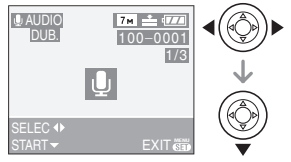

• De melding

[AUDIOGEGEVENS OVERSCHRIJVEN?] verschijnt als u al geluid hebt opgenomen. Druk op ▲ om [JA] te kiezen en dan op [MENU/SET] om de geluidsopname te starten. (De opname wordt over de vorige geluidsopname geschreven.)

- Audiodubbing kan niet gebruikt worden met de volgende opnamen.
	- Bewegende beelden
	- Beveiligde opnamen
- Audiodubbing zou niet kunnen goed kunnen werken voor opnamen die gemaakt zijn met andere apparatuur.

### **2** Op ▼ drukken om te stoppen met **opnemen.**

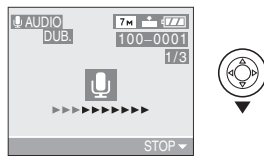

• De geluidsopname stopt automatisch als  $\check{\blacktriangledown}$  niet ingedrukt wordt na ongeveer 10 seconden.

## **3 Twee keer op [MENU/SET] drukken om het menu te sluiten.**

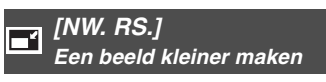

Op [(waw)] drukken om het [AFSPELEN] functiemenu af te beelden en het in te stellen onderdeel te kiezen. (P80) Deze functie is nuttig als u de bestandsgrootte van een beeld wilt reduceren om deze via e-mail als bijlage te versturen of naar een website wilt uploaden.

### **1 Op** 2**/**1 **drukken om het beeld te kiezen en vervolgens op** 4 **drukken.**

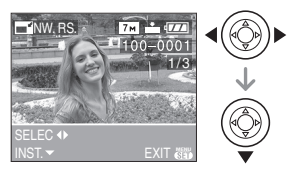

- De volgende opnamen kunnen geen nieuw formaat krijgen.
	- Beelden die opgenomen zijn in  $[0.3m]$ (0,3M EZ)

(Wanneer aspectratio ingesteld is op  $[ 4.3]$ .)

 $-$  Beelden die opgenomen zijn in  $[25<sub>m</sub>]$ (2,5M EZ)

(Wanneer de aspectratio ingesteld is op  $[ 3:2 ]$ .)

- $-$  Beelden opgenomen in  $\sqrt{2m}$ (2M EZ)
	- (Wanneer aspectratio ingesteld is op  $16:91.$
- Bewegende beelden
- Beelden met geluid
- Het kan zijn dat u geen nieuw formaat kunt toekennen aan opnamen die met andere apparatuur gemaakt zijn.

### **2 Op** 2**/**1 **drukken om de grootte te kiezen en vervolgens op ▼ drukken.**

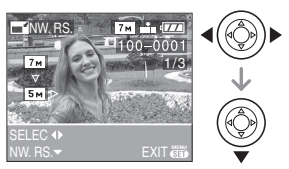

- Formaten kleiner dan het opgenomen beeld worden afgebeeld.
	- $-$  [ $\lceil 5m \rceil$ ] (DMC-FX07)/[ $\lceil 3m \rceil$ ]/[ $\lceil 2m \rceil$ ]/[ $\lceil 1m \rceil$ ]/  $[ 0.3 \times 1]$ (Wanneer de instelling van de
		- aspectratio  $[4:3]$  is.)
	- $-$ [ $2.5m$ ] (Wanneer de instelling van de aspectratio  $\begin{bmatrix} 3:2 \end{bmatrix}$  is.)
	- $-$ [ $\overline{2M}$ ] (Wanneer de instelling van de aspectratio  $[$   $[6:9]$  is.)
- De melding [ORIGINELE FOTO WISSEN?] verschijnt.
- **3 Op** 3**/**4 **drukken om [JA] of [NEE] te kiezen en vervolgens op [MENU/SET] drukken.**

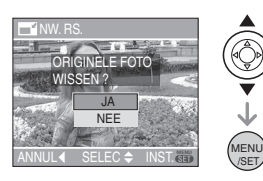

• Het beeld wordt overschreven wanneer u [JA] kiest. Van nieuwe grootte voorziene opnamen kunnen niet teruggebracht worden naar hun

oorspronkelijk grootte wanneer deze overschreven zijn.

- Een van nieuwe grootte voorzien beeld wordt als nieuw aangemaakt wanneer u [NEE] kiest.
- Als de vorige opname beveiligd is, kunt u deze niet vervangen. Kies [NEE] en maak een nieuwe opname met een nieuwe grootte.

## **4 Twee keer op [MENU/SET] drukken om het menu te sluiten.**

## **[BIJWERKEN]**

**Een beeld vergroten en bijwerken**

Op [‱]] drukken om het [AFSPELEN] functiemenu af te beelden en het in te stellen onderdeel te kiezen. (P80) U kunt eerst uitvergroten en dan een belangrijk deel van de opname kiezen.

## **1 Op** 2**/**1 **drukken om het beeld te kiezen en vervolgens op** 4 **drukken.**

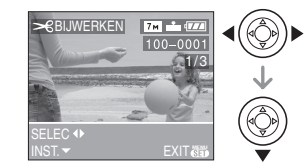

- De volgende opnamen kunnen niet bijgewerkt worden.
	- Bewegende beelden
	- Beelden met geluid
- Opnamen die met andere apparatuur opgenomen zijn kunnen wellicht niet bijgewerkt worden.

### **2 Vergroot of verklein delen die u wil bewerken met de zoomhendel.**

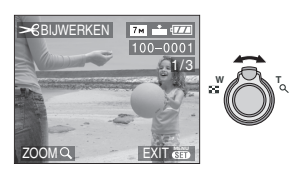

## **3 Druk op** 3**/**4**/**2**/**1 **om het deel dat u wil bewerken te verplaatsen.**

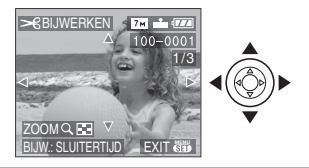

**4 Op de ontspanknop drukken.** • De melding

[ORIGINELE FOTO WISSEN?] verschijnt.

## **5 Op** 3**/**4 **drukken om [JA] of [NEE] te kiezen en vervolgens op [MENU/SET] drukken.**

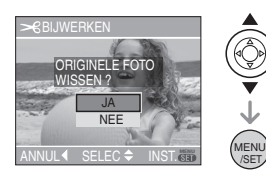

- Het beeld wordt overschreven wanneer u [JA] kiest. De bijgewerkte opnamen kunnen niet teruggebracht worden naar hun originele staat wanneer ze overschreven worden.
- Een bijgewerkt beeld wordt als nieuw aangemaakt wanneer u [NEE] kiest.
- Als de vorige opname beveiligd is, kunt u deze niet vervangen. Kies [NEE] en maak een nieuwe bewerkte opname.

## **6 Twee keer op [MENU/SET] drukken om het menu te sluiten.**

- De beeldresolutie van het bijgewerkte beeld zou kleiner kunnen worden dan die van het origineel afhankelijk van de snijgrootte.
- De beeldkwaliteit van het bijgewerkte beeld zal slechter worden.

## **[ASPECT CONV.]**

**De aspectratio van een 16:9 beeld wijzigen**

Op [‱]] drukken om het [AFSPELEN] functiemenu af te beelden en het in te stellen onderdeel te kiezen. (P80) U kunt opnamen converteren die gemaakt zijn met een [ 16:9 ] aspectratio in een  $\left[ 3:2 \right]$  of  $\left[ 4:3 \right]$  aspect ratio.

### **1** Op **∆/▼** drukken om [  $\mathbb{R}$   $\mathbb{R}$  and **1** of **[ ] te kiezen en vervolgens op [MENU/SET] drukken.**

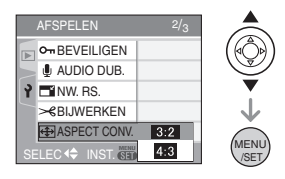

- Alleen opnamen gemaakt met een [  $16:9$  ] aspectratio kunnen worden geconverteerd.
- Beelden die gemaakt zijn met andere apparatuur kunt u wellicht niet converteren.
- **2 Op** 2**/**1 **drukken om een beeld te kiezen en vervolgens op** 4 **drukken.**

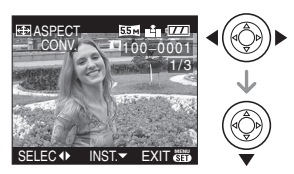

• Als u een beeld kiest of instelt met een aspectratio anders dan  $[$   $[6.9]$  ], verschijnt de melding [KAN OP DEZE FOTO NIET INGESTE LD WORDEN] op het scherm.

**3 Druk op** 2**/**1 **om de horizontale stand te bepalen en dan op de opspanknop om deze te bevestigen.**

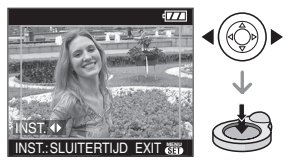

- $\cdot$  Gebruik  $\triangle$ / $\nabla$  om de framestand te bepalen voor verticaal gedraaide opnamen.
- De melding [ORIGINELE FOTO WISSEN?] verschijnt.

## **4 Op** 3**/**4 **drukken om [JA] of [NEE] te kiezen en vervolgens op [MENU/SET] drukken.**

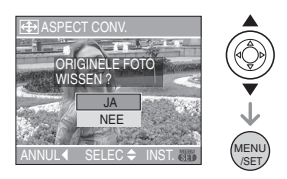

- De opname wordt vervangen als u [JA] kiest. Als u de aspectratio van een beeld converteert en dit dan vervangt, kunt u het oude beeld niet meer ophalen.
- Er wordt een nieuw beeld aangemaakt met de geconverteerde aspectratio als u [NEE] kiest.
- Als de vorige opname beveiligd is, kunt u deze niet vervangen. Kies [NEE] en maak een nieuw beeld met de geconverteerde aspectratio.

### **5 Twee keer op [MENU/SET] drukken om het menu te sluiten.**

#### $\Box$

- Nadat de aspectratio is geconverteerd, kan het beeld groter worden dan het originele.
- De volgende opnamen kunnen niet geconverteerd worden.
	- Beelden met geluid
	- Bewegende beelden
- Bestanden die niet voldoen aan de DCF-standaard, kunnen niet worden geconverteerd. DCF is de afkorting van "Design rule for Camera File system", bepaald door "JEITA (Japan Electronics and Information Technology Industries Association)".

### **[KOPIE] (DMC-FX3) Beeldgegevens kopiëren**

Op [‱]] drukken om het [AFSPELEN] functiemenu af te beelden en het in te stellen onderdeel te kiezen. (P80) U kunt beeldgegevens in het ingebouwde geheugen naar een kaart of andersom kopiëren.

**1** Op **∆/▼** drukken om het **menu-onderdeel te kiezen en vervolgens op [MENU/SET] drukken.**

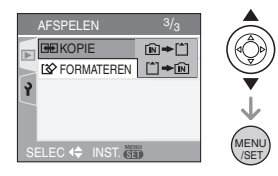

•mπ <del>→</del> [\*]:

Alle beeldgegevens die in het ingebouwde geheugen zijn opgeslagen, worden in één keer gekopieerd op de kaart.

(Stap **3** uitvoeren)

 $\cdot$  [^]  $\Rightarrow$  [N]:

Er wordt één beeld tegelijk gekopieerd van de kaart naar het ingebouwde geheugen. (Stap **2** uitvoeren)

### **2 Op** 2**/**1 **drukken om het beeld te kiezen en vervolgens op** 4 **drukken.**

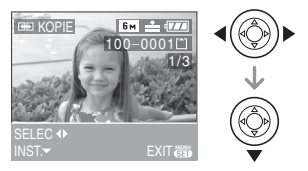

• Wanneer u opnamen kopieert van het ingebouwde geheugen op de kaart, worden alle opnamen tegelijk gekozen, dus verschijnt dit scherm niet.

### **3 Op** 3 **drukken om [JA] te kiezen en vervolgens op [MENU/SET] drukken.**

(De illustratie toont het scherm wanneer opnamen gekopieerd worden van het ingebouwde geheugen naar een kaart.)

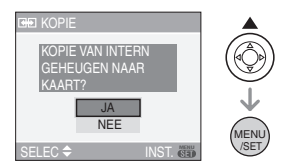

- Het bericht [FOTO NAAR INTERN GEHEUGEN KOPIËREN?] verschijnt wanneer u opnamen kopieert van de kaart naar het ingebouwde geheugen.
- Als u op [MENU/SET] drukt terwijl gegevens van het geheugen op de kaart worden gekopieerd, zal het kopiëren halverwege stoppen.
- Het toestel niet uitzetten en ook geen andere handelingen uitvoeren voordat het kopiëren geëindigd is. De gegevens op het ingebouwde geheugen of de kaart kunnen beschadigd raken of verloren gaan.

### **4 Verschillende keren op [MENU/ SET] drukken om het menu te sluiten.**

• Als u beeldgegevens van het geheugen op een kaart kopieert, keert automatisch het terugspeelscherm terug als alle gegevens gekopieerd zijn.

 $\mathbb{R}$  $\frac{1}{2} \left( \frac{1}{2} \right) \left( \frac{1}{2} \right) \left( \frac$ 

- Als u gegevens kopieert van het ingebouwde menu naar een kaart, raden we aan een kaart te gebruiken die meer vrije ruimte heeft dan het ingebouwde geheugen (ongeveer 13,5 MB).
- Het kan even duren om de gegevens te kopiëren.
- Alleen met een Panasonic digitale camera (LUMIX) opgenomen opnamen zullen gekopieerd worden.

(Zelfs als de opnamen opgenomen werden met een Panasonic digitale camera, zou u niet in staat kunnen zijn de opnamen te kopiëren als ze bewerkt zijn met een PC.)

- DPOF-instellingen van de originele beeldgegevens zullen niet gekopieerd worden. De DPOF-instellingen opnieuw instellen nadat het kopiëren voltooid is. (P84)
- Als een beeld met dezelfde naam als het te kopiëren beeld in de kopiebestemming bestaat, zal het beeld niet gekopieerd worden. (P107)
- Als u gegevens kopieert van het ingebouwde geheugen naar een kaart die geen voldoende vrije ruimte heeft, zullen de beeldgegevens slechts gedeeltelijk gekopieerd worden.

## **[FORMATEREN] De kaart foramtteren**

Op [‱] drukken om het [AFSPELEN] functiemenu af te beelden en het in te stellen onderdeel te kiezen. (P80) Normaal gesproken is het niet nodig het ingebouwde geheugen (DMC-FX3) en de kaart te formatteren. Formatteer de kaart of het geheugen wanneer het bericht [FOUT INT. GEHEUGEN] (DMC-FX3) of [STORING GEHEUGENKAART] verschijnt.

### **Op ▲ drukken om [JA] te kiezen en vervolgens op [MENU/SET] drukken.**

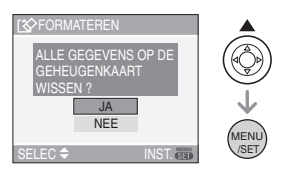

- Wanneer er geen kaart in het toestel zit, kunt u het ingebouwde geheugen formatteren. Wanneer er een kaart in het toestel zit, kunt u de kaart formatteren. (DMC-FX3)
- Als u op [MENU/SET] drukt terwijl u het ingebouwde geheugen formatteert, zal het formatteren halverwege stoppen. (Alle opnamen zullen echter gewist zijn.) (DMC-FX3)

 $\Box$ 

- Formatteren wist onherroepelijk alle gegevens, inclusief beveiligde opnamen. Controleer de gegevens zorgvuldig voordat u formatteert.
- Als de kaart is geformatteerd op een PC of andere apparatuur, formatteert u dan de kaart opnieuw op het toestel.
- Een batterij met voldoende batterijstroom (P13) of de AC-adapter (DMW-AC5; optioneel) gebruiken als u formatteert.
- Het toestel niet uitzetten tijdens het formatteren.
- Het kan langer duren om het ingebouwde geheugen te formatteren dan de kaart. (Max. ongeveer 15 sec.) (DMC-FX3)
- U kunt een SD-geheugenkaart of een SDHC-geheugenkaart niet formatteren wanneer de Schrijf-Beschermingschakelaar van de kaart (A) ingesteld is op [LOCK].

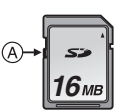

• Als het ingebouwde geheugen (DMC-FX3) of de kaart niet geformatteerd kan worden, neemt u contact op met het dichtstbijzijnde servicecentrum.

92 VOT0Y77

## **Aansluiten op de PC**

## $\bigcirc$   $\bigcirc$   $\bigcirc$   $\bigcirc$   $\bigcirc$   $\bigcirc$

U kunt opnamen op een PC zetten door het toestel en de PC met elkaar te verbinden. Met het programma [LUMIX Simple Viewer] (voor Windows®) op de CD-ROM (bijgeleverd) kunt u gemakkelijk opnamen op een PC zetten, afdrukken en per e-mail verzenden.

### **Als u "Windows 98/98SE", gebruikt, het USB-stuurprogramma installeren en vervolgens op de computer aansluiten.**

Voor informatie over het installeren van [LUMIX Simple Viewer] enz., de aparte handleiding raadplegen voor aansluiting op de PC aansluiting.

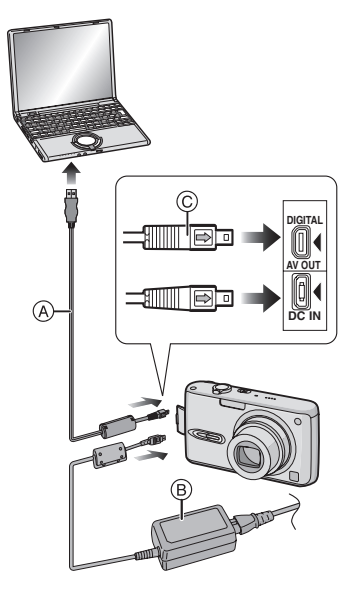

- A: USB-kabel (bijgeleverd)
- B: AC-adapter (DMW-AC5; optioneel)
- Een batterij met voldoende batterijstroom of de AC-adapter (DMW-AC5; optioneel) gebruiken.

• Het toestel uitzetten voordat u de kabel erin doet of verwijdert voor de AC-adapter (DMW-AC5; optioneel).

## **1 Zet het toestel en de PC aan.**

- **2 Sluit het toestel aan op een PC met de USB-kabel** A **(bijgeleverd).**
	- $\bullet$  De USB-kabel aansluiten met de  $\leftarrow$ 1 markering in de richting van de  $[4]$ markering op de [DIGITAL] aansluiting.
	- De USB-kabel op  $\copyright$  houden en recht erin doen of eruit halen. (Als u de USB-kabel er al wrikkend scheef of op zijn kop indoet kunt u de aansluitingsuiteinden vervormen en het toestel of de aangesloten apparatuur beschadigen.)

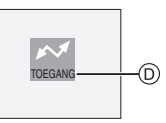

D: Dit bericht verschijnt tijdens de gegevensoverdracht.

## **3 Op** 3 **drukken om [PC] te kiezen en vervolgens op [MENU/SET] drukken.**

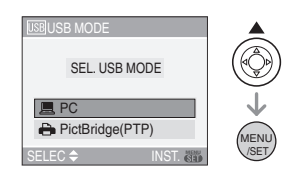

- Als u [USB MODE] in het [SET-UP] menu op voorhand instelt op [PC], hoeft u dit niet telkens te doen als u het toestel op de PC aansluit. (P23)
- Als u [USB MODE] op [PictBridge (PTP)] instelt en het toestel vervolgens aan de PC aansluit, kunnen er berichten op het scherm van de PC verschijnen.

Kies [Cancel] om de melding te sluiten en haal de camerakabel uit de PC. Stel [USB MODE] weer in op [PC].

### **[Windows]**

Het stuurprogramma zit in de

[My Computer] map.

• Is het de eerste keer dat u het toestel op de PC aansluit, dan wordt het benodigde stuurprogramma automatisch geïnstalleerd zodat het toestel door de "Windows Plug and Play" herkend kan worden. Vervolgens wordt het stuurprogramma weergegeven in de [My Computer] map.

### **[Macintosh]**

Het stuurprogramma wordt weergegeven op het scherm.

- Het stuurprogramma wordt afgebeeld als [LUMIX] als u het toestel zonder kaart erin aansluit.
- Het stuurprogramma wordt afgebeeld als [NO\_NAME] of [Untitled] wanneer u het toestel aansluit terwijl er een kaart in het toestel zit.

#### ■ Over het terugspelen van bewegend **beeld op een PC**

Gebruik de software "QuickTime" (voor Windows 2000/XP) in de CD-ROM (bijgeleverd) om bewegende beelden terug te spelen die op dit toestel opgenomen zijn op een PC.

- Als u "Windows 98/98SE/Me", gebruikt, "QuickTime6.5.2 for PC" downloaden van de volgende site, en deze installeren. http://www.apple.com/support/quicktime/
- Deze software is geïnstalleerd als standaard op een "Macintosh OS".

### ∫ **Mapsamenstelling**

De mappen zien eruit als op de volgende afbeelding.

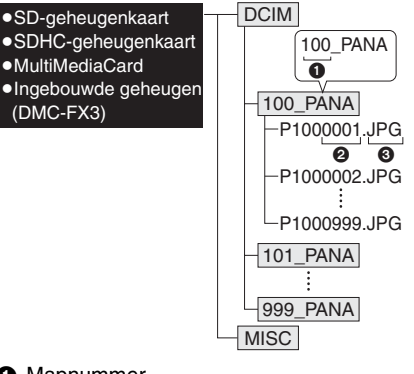

- **6** Mapnummer
- **2** Bestandsnummer
- **3** JPG: opnamen

MOV: bewegende beelden De onderdelen in elke map zijn de volgende.

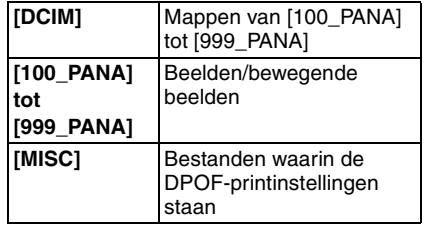

- De gegevens voor 1 tot en met 999 opnamen die opgenomen zijn met het toestel kunnen in 1 map gezet worden. Als het aantal opnamen meer is dan 999, wordt er een andere map aangemaakt.
- Om het bestandsnummer of het mapnummer opnieuw in te stellen, [NR.RESET] in het [SET-UP] menu kiezen. (P23)

#### ∫ **Condities waarin er een ander mapnummer gebruikt wordt**

In de volgende gevallen wordt het beeld niet in dezelfde map opgenomen als het eerder opgenomen beeld. Het wordt opgenomen in een map met een nieuw nummer.

- **1** Wanneer de map waarin net een beeld in opgenomen is een beeldbestand bevat met het nummer 999 erin (voorbeeld: P1000999.JPG).
- **2** Als de net opgenomen kaart bijvoorbeeld een map bevat met het nummer 100 [100\_PANA] erop en u verwijdert deze kaart en vervangt deze door een kaart met een mapnummer 100 dat opgenomen is met een andere camera van een andere fabrikant (100XXXXX, met XXXXX als fabrikant) en dan een beeld op deze kaart opslaat.
- **3** Wanneer u opneemt nadat u kiezen [NR.RESET] hebt gekozen (P23) in het [SET-UP] menu. (Beelden zullen opgenomen worden in een nieuwe map met een nummer dat volgt op de map waar onmiddellijk daarvoor in opgenomen is. Door [NR.RESET] te gebruiken op een kaart die geen mappen of opnamen bevat, zoals een net geformatteerde, kan het mapnummer teruggezet worden naar 100.)

### ∫ **PictBridge (PTP) instellen**

Zelfs als u [USB MODE] op [PictBridge (PTP)] instelt, kunt u uw PC aansluiten als het een OS "Windows XP" of "Mac OS X" is.

- Beelden kunnen alleen afgelezen worden op het toestel. Ze kunnen niet op een kaart geschreven worden of gewist worden.
- Wanneer er 1000 of meer opnamen op een kaart staan, zouden de opnamen niet geïmporteerd kunnen worden.

-----------------

 $|\mathbb{R}|$ 

- Geen enkele andere USB-kabel gebruiken dan de meegeleverde kabel.
- De USB-kabel niet losmaken terwijl [TOEGANG] afgebeeld wordt.
- Wanneer er veel beelden op de kaart staan, kan het even duren om deze te verplaatsen.
- U zou niet in staat kunnen zijn bewegende beelden correct terug te spelen op de kaart wanneer het toestel verbonden is aan een PC. Importeer de bewegende beeldenfiles naar de PC en speel ze dan terug.
- Als de batterijstroom laag is terwijl het toestel en de PC communiceren, kunnen de opgenomen gegevens beschadigd raken. Wanneer u de fotocamera op de PC aansluit, een batterij gebruiken met voldoende stroom (P13) of de AC-adapter (DMW-AC5; optioneel).
- Als de resterende batterijstroom laag wordt terwijl het toestel en de PC communiceren, knippert het statuslampje en hoort u een alarm. In dit geval onderbreekt u de communicatie met de PC onmiddellijk.
- **Wanneer u het toestel op een "Windows 2000" OS PC aansluit met de USB-kabel, de kaart niet vervangen terwijl het toestel en de PC verbonden zijn. De informatie op de kaart kan beschadigd worden. De USB-kabel losmaken voordat u de kaart vervangt.**
- Opnamen die bewerkt of omgedraaid zijn op een PC kunnen zwart op het scherm worden in de terugspeelfunctie (P34), de meervoudige terugspeelfunctie (P66) en de kalenderterugspeelfunctie (P67).
- Voor informatie hierover, de aparte handleiding voor aansluiting op de PC raadplegen.
- De gebruiksaanwijzingen voor de PC lezen.
- Als er geen kaart in het toestel zit wanneer dit op de PC aangesloten is, kunt u de beeldgegevens op het ingebouwde geheugen bewerken of openen. Als er een kaart in zit, kunt u de beeldgegevens op de kaart openen of bewerken. (DMC-FX3)
- U kunt niet schakelen tussen het ingebouwde geheugen en de kaart terwijl het toestel aangesloten is op de PC. Als u van het ingebouwde geheugen naar de kaart wil overschakelen, maakt u de USB-kabel los, steekt u de kaart in het toestel (of verwijdert u deze) en sluit u vervolgens de USB-kabel opnieuw aan op de PC. (DMC-FX3)

## **Beelden afdrukken**

## $\begin{array}{ccc} & \text{or} & \text{or} & \text{or} \\ \text{or} & \text{or} & \text{or} \end{array}$

Door het toestel direct op een printer aan te sluiten die PictBridge verwerkt via de USB-kabel (bijgeleverd), kunt u de af te drukken opnamen kiezen of starten met afdrukken op het scherm van het toestel. Afdrukinstellingen zoals de afdrukkwaliteit op de printer vooraf instellen. (De gebruiksaanwijzing van de printer lezen.)

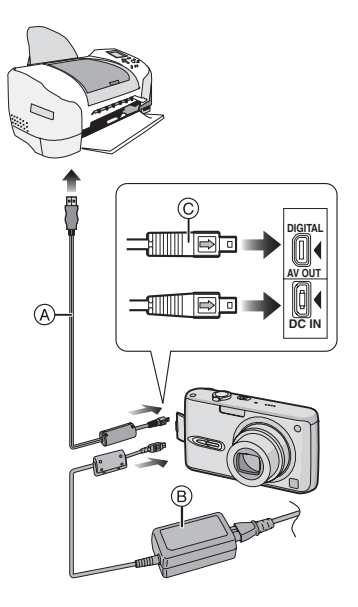

- A: USB-kabel (bijgeleverd)
- $\widetilde{\mathbb{B}}$ : AC-adapter (DMW-AC5; optioneel)
- Het kan tijd vergen om bepaalde opnamen af te drukken. Batterijen met voldoende stroom (P13) of de AC-adapter (DMW-AC5; optioneel) gebruiken als u wenst af te drukken.
- Het toestel uitzetten voordat u de kabel erin doet of verwijdert voor de AC-adapter (DMW-AC5; optioneel).
- **1 Het toestel en de printer aanzetten.**
- **2 Het toestel op een printer aansluiten via de USB-kabel** A **(bijgeleverd).**
	- $\bullet$  De USB-kabel aansluiten op de  $[\Rightarrow]$ markering in de richting van de  $[4]$ markering op de [DIGITAL] aansluiting.
	- De USB-kabel op C houden en deze er recht indoen of er uitnemen.
- **3** Op ▼ drukken om [PictBridge **(PTP)] te kiezen en vervolgens op [MENU/SET] drukken.**

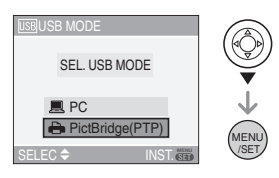

• Als u op voorhand [USB MODE] in het [SET-UP] menu op [PictBridge (PTP)] instelt, hoeft u dit niet telkens te doen als u het toestel op de printer aansluit. (P23)

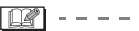

- Geen enkele andere USB-kabel gebruiken dan de meegeleverde kabel.
- Als er geen kaart in het toestel zit wanneer dit op de PC aangesloten wordt, kunt u de beeldgegevens op het ingebouwde geheugen bewerken of openen. Als er een kaart in het toestel zit, kunt u de beeldgegevens erop bewerken of openen. (DMC-FX3)
- U kunt niet overschakelen van het ingebouwde geheugen naar de kaart terwijl het toestel op de printer aangesloten is. Als u wenst over te schakelen van het ingebouwde geheugen naar de kaart, maakt u de USB-kabel los, doet u de kaart in het toestel (of verwijdert u deze) en sluit u vervolgens de USB-kabel opnieuw aan op de printer. (DMC-FX3)
- Om de leeftijd in [BABY1]/[BABY2] (P57) in de scènefunctie of de vertrekdatum van [REISDATUM] (P59) af te drukken, gebruikt u het programma [LUMIX Simple Viewer] op de CD-ROM (bijgeleverd) en drukt u af met een PC. Voor informatie hierover raadpleegt u de aparte handleiding voor aansluiting op de PC aansluiting.
- Om meer te weten over printers die PictBridge verwerken, neemt u contact op met uw plaatselijke dealer.

### ∫ **Enkel beeld**

**1 Op** 3 **drukken om [ENKELE FOTO] te kiezen en vervolgens op [MENU/SET] drukken.**

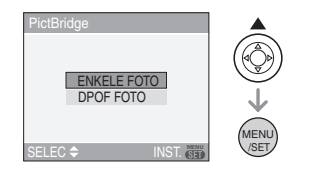

**2 Op** 2**/**1 **drukken om het beeld te kiezen en vervolgens op** 4 **drukken.**

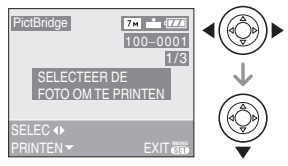

• Het bericht verdwijnt binnen ongeveer 2 seconden.

## **3 Op** 3 **drukken om [PRINT START] te kiezen en vervolgens op [MENU/SET] drukken.**

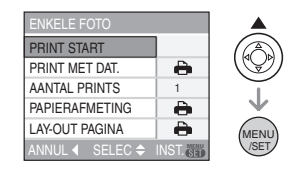

• Op [MENU/SET] drukken om het afdrukken te annuleren.

**4 De USB-kabel losmaken na het afdrukken.**

■ Het afdrukken van de datum, het **aantal afdrukken, het formaat en de pagina-opmaak instellen**

Elke onderdeel kiezen in stap **3**.

- De onderdelen die niet verwerkt worden door de printer worden afgebeeld in het grijs en kunnen niet gekozen worden.
- Wanneer u opnamen wilt afdrukken op een papierformaat of met een opmaak die niet verwerkt worden door het toestel, stelt u [PAPIERAFMETING] of [LAY-OUT PAGINA] in op [ $\bigoplus$ ] en stelt u

vervolgens het papierformaat of de opmaak in op de printer. (Voor details de handleiding van de printer raadplegen.)

## **• [PRINT MET DAT.]**

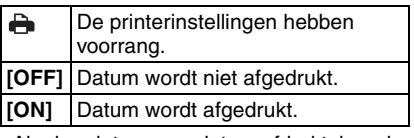

• Als de printer geen datum afdrukt, kan de datum niet op de foto afgedrukt worden.

## **• [AANTAL PRINTS]**

Stel het aantal afdrukken in.

#### **• [PAPIERAFMETING]**

(Papierformaten die ingesteld kunnen worden voor dit toestel) De papierformaten staan op de pagina's  $1/2$  en 2/2. Op  $\blacktriangledown$  drukken om te kiezen.

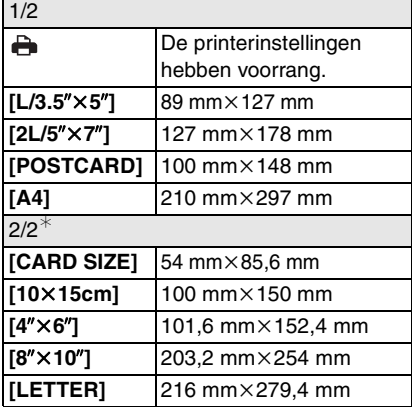

¢Deze onderdelen kunnen niet afgebeeld worden als de printer de papierformaten niet verwerkt.

### **• [LAY-OUT PAGINA]**

(Paginao pmaken die ingesteld kunnen worden met dit toestel)

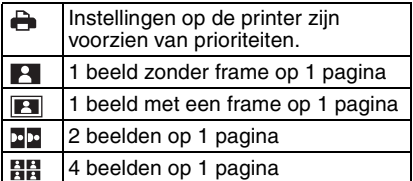

• U kunt geen enkel onderdeel kiezen als de pagina-opmaak niet verwerkt kan worden door de printer.

- ∫ **DPOF-instelling**
- **De DPOF-print vooraf instellen op het toestel. (P84)**
- **1 Op ▼** drukken om [DPOF FOTO] **te kiezen en vervolgens op [MENU/SET] drukken.**

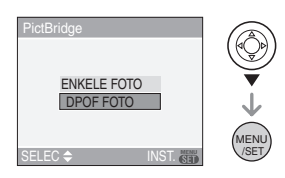

**2 Op** 3 **drukken om [PRINT START] te kiezen en vervolgens op [MENU/SET] drukken.**

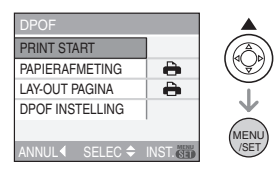

- U kunt [PRINT START] niet kiezen wanneer geen DPOF-print ingesteld is. [DPOF SET] kiezen en vervolgens de DPOF-print instellen. (P84)
- Op [MENU/SET] drukken om het afdrukken te annuleren.

**3 De USB-kabel losmaken na het afdrukken.**

#### ■ Het afdrukken van de datum instellen **met vooraf ingestelde DPOF-print**

We raden aan de DPOF-print voor de datum op voorhand in te stellen met [DPOF PRINT] (P85) wanneer de printer dit verwerkt. Als u [DPOF FOTO] kiest, start het afdrukken en wordt de datum afgedrukt.

### ∫ **Opmaakafdrukken**

**• Wanneer u een beeld verschillende keren afdrukt op 1 vel papier**

Als u bijvoorbeeld een beeld 4 keer wilt afdrukken op 1 vel papier,

[LAY-OUT PAGINA] instellen op [日日] en vervolgens [AANTAL PRINTS] instellen op 4.

**• Wanneer u verschillende opnamen afdrukt op 1 vel papier (alleen in DPOF-print)**

Als u bijvoorbeeld 4 verschillende opnamen wilt afdrukken op 1 vel papier, [LAY-OUT PAGINA] instellen op [日日] en vervolgens [AANTAL] in [DPOF PRINT] (P84) instellen op 1 voor elk van de 4 opnamen.

FA ----------

- Maak de USB-kabel niet los terwijl het waarschuwingspictogram  $\mathbb{I}_{\infty}$  op het scherm staat. (Afhankelijk van de printer wordt dit pictogram al dan niet weergegeven.)
- Als de resterende batterijstroom te laag wordt terwijl het toestel en de printer aangesloten zijn, knippert het statuslampje en hoort u een alarm. Als dit gebeurt tijdens het afdrukken, op [MENU/ SET] drukken en het afdrukken onmiddellijk stopzetten. Als u niet aan het afdrukken bent, de USB-kabel losmaken.
- Het toestel ontvangt een bericht van de printer wanneer de [<sup>•</sup>] aanduiding oranje wort tijdens het afdrukken. Nadat het afdrukken voltooid is, controleren of er problemen zijn met de printer.
- Als u veel DPOF-afdrukken maakt of veel DPOF-opnamen afdrukt, kunnen opnamen meerdere keren afgedrukt worden. Het op het scherm aangeduide resterende aantal afdrukken kan verschillen van de aantalinstelling. Dit is geen storing.
- Bij het afdrukken van de datum, kan de instelling op de printer de voorrang geven aan de instelling op het toestel. Controleer daarom ook de instelling voor het afdrukken van de datum op de printer.

## **Opnamen terugspelen op een TV-scherm**

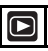

### ∫ **Opnamen terugspelen met de AV-kabel (bijgeleverd)**

- TV-aspect voor de camera instellen. (P24)
- Het toestel en de televisie uitschakelen.

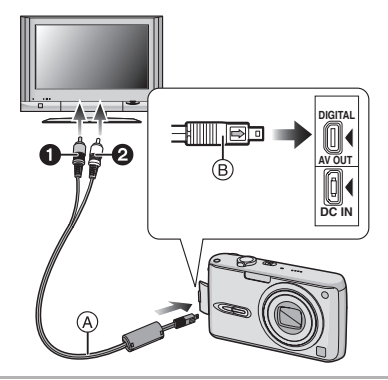

- **1 De AV-kabel** A **(bijgeleverd) aansluiten op de [AV OUT] aansluiting op het toestel.**
	- $\bullet$  De AV-kabel aansluiten met de  $[\bullet]$ markering in de richting van de  $[4]$ markering op de [AV OUT] aansluiting.
	- De AV-kabel op (B) houden en deze er recht indoen of uithalen.
- **2 De AV-kabel aansluiten op de video-en geluidaansluitingen op de TV.**
	- **1** Geel: naar de videoaansluiting
	- <sup>2</sup> Wit: naar het geluidsaansluiting
- **3 De televisie aanzetten en "externe aansluiting" kiezen.**

### **4 Zet het toestel aan.**

#### I LISPI

- Geen andere AV-kabels gebruiken dan de meegeleverde kabel.
- Alleen wanneer de functieknop ingesteld is op de terugspeelfunctie [ $\Box$ ] wordt de opname op de TV afgebeeld.
- De boven- en onderkant of de rechter- en linkerkant van het beeld kunnen een beetje afgeknipt zijn op het scherm. Dit hangt van de TV zelf af.
- Afhankelijk van de instelling van de schermfunctie van de TV (op een breedschermtoestel of een high-definitiontoestel), kan het beeld horizontaal of verticaal uitgerekt worden en kunnen boven- en onderkant of linkeren rechterkant van het beeld eraf gesneden worden. Wijzig in dit geval de scherminstellingen.
- Geluid terugspelen gebeurt in mono.
- De gebruiksaanwijzing van de TV lezen.
- Als u een beeld verticaal terugspeelt, kan het wazig zijn.
- U kunt opnamen bekijken op TV's in andere landen of plaatsen met een NTSC of PAL-systeem als u [VIDEO UIT] in het [SET-UP] menu instelt.

### ∫ **Opnamen terugspelen op een TV met een slot voor een SD-geheugenkaart**

Stilstaande opnamen die gemaakt zijn met een SD-geheugenkaart kunnen teruggespeeld worden op een TV met een SD-geheugenkaartslot.

- U kunt geen SDHC-geheugenkaart afspelen als het TV-model hier niet voor uitgerust is.
- Afhankelijk van het TV-model kunnen de opnamen misschien niet afgespeeld worden op het hele scherm.
- Bewegende beelden kunnen niet teruggespeeld worden. Om bewegende beelden terug te spelen, het toestel op de TV aansluiten met de AV-kabel (bijgeleverd).
- MultiMediaCard kunnen wellicht niet afgespeeld worden.

## **Schermdisplay**

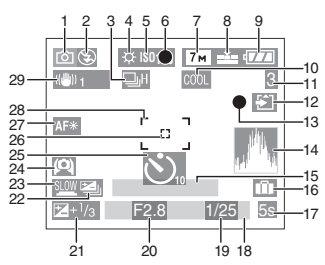

## A **In opname**

- 1 Opnamefunctie (P25)
- 2 Flitsfunctie (P40)
- 3 Burstfunctie (P48) **U**: Geluidsopname (P64, 76)
- 4 Witbalans (P71)
- 5 ISO-gevoeligheid (P73)
- 6 Focus (P25)
- 7 Beeldresolutie (P75)
- 8 Kwaliteit (P75)

In de bewegende-beeldenfunctie (P64)

 $\frac{10^{6} \text{ps}}{\text{VGA}}$  /  $\frac{10^{6} \text{ps}}{\text{VGA}}$  /  $\frac{30^{6} \text{ps}}{\text{d} \text{VGA}}$  (4:3)  $^{30}$ <sup>fps</sup><sub>16:9</sub>  $/$  10<sup>fps</sup><sub>16:9</sub>  $(16.9)$ 

: Waarschuwingsbeweging (P27)

- 9 Batterij-aanduiding (P13)
- 10 Kleureffect functie (P79)
- 11 Aantal opnamen/beschikbare opnametijd b.v. In de bewegende-beeldenfunctie (P64): R1h20m30s
- 12 Toegangaanduiding
	- $\blacksquare$ / $\blacksquare$  : Kaart (P16)

**m** / m : Ingebouwd geheugen (P17: DMC-FX3)

- 13 Opnamestaat
- 14 Histogram (P38)
- 15 Leeftijd (P57)
	- Dit wordt afgebeeld gedurende 5 seconden wanneer het toestel aangezet wordt in babyfunctie etc.

Het aantal dagen dat verstreken is sinds de reisdatum (P59)

- Dit wordt gedurende ongeveer 5 seconden afgebeeld als het toestel aangezet wordt wanner de reisdatum ingesteld wordt etc.
- 16  $\overline{\text{m}}$ : Reisdatum (P59)
- 17 Verstreken opnametijd (P64)
- 18 Huidige datum en tijd
	- Dit wordt gedurende ongeveer 5 seconden afgebeeld wanneer het toestel aan wordt gezet, na het instellen van de klok en na het overschakelen van de terugspeelfunctie naar de opnamefunctie.

Zoom (P30)/Extra optische zoom (P30)/ Digitale zoom (P32)

 $Faw \sim \frac{1}{\sqrt{2}}$ 

- 19 Sluitertijd (P25) **nicht** ISO: Intelligente ISO (P73: DMC-FX07)
- 20 Lensopening (P25)
- 21 Belichtingscompensatie (P45)
- 22 Auto Bracket (P46)
- 23 Langzame sluiter (P78)
- 24 Hoge-hoekfunctie (P39)/ : LCD-versterking (P39)
- 25 Zelfontspanner functie (P44)
- 26 AF-Puntzone (P77)
- 27 AF-lamp (P78)
- 28 AF-zone (P25)
- 29 Optische beeldstabilisator (P47)

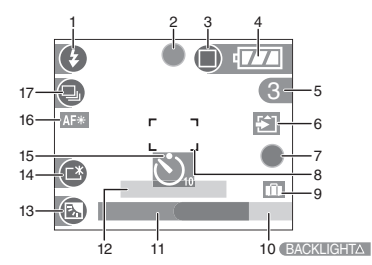

- B **Opnemen in de eenvoudige functie**
	- 1 Flitsfunctie (P40)
	- 2 Focus (P25)
	- 3 Opnamefunctie (P28) (For Waarschuwingsbeweging (P27)
	- 4 Batterij-aanduiding (P13)
	- 5 Aantal opnamen
	- 6 Toegangaanduiding  $\Gamma$  /  $\Gamma$  : Kaart (P16) **m** / m : Ingebouwd geheugen (P17: DMC-FX3)
	- 7 Opnamestaat
	- 8 AF-zone (P25)
	- 9 Reisdatum (P59)
- 10 Achtergrondverlichting compenseren(P29)
- 11 Huidige datum en tijd
	- Dit wordt gedurende ongeveer 5 seconden afgebeeld wanneer het toestel aan wordt gezet, na het instellen van de klok en na het overschakelen van de terugspeelfunctie naar de eenvoudige functie.

Zoom (P30)/Extra optische zoom (P30)

 $F<sub>2</sub>W$  T 1X

- 12 Het aantal dagen dat verstreken is sinds de reisdatum (P59)
	- Dit wordt gedurende ongeveer 5 seconden afgebeeld als het toestel aangezet wordt wanner de reisdatum ingesteld wordt etc.
- 13 Compensatie achtergrondverlichting (P29)
- 14 LCD-versterking (P39)
- 15 Zelfontspanner functie (P44)
- 16 AF-lamp (P78)
- 17 Burstfunctie (P48)

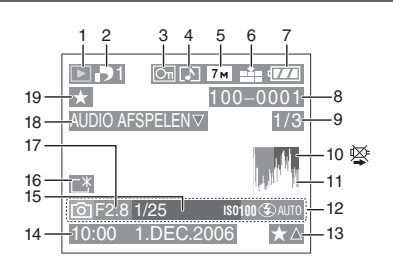

## C **In terugspelen**

- 1 Terugspeelfunctie (P34)
- 2 Aantal DPOF-prints (P84)
- 3 Beveiligd beeld (P86)
- 4 Beeld met geluid/Bewegende beelden (P69)
- 5 Beeldresolutie (P75)
- 6 Kwaliteit (P75)

In de bewegende-beeldenfunctie (P69)  $\frac{10^{6} \text{Ps}}{\text{VGA}}$  /  $\frac{10^{6} \text{Ps}}{\text{VGA}}$  /  $\frac{30^{4} \text{Ps}}{\text{VVA}}$  (4:3)

 $^{30}$ <sup>fp<sub>s.</sub>  $/$   $^{10}$ <sup>fps</sup>.  $\frac{1}{2}$  (16:9)</sup>

In de eenvoudige functie (P28)

**n**: ENLARGE

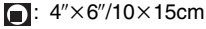

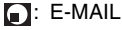

- 7 Batterij-aanduiding (P13)
- 8 Map/bestandsnummer (P94) Toegangaanduiding  $\blacksquare$ / $\blacksquare$  : Kaart (P16) **m** / m : Ingebouwd geheugen

(P17: DMC-FX3)

- 9 Beeldnummer/Totaal opnamen
- 10 Waarschuwingspictogram kabelaansluiting (P99)
	- Dit verschijnt wanneer u afdrukt met een printer die PictBridge verwerkt. (Afhankelijk van de printer kan dit pictogram al dan niet verschijnen.)

Bewegende-beeldenopname (P69): 1h20m30s

- 11 Histogram (P38)
- 12 Opname-informatie
- 13 Favorieteninstellingen (P82)/Verstreken terugspeeltijd (P69): 1h20m30s
- 14 Opgenomen datum en tijd
- 15 Leeftijd (P57)
- 16 LCD-versterking (P39)
- 17 Het aantal dagen dat verstreken is sinds de reisdatum (P59)
- 18 Geluid terugpelen (P69)

WEERG. BEW.

BEELDEN

: In Bewegende beeldenfunctie (P69)

19 Favorieten (P82)

## **Voorzorgsmaatregelen bij het gebruik**

∫ **Wat u wel en niet moet doen met dit toestel**

**Laat het toestel niet vallen, klop er niet mee en oefen er geen zware kracht op uit.**

• We raden het sterk aan het toestel niet in uw broekzak te laten wanneer u zit en het ook niet in een volle of te kleine tas te proppen, etc. Dit zou schade aan de LCD-monitor of

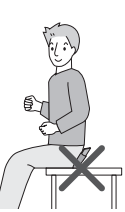

persoonlijk letsel tot gevolg kunnen hebben.

- Erop letten de tas/hoes waar het toestel inzit nergens tegen aan te stoten en niet te laten vallen aangezien dit schade zou kunnen opleveren aan het toestel, de lens of de LCD-monitor.
- Geen andere spullen aan de polsband hangen die bij het toestel wordt geleverd. Bij het opbergen zou er anders iets tegen de LCD-monitor kunnen komen en zou deze zo beschadigd kunnen worden.
- Geen papieren zak gebruiken voor het toestel aangezien een papieren zak makkelijk stuk kan gaan en het toestel zo kan vallen en kapot kan gaan.
- We raden het sterk aan dat u een goede toesteltas/goed toestelkistje aanschaft bij uw plaatselijke dealer om uw toestel te beschermen.

### **Houd het toestel uit de buurt van magnetische apparatuur (zoals magnetrons, televisie, videospelletjes, enz.).**

- Indienu het toestel op of naast een televisie gebruikt, kunnen de opnamen en de audio onderbroken worden door de straling van de elektromagnetische golven.
- Gebruik het toestel niet in de buurt van een mobiele telefoon omdat het geluid kan ervan een nadelige invloed kan hebben op de opnamen en de geluiden.
- Opgenomen gegevens kunnen beschadigd worden of beelden kunnen vervormd worden, als gevolg van sterke magnetische velden die gecreëerd worden door luidsprekers of zware motoren.
- De straling van elektromagnetische golven die door een microprocessor gegenereerd wordt, kan een nadelige invloed hebben op het toestel en storingen van beelden en geluiden veroorzaken.
- Als het toestel de invloed van magnetische geladen apparatuur ondergaat en vervolgens niet naar behoren werkt, dient u het toestel uit te schakelen en de batterij te verwijderen, of de netspanningsadapter (DMW-AC5; optioneel) los te maken, en vervolgens de batterij weer terug te plaatsen of de netspanningsadapter weer aan te sluiten. Hierna schakelt u het toestel weer in.

### **Gebruik de digitale fotocamera niet in de nabijheid van hoogspanningsdraden of hoogspanningsleidingen.**

• Opnemen in de buurt van hoogspanningsdraden of hoogspanningsleidingen kan nadelige gevolgen hebben voor de opnamen of geluiden.

**Altijd de meegeleverde snoeren en kabels gebruiken. Ook voor optionele accessoires gebruikt u altijd de meegeleverde snoeren en kabels. De snoeren of de kabels niet langer maken.**

#### **Het toestel niet bespuiten met insectenverdelgers of chemische middelen.**

- Wordt het toestel met chemische middelen bespoten dan kan het beschadigd raken en de afwerkingslaag er van af gaan.
- Vermijd langdurig contact van de digitale fotocamera met rubber of plastic.

#### **Gebruik geen benzine, verdunners of alcohol om de camera te reinigen.**

- Voordat u het toestel schoonmaakt, de batterijen verwijderen of de AC-adapter (DMW-AC5; optioneel) uit het stopcontact halen.
- Het toestel kan beschadigd raken en de afwerkingslaag kan eraf gaan.
- Veeg stof of vingerafdrukken weg met een droge en zachte doek.
- Gebruik geen reinigingsproducten of chemisch behandelde doekjes.
- Als er regenwater of andere waterdruppels op het toestel komen, een droge doek gebruiken om het toestellichaam voorzichtig droog te vegen.

### ∫ **Kaart**

**De kaart niet op plaatsen met een hoge temperatuur bewaren, waar makkelijk elektromagnetische golven of statische elektriciteit opgewekt kunnen worden, of op plaatsen die blootgesteld zijn aan direct zonlicht.**

### **De kaart niet plooien of laten vallen.**

- De kaart kan beschadigd worden of de opgenomen inhoud zou beschadigd of uitgewist kunnen worden.
- De kaart in de kaarthoes of het zakje doen na gebruik en wanneer u de kaart opslaat of vervoert.
- Laat de kaart niet vuil worden en zorg ervoor dat er geen vuil, stof of water op de aansluitingen achterop de kaart komen. Raak de aansluitingen niet aan met uw vingers.

### ∫ **Batterij**

**De batterij is een oplaadbare lithium-ionbatterij. De stroom wordt opgewekt door de chemische reactie in de batterij. Deze reactie wordt beïnvloed door de temperatuur en de vochtigheid. Door te hoge of te lage temperaturen gaan batterijen minder lang mee.**

**Haal de batterij altijd uit het toestel na gebruik.**

**Steek de batterij in de meegeleverde batterijhouder.**

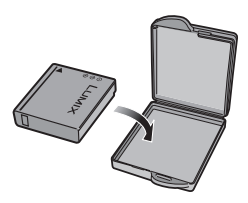

### **Als u de batterijen per ongeluk laat vallen, controleert u of de batterijen en de aansluitingen beschadigd zijn.**

• Door een beschadigde batterij in het toestel te doen zal het toestel stukgaan.

### **Opgeladen reservebatterijen meenemen wanneer u op stap gaat.**

- U dient eraan te denken dat de levensduur van de batterijen korter wordt bij lage temperaturen zoals op skipistes.
- Als u op reis gaat, vergeet dan niet de batterijlader in te pakken (bijgeleverd) zodat u de batterij kunt opladen tijdens uw reis.

### **Onbruikbare batterijen weggooien.**

- Batterijen hebben een beperkte levensduur.
- Batterijen niet in open vuur gooien, dit kan ontploffing veroorzaken.

#### **De batterijaansluitingen niet aanraken met metalen voorwerpen (zoals kettingen, haarpinnen, enz.).**

• Dit kan kortsluiting of hitte veroorzaken en u zou uzelf ernstig kunnen verbranden als u de batterij aanraakt a.

### ∫ **Oplader**

- Als u de batterijoplader in de buurt van een radio gebruikt, kan de radio-ontvangst verstoord zijn. De oplader 1 m of meer van een radio weghouden.
- De oplader kan ruis maken wanneer deze gebruikt wordt. Dit is geen storing.
- Na het gebruik, haalt u de AC-kabel uit het stopcontact. (Er gaat nog steeds een heel klein beetje stroom door deze kabels als u ze aangesloten laat.)
- De aansluitingen van de oplader en de batterij schoon houden.

## **Waarschuwingen op het scherm**

Soms verschijnen op het scherm bevestigingen of foutmeldingen. De belangrijkste meldingen worden hieronder beschreven.

### **[DEZE GEHEUGENKAART IS BEVEILIGD]**

De Schrijfbeschermingschakelaar op de SD-geheugenkaart en de

SDHC-geheugenkaart worden naar [LOCK] verplaatst. Verschuif de schakelaar terug om deze te ontgrendelen. (P16, 86, 92)

### **[GEEN JUISTE FOTO OM WEER TE GEV EN]**

Een beeld opnemen of een kaart in het toestel doen met een opgenomen beeld en dit vervolgens afspelen.

## **[DEZE FOTO IS BEVEILIGD]**

Het beeld wissen of erover heen schrijven nadat de beveiliging geannuleerd is. (P86)

### **[DEZE FOTO IS BEVEILIGD]/ [BEVEILIGDE FOTO'S WORDEN NIET GEWIST]**

Beelden die niet voldoen aan de DCF-standaard kunnen niet gewist worden. Als u bepaalde opnamen wilt wissen, de kaart formatteren nadat de nodige gegevens op een PC enz. opgeslagen zijn. (P92)

### **[ER KUNNEN GEEN EXTRA WISSELECTIES GEMAAKT WORDEN]**

U heeft het aantal opnamen dat tegelijk ingesteld kan worden met [MULTI WISSEN] overschreden. De gekozen opnamen wissen en vervolgens [MULTI WISSEN] opnieuw kiezen om eventuele resterende opnamen te wissen. Er zijn meer dan 999 favorieten ingesteld.

## **[KAN OP DEZE FOTO NIET INGESTELD WORDEN]/**

### **[KAN OP SOMMIGE FOTO'S NIET INGE STELD WORDEN]**

Indien de opnamen niet voldoen aan de DCF-standaard, kan de DPOF-print niet ingesteld worden.

### **[NIET VOLDOENDE RUIMTE INTERN GEHEUGEN]/[NIET VOLDOENDE GEHEUGEN OP DE KAART] (DMC-FX3)**

Er is geen ruimte over in het ingebouwde geheugen of op de kaart.

• Wanneer u opnamen kopieert van het ingebouwde geheugen op de geheugenkaart (batchkopie), worden de opnamen gekopieerd totdat de kaart vol is.

## **[DIV. FOTO'S KUNNEN NIET GEKOP. WORDEN]/**

### **[KOPIE KAN NIET VOLTOOID WORDEN] (DMC-FX3)**

De volgende opnamen kunnen niet gekopieerd worden.

- Wanneer er een beeld met dezelfde naam als het te kopiëren beeld in de kopiebestemming bestaat.
- Bestanden die niet voldoen aan de DCF-standaard.

Verder kunnen opnamen die gemaakt of bijgewerkt zijn met andere apparatuur eventueel niet gekopieerd worden.

### **[FOUT INT. GEHEUGEN FOTM. INT. GEH.?] (DMC-FX3)**

Dit bericht zal verschijnen als u het ingebouwde geheugen op uw PC formatteert of de batterijen verwijdert zonder het toestel uit te zetten. Het ingebouwde geheugen op het toestel formatteren. (P92) De gegevens in het ingebouwde geheugen zullen gewist worden.

### **[STORING GEHEUGENKAART KAART FORMATEREN?]**

Het kaartformaat kan niet herkend worden door het toestel. De kaart opnieuw formatteren met het toestel nadat de nodige gegevens opgeslagen zijn op een PC enz. (P92)

## **[AUB CAMERA UIT- EN INSCHAKELEN]**

Deze waarschuwing als u op de lens duwt met uw hand of andere voorwerken of als de camera niet naar behoren werkt. Het toestel uit- en aanzetten. Indien het bericht opnieuw verschijnt, contact opnemen met de leverancier of met het dichtstbijzijnde servicecentrum.

### **[STORING GEHEUGENKAART CONTROLEER DE GEHEUGENKAART]**

• Fout tijdens het openen van de kaart. Steek de kaart opnieuw in het toestel.

## **[LEESFOUT CONTROLEER DE GEHEUGENKAART]**

Er heeft zich een fout voorgedaan bij het aflezen van de gegevens.

Voer de kaart opnieuw in. Controleer of de kaart goed in het toestel zit en speel vervolgens opnieuw af.

### **[SCHRIJFFOUT CONTROLEER DE GEHEUGENKAART]**

Er heeft zich een fout voorgedaan tijdens het schrijven van de gegevens. Het toestel uitzetten en de kaart eruit halen. De kaart er opnieuw indoen en het toestel weer aanzetten. Het toestel moet uit staan voordat u de kaart erin doet of eruit haalt omdat u anders de kaart kunt beschadigen.

### **[OPNAME BEW. BEELDEN GEANN. SCHRIJFSNELHEID KAART TE BEPERKT]**

- Wanneer u de beeldkwaliteit instelt op [30fpsVGA] of [30fps16:9], raden we het gebruik aan van een high-speed-SD-geheugenkaart met "10MB/s" of meer.
- Afhankelijk van het type SD-geheugenkaart of SDHC-geheugenkaart kan het opnemen halverwege stoppen.

### **[CREËREN VAN EEN MAP NIET MOGELI JK ]**

U kunt geen map aanmaken omdat er geen mapnummers meer zijn. (P94)

De kaart formatteren nadat de nodige gegevens op een PC enz. opgeslagen zijn. (P92)

Als u [NR.RESET] in het [SET-UP] menu kiest na het formatteren, wordt de mapnummer weer op 100 gezet. (P23)

#### **[BEELD WORDT WEERGEGEVEN VOOR 4:3 TV]/[BEELD WORDT WEERGEGEVEN VOOR 16:9 TV]**

- De AV-kabel is aangesloten op de camera. Druk op [MENU/SET] als u deze melding wenst te annuleren.
- Kies [TV-ASPECT] in het [SET-UP] menu om het TV-aspect te wijzigen. (P24)
- Deze melding verschijnt ook als de USB-kabel alleen in de camera zit. Sluit het andere eind van de USB-kabel in dit geval aan op een PC of een printer. (P93, 96)

## **Problemen oplossen**

De menu-instellingen resetten , kan veel problemen oplossen.

**[RESETTEN] in het [SET-UP] menu kiezen. (P23)**

### ∫ **Batterijen en stroom**

- **1: Het toestel kan niet bediend worden zelfs wanneer het aanstaat.**
	- Zitten de batterijen goed in het toestel?
		- Controleer de richting van de batterij. (P14)
	- Is de batterij voldoende opgeladen? – Gebruik een batterij die voldoende opgeladen is.
- **2: De LCD-monitor gaat uit terwijl het toestel aanstaat.**
	- Is de energiebesparingsfunctie (P21) of de besparingsfunctie (P22) geactiveerd?
		- Tot de helft op de ontspanknop drukken om deze functies te annuleren.
	- Zijn de batterijen leeg?
		- Gebruik een batterij die voldoende opgeladen is.

### **3: Het toestel gaat uit onmiddellijk nadat het aangezet is.**

- Is de batterij voldoende geladen om de fotocamera te doen werken?
	- Gebruik een batterij die voldoende opgeladen is.
	- Als u het toestel aan laat staan, zullen de batterijen leeg raken. Het toestel vaak uitzetten met de besparingsfunctie (P21), de energiebesparingsfunctie enz.
# ∫ **Opnemen**

#### **1: Heet beeld kan niet opgenomen worden.**

- Zit er een kaart in het toestel?
- Is de functieknop correct ingesteld?
- Is er nog ruimte over in het ingebouwde geheugen (DMC-FX3) of op de kaart?
	- Voordat u opneemt, enkele opnamen uitwissen. (P35)

#### **2: Het opgenomen beeld is witachtig. De lens is vuil.**

• Het beeld kan witachtig worden als er vuil, bijv. vingerafdrukken, op de lens zit. Als de lens vuil is, zet u de camera uit, u trekt de lenscilinder uit (P10) en wrijft de lens voorzichtig schoon met een droge doek.

# **3: De opname is te licht of te donker.**

- Controleer de instelling van de belichtingscompensatie. (P45)
- **4: Er worden 2 of 3 beelden worden één voor één gnomen.**
	- Is de auto bracket (P46) of de burstfunctie ingesteld? (P48)

# **5: Het object is niet goed scherp.**

• Het focusbereik varieert afhankelijk van de opnamefunctie.

De functieknop gebruiken om de juiste functie in te stellen voor de afstand tot het object.

- Is het object uit het focusbereik? (P27)
- Hebt u een opname met beweging gemaakt?

#### **6: Het opgenomen beeld is wazig. De beeldstabilisator werkt niet.**

• De sluitertijd zal langzamer worden en de functie optische beeldstabilisator kan niet goed werken wanneer er opnamen gemaakt worden vooral op donkere plekken. In dit geval raden we aan het toestel stevig vast te houden met beide handen wanneer u opnamen maakt. (P26) Wanneer de [SLUITER LANG] (P78) ingesteld is, raden aan een statief te gebruiken en een zelfontspanner (P44) als u opnamen maakt met een lage sluitertijd.

# **7: Het opgenomen beeld ziet er ruw uit. Er verschijnt ruis op het beeld.**

• Is de ISO-gevoeligheid hoog of de sluitertijd langzaam? (De ISO-gevoeligheid is ingesteld op [AUTO] wanneer het toestel vervoerd wordt. Daarom neemt de

ISO-gevoeligheid toe als u binnenshuis opnamen maakt enz.)

- De ISO-gevoeligheid verminderen. (P73)
- [FOTO INST.] op [NATURAL] instellen. (P79)
- Beelden op heldere plekken maken.
- In [H. GEVOELIGH.] (P56) in de scènefunctie wordt de resolutie van een opname iets minder door de hoge gevoeligheid. Dit is geen storing.

# **8: Opnemen van bewegende beelden stopt halverwege.**

- Gebruikt u een MultiMediaCard?
	- Dit apparaat verwerkt geen MultiMediaCard.
- Wanneer u de beeldkwaliteit instelt op [30fpsVGA] of [30fps16:9] raden we het gebruik aan van een high-speed SD-geheugenkaart met "10MB/s" of meer.
- Afhankelijk van het type SD-geheugenkaart of SDHC-geheugenkaart kan het opnemen halverwege stoppen.

#### **9: Er verschijnt een verticale lijn op de LCD-monitor terwijl de bewegende beelden opgenomen worden.**

• Dit effect heet "smear". Het is kenmerkend voor CCD en treedt op als een object een zeer helder gedeelte heeft. Er kunnen ook kleuren verschijnen rondom de smear. Dit is echter geen storing. Het treedt op in bewegende beelden, niet in stilstaande.

#### ∫ **LCD-monitor**

- **1: De LCD-monitor gaat soms uit terwijl het toestel aanstaat.**
	- Hebt u de besparingsfunctie ingesteld? (P22)
		- In de besparingsfunctie gaat de LCD-monitor uit terwijl de flits opgeladen wordt.

#### **2: De LCD-monitor wordt even donkerder of helderder.**

• Dit gebeurt als u tot de helft op de ontspanknop drukt om de lensopening in te stellen en heeft geen invloed op de opnamen.

#### **3: De LCD-monitor knippert binnenshuis.**

• De LCD-monitor kan enkele seconden lang knipperen als u de camera binnenshuis aanzet in fluorescerend licht.

Dit is geen storing.

- **4: De LCD-monitor is te helder of te donker.**
	- Stel de helderheid van het scherm af. (P20)
	- Zijn de LCD-versterkings functie of de hoge-hoekfunctie geactiveerd?

#### **5: Er verschijnen zwarte, rode, blauwe en groene stippen op de LCD-monitor.**

• Deze pixels beïnvloeden de opgenomen opnamen niet. Dit is geen storing.

#### **6: Ruis op de LCD-monitor.**

• Op donkere plekken kan ruis optreden om de helderheid van de LCD-monitor te behouden.

Dit heeft geen invloed op de opnamen die u aan het maken bent.

#### **7: Een verticale lijn verschijnt op de LCD-monitor.**

• Dit effect heet "smear". Het is kenmerkend voor CCD en treedt op als een object een zeer helder gedeelte heeft. Er kunnen ook kleuren verschijnen rondom de smear. Dit is echter geen storing. Het treedt op in bewegende beelden, niet in stilstaande.

#### ∫ **Flits**

#### **1: De flits is niet geactiveerd.**

- De flitsinstelling is vast ingesteld op UIT  $\lbrack \mathcal{L} \rbrack$   $\lbrack ? \rbrack$ 
	- De flitsinstelling wijzigen. (P40)
- De flits is niet geactiveerd wanneer de bewegende-beeldenfunctie [ $\Box$ ]. [LANDSCHAP] (P51), [NACHTL. SCHAP] (P52), [VUURWERK] (P54), [STERRENHEMEL] (P55), [LUCHTFOT] (P56: DMC-FX07) of [H. GEVOELIGH.] (P56: DMC-FX07) in de scènefunctie gekozen is.

### **2: De flits wordt 2 keer geactiveerd.**

• Wanneer u rode-ogenreductie (P41) kiest, wordt de flits één keer geactiveerd vóór de eigenlijke opname om het rode-ogeneffect (ogen van het object zien er rood uit op het beeld) te reduceren en wordt vervolgens opnieuw geactiveerd voor de eigenlijke opname.

# ∫ **Terugspelen**

**1: Het beeld dat teruggespeeld wordt, is gedraaid en wordt afgebeeld in een onverwachte richting.**

Het toestel draait automatisch de weergave van opnamen die verticaal met de camera gemaakt zijn. (Als u opnamen maakt door het toestel naar boven of naar beneden te richten, kan het toestel dit herkennen als "verticaal".)

- U kunt de opnamen afbeelden zonder dat deze gedraaid worden wanneer u [LCD ROTEREN] (P83) instelt op [OFF].
- U kunt opnamen draaien met de [ROTEREN] functie. (P83)

#### **2: De opname wordt niet teruggespeeld.**

- Is de functieknop op terugspelen gezet  $\sqrt{2}$
- Is de kaart ingevoerd?
- Staat er een beeld op het ingebouwde geheugen (DMC-FX3) of op de kaart? De opnamen in het ingebouwde geheugen verschijnen als er geen kaart in het toestel zit. De beeldgegevens op een kaart verschijnen alleen als er een kaart in het toestel zit. (P17) (DMC-FX3)

#### **3: Het mapnummer en het bestandsnummer worden afgebeeld als [—] en het scherm wordt zwart.**

- Is het beeld bewerkt met een PC of opgenomen met een digitaal toestel van een andere fabrikant? Dit kan ook gebeuren als de batterijen onmiddellijk eruit gehaald worden na het opnemen of als u opneemt met lege batterijen.
	- De gegevens formatteren om de hierboven genoemde opnamen (P92) te wissen. (Het formatteren wist alle gegevens definitief, inclusief alle andere opnamen. Controleer de gegevens aandachtig voordat u formatteert.)
- **4: De opname verschijnt met een andere datum dan de datum die opgeslagen is in de kalenderterugspeelfunctie.**
	- Is het beeld bewerkt met een PC of opgenomen met een digitaal toestel van een andere fabrikant? Dit soort opnamen kan een andere datum hebben dat de huidige opnamedatum die geldt voor de kalenderterugspeelfunctie. (P67)
	- Is de klok van de camera goed ingesteld? (P20)

Al de klok van de camera bijvoorbeeld ingesteld is op een andere datum en tijd dan die van de PC en u slaat opnamen in de PC op die u met de camera hebt gemaakt, waarna u deze opnamen weer op de kaart zet, kunnen de data op de opnamen verschillen van de data in de kalenderterugspeelfunctie.

#### ■ TV. PC en printer

- **1: Het beeld verschijnt niet op de televisie.**
	- Is het toestel correct op de TV aangesloten?
	- De TV-input instellen op extern.

#### **2: De displayzones op het TV scherm en de LCD-monitor van het toestel verschillen.**

Afhankelijk van het TV model, kan de displayzone kleiner zijn zodat het beeld horizontaal of verticaal uitgerekt wordt en kunnen de bovenkant en de onderkant of de linker- en de rechterkant eraf geknipt worden. Dit is een eigenschap van de TV en is geen stroring.

- **3: Bewegende beelden kunnen niet op een TV afgespeeld worden.**
	- Probeert u bewegende beelden terug af te spelen door de kaart rechtstreeks in een kaartingang op de TV te steken?
		- Sluit de camera aan op de TV met de AV-kabel (bijgeleverd) en speel dan de beelden af die op de camera staan. (P100)
- **4: Het beeld kan verplaatst worden wanneer het toestel aangesloten is op een PC.**
	- Is het toestel correct aangesloten op de PC?
	- Wordt het toestel correct herkend door de PC?
	- [USB MODE] op [PC] instellen. (P23, 93)
- **5: De kaart wordt niet herkend door de PC. [Het ingebouwde geheugen wordt herkend. (DMC-FX3)]**
	- De USB-kabel losmaken. Maak de kabel pas vast als de kaart in het toestel zit.
- **6: Het beeld kan niet afgedrukt worden wanneer het toestel op een printer aangesloten is.**
	- Verwerkt de printer PictBridge?
		- U kunt geen opnamen afdrukken met printers die geen PictBridge verwerken. (P96)
	- [USB MODE] op [PictBridge (PTP)] instellen. (P23, 96)
- **7: De uiteinden van de opnamen worden eraf geknipt bij het afdrukken.**
	- Wanneer u een printer gebruikt met een bijwerkfunctie of een kantenvrije afdrukfunctie, dient u deze functie te annuleren voordat u afdrukt. (Voor details, de gebruiksaanwijzing lezen van de printer.)
	- Wanneer u de opnamen laat afdrukken, dient u te vragen of de opnamen afgedrukt kunnen worden met beide uiteinden.
- **8: Het beeld verschijnt niet helemaal op de TV.**
	- Stel het TV-aspect in op de camera. (P24)

# ∫ **Overige**

- **1: Er werd per ongeluk een onleesbare taal gekozen.**
	- Druk op [MENU/SET], kies het  $[SET-UP]$  menupictogram  $[$   $\rightarrow$   $]$  en kies dan het [ [ ] pictogram om de gewenste taal in te stellen. (P24)
- **2: De instelling voor de automatische overzichtsfunctie is uitgeschakeld.**
	- Bent u opnamen aan het maken met auto bracket (P46)? Staat het toestel in burstfunctie (P48) of bewegende-beeldenfunctie [ $\Box$ ] (P64) of [ZELFPORTRET]? Is [AUDIO OPNAME] ingesteld op [ON] (P76)?
		- In deze gevallen kunt u de automatische overzichtsfunctie in het [SET-UP] menu niet instellen.
- **3: Een rode lamp gaat soms aan wanneer de ontspanknop tot de helft ingedrukt wordt.**
	- Op donkere plekken gaat de AF-lamp (P78) branden om gemakkelijker op het object scherp te stellen.

# **4: De AF-lamp gaat niet aan.**

- Is [AF ASS. LAMP] in het [OPNAME] functiemenu ingesteld op [ON]? (P78)
- Maakt u opnamen op een donkere plek?
	- De AF-lamp gaat niet aan op heldere plekken.
- De AF-lamp gaat niet aan als [LANDSCHAP] (P51), [NACHTL. SCHAP] (P52), [ZELFPORTRET] (P53), [VUURWERK] (P54) of [LUCHTFOT] (P56: DMC-FX07) in de scènefunctie ingesteld zijn.

### **5: Het toestel wordt warm.**

• Het oppervlak van het toestel kan warm worden tijdens het gebruik. Dit heeft geen invloed op de prestaties of de kwaliteit van het toestel.

# **6: De lens klikt.**

• Wanneer de helderheid wijzigt wegens bewegen met de zoom of het toestel enz., kan de lens een klikkend geluid maken en kan het beeld op het scherm drastisch wijzigen. Dit heeft echter geen invloed op het beeld.

Dit geluid wordt veroorzaakt door de automatische afstelling van de lens. Dit is geen storing.

# **7: De klok is opnieuw ingesteld.**

- Als u het toestel gedurende lange tijd niet gebruikt, kan het zijn dat de klok opnieuw ingesteld wordt. Wanneer het bericht [AUB KLOK INSTELLEN] verschijnt, stel dan de klok opnieuw in. (P18)
- Wanneer u een opname maakt voordat de klok is ingesteld, wordt

[0:00 0. 0. 0] opgeslagen.

- **8: Er verschijnen kleuren op het beeld die er niet in de werkelijke scène waren.**
	- Afhankelijk van de zoomuitvergroting kan het beeld gekleurde randen rondom het object hebben. Dit heet chromatische aberratie en kan zichtbaarder zijn in het geval van ver verwijderde objecten. Dit is echter geen storing.
- **9: De bestandsnummers zijn niet op volgorde opgenomen.**
	- Wanneer u een handeling uitvoert na een bepaalde actie, kunnen de opnamen opgeslagen worden in mappen met nummers die anders zijn dat de nummers die vóór deze handeling gebruikt werden. (P94)
- **10:De mapnummers worden in toenemende volgorde opgeslagen.**
	- Als de batterij in het toestel wordt gestoken of eruit wordt gehaald terwijl de camera niet uit staat, verliest u de mapnummers. Als u echter de camera weer aan zet en opnamen maakt, zullen de opgeslagen mapnummers verschillen van de vorige mapnummers.
- **11:De opname wordt zwart afgebeeld.**
	- Opnamen die bewerkt of omgedraaid zijn met een PC kunnen zwart afgebeeld worden tijdens het terugspelen (P34), in de meervoudige terugspeelfunctie (P66) en in de kalenderterugspeelfunctie (P67).

# Aantal mogelijke opnamen en beschikbare **opnametijd**

- Het aantal mogelijke opnamen en de opnametijd zijn correct bij benadering.
- (Ze wijzigen afhankelijk van de opnamecondities en het kaarttype.)
- Het aantal mogelijke opnamen varieert afhankelijk van de onderwerpen.

# ∫ **Aantal mogelijke opnamen**

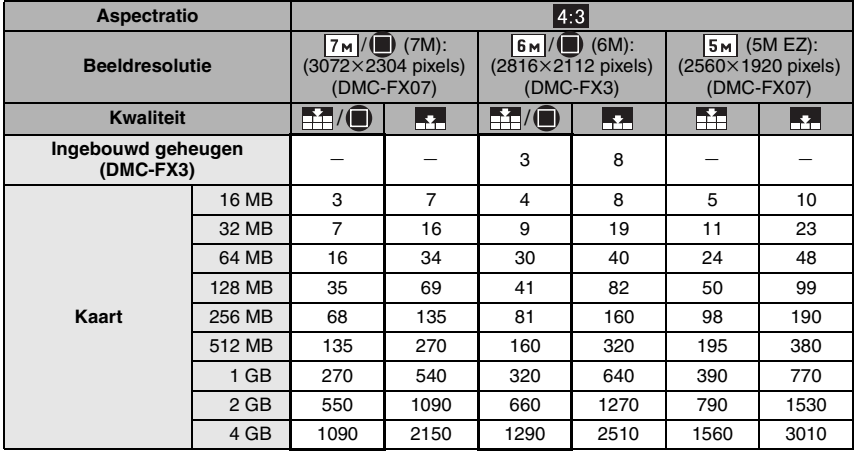

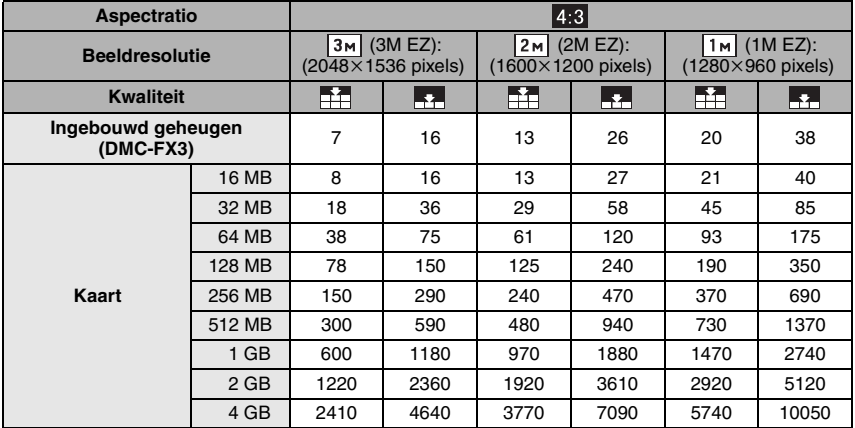

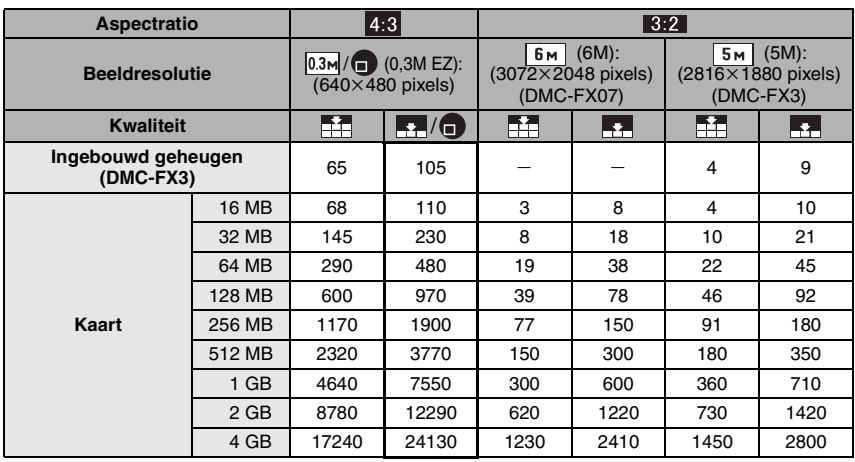

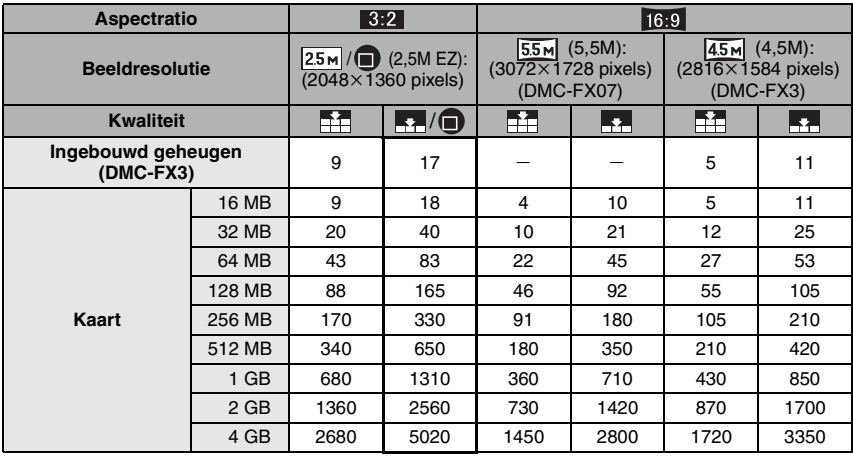

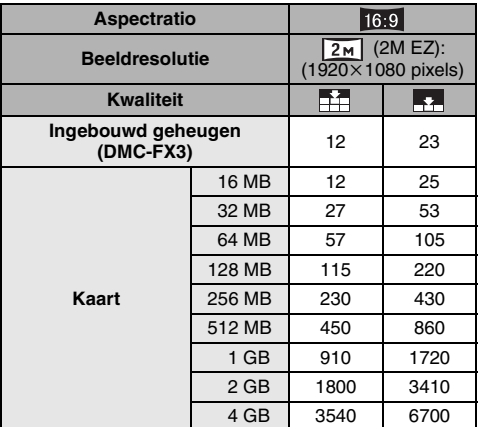

#### ∫ **Beschikbare opnametijd**

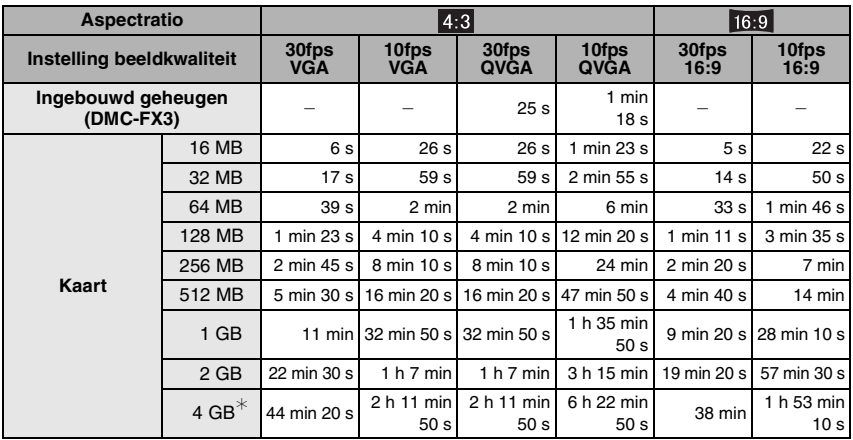

 $*$  Bewegende beelden kunnen continu opgenomen worden tot 2 GB.

------------- $\Box$ 

- De nummers binnen de dikke zwarte lijn staan voor het aantal mogelijke opnamen inde eenvoudige functie [ $\bullet$ ]. (P28)
- De resterende opnametijd en het resterende aantal mogelijke opnamen die op de LCD-monitor verschijnen, kunnen eventueel niet in de goede volgorde afnemen.
- Dit toestel slaat geen bewegende beelden op MultiMediaCard op.
- De extra optische zoom werkt niet in [H. GEVOELIGH.] (P56) in de scènefunctie, daarom wordt de beeldgrootte voor [EZ] niet afgebeeld.

# **Specificaties**

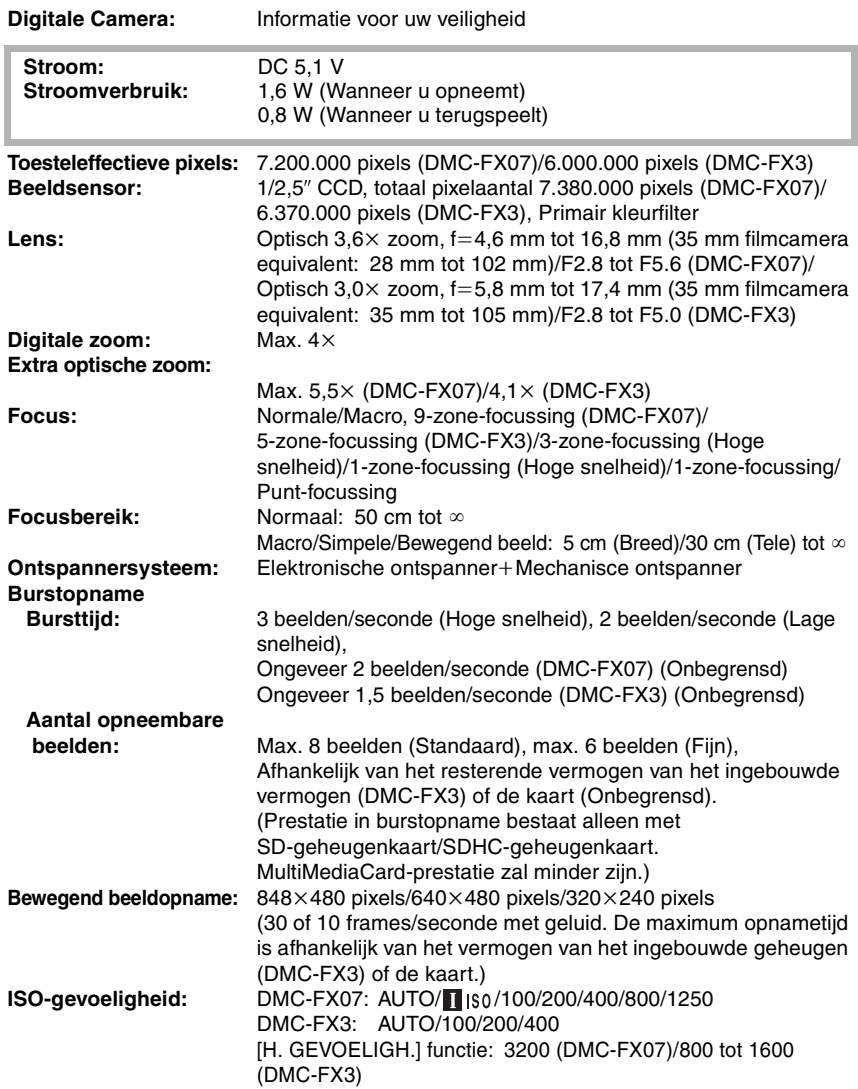

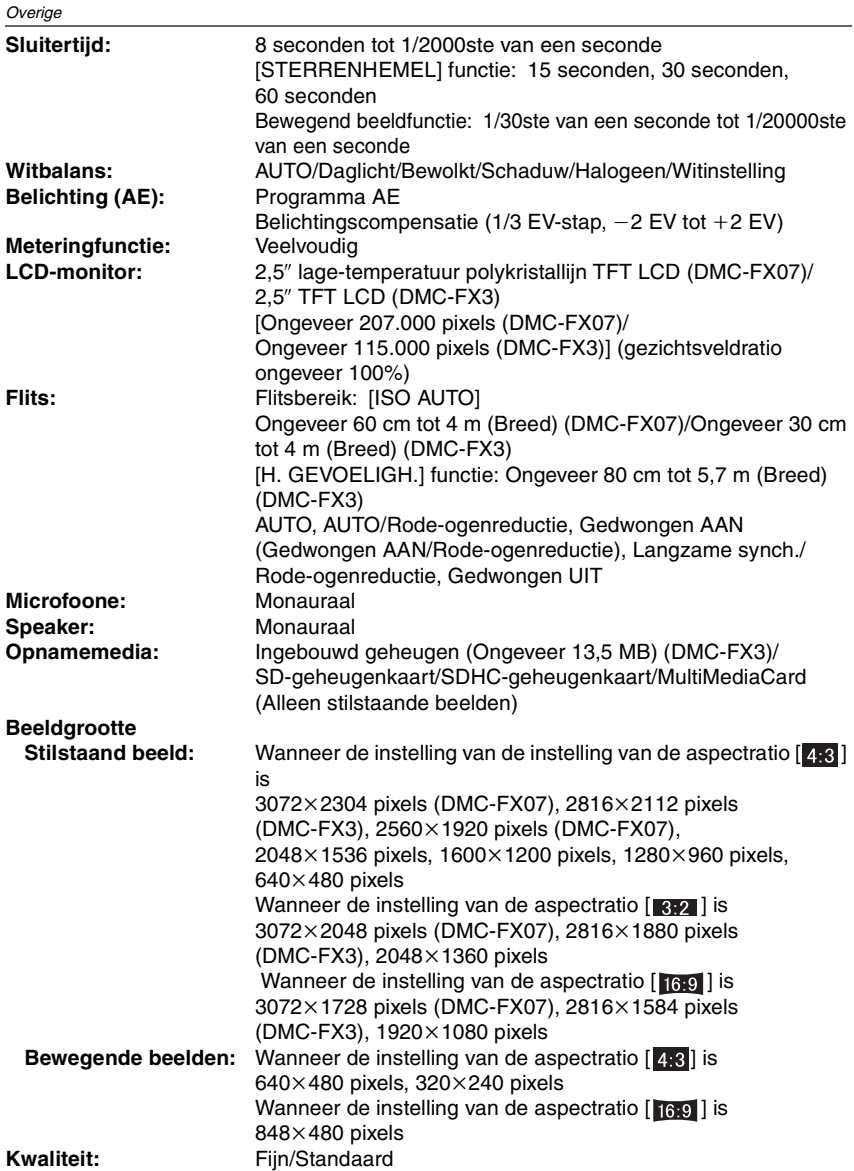

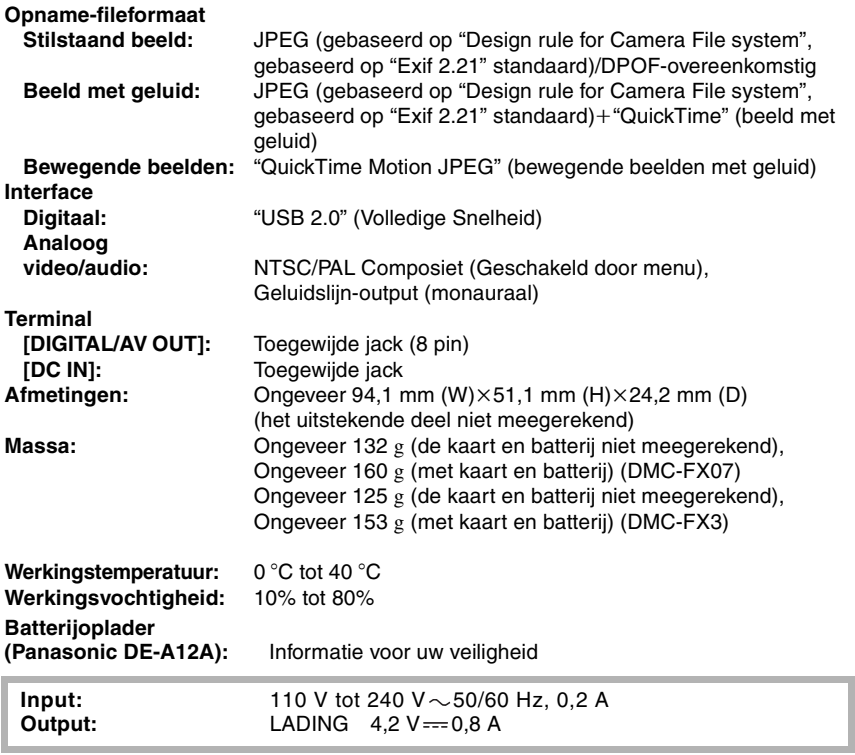

#### **Batterijpakket (lithium-ion)**

**(Panasonic CGA-S005E):** Informatie voor uw veiligheid

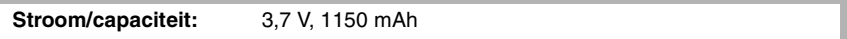

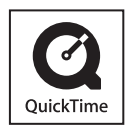

QuickTime en het QuickTime-logo zijn handelsmerken of geregistreerde handelsmerken van Apple Computer, Inc., gebruikt onder licentie.

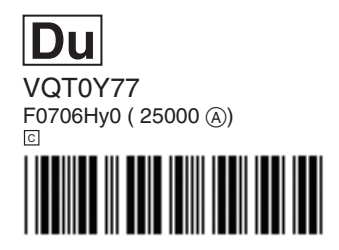

**Du**